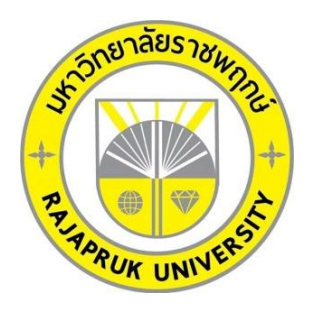

## ระบบร้านขายกางเกงยีนส์ กรณีศึกษา ร้านเอ็น แอนท์ เอ็นยีนส์ SYSTEM JAENS SHOP CASE STUDY JAENS N AND N SHOP

นายนพรัช สารินทร์ นายอานนท์ ภู่อารีย์

โครงงานนี้เป็นส่วนหนึ่งของการศึกษาตามหลักสูตรบริหารธุรกิจบัณฑิต สาขาวิชาคอมพิวเตอร์ธุรกิจ คณะบริหารธุรกิจ มหาวิทยาลัยราชพฤกษ์ ปีการศึกษา 2560

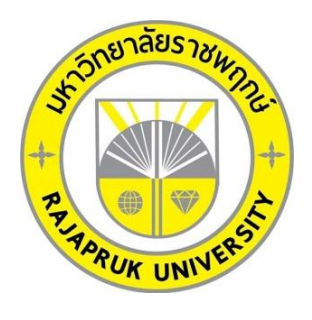

## ระบบร้านขายกางเกงยีนส์กรณีศึกษาร้านเอ็น แอนท์ เอ็นยีนส์ SYSTEM JAENS SHOP CASE STUDY JAENS N AND N SHOP

นายนพรัช สารินทร์ นายอานนท์ ภู่อารีย์

โครงงานนี้เป็นส่วนหนึ่งของการศึกษาตามหลักสูตรบริหารธุรกิจบัณฑิต สาขาวิชาคอมพิวเตอร์ธุรกิจ คณะบริหารธุรกิจ มหาวิทยาลัยราชพฤกษ์ ปีการศึกษา 2560

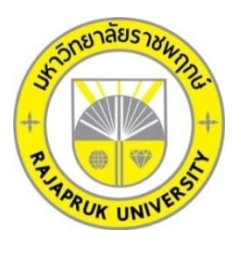

## ใบรับรองโครงงานคอมพิวเตอร์ธุรกิจ สาขาวิชาคอมพิวเตอร์ธุรกิจ คณะบริหารธุรกิจ มหาวิทยาลัยราชพฤกษ์

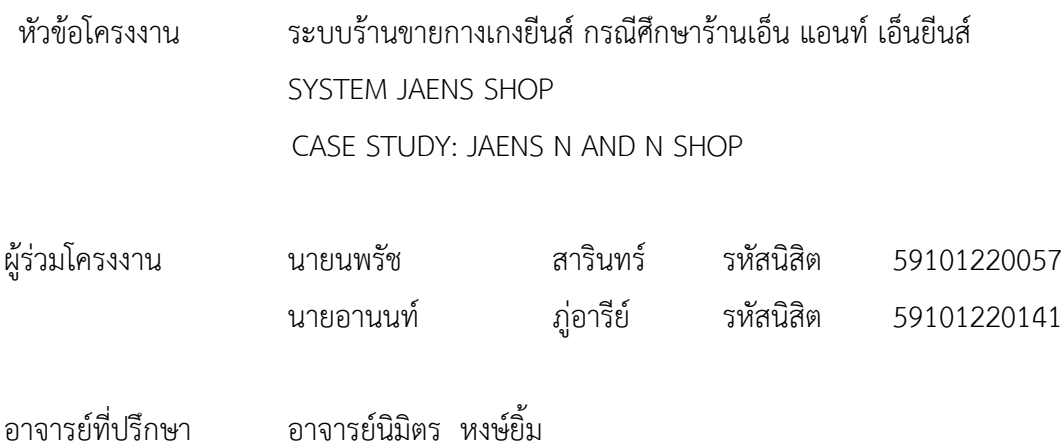

คณะบริหารธุรกิจ มหาวิทยาลัยราชพฤกษ์ อนุมัติให้นับโครงงานคอมพิวเตอร์ธุรกิจฉบับนี้ เป็นส่วนหนึ่งของการศึกษาตามหลักสูตรบริหารธุรกิจบัณฑิต สาขาคอมพิวเตอร์ธุรกิจ

\_\_\_\_\_\_\_\_\_\_\_\_\_\_\_\_\_\_\_\_\_\_\_\_\_\_\_\_\_\_\_\_\_\_\_\_\_ คณบดีคณะบริหารธุรกิจ

(รองศาสตราจารย์ศิริ ภู่พงษ์วัฒนา)

คณะกรรมการสอบโครงงานคอมพิวเตอร์ธุรกิจ

\_\_\_\_\_\_\_\_\_\_\_\_\_\_\_\_\_\_\_\_\_\_\_\_\_\_\_\_\_\_\_\_\_\_\_\_\_ ประธานกรรมการ

(อาจารย์นิมิตร หงษ์ยิ้ม)

\_\_\_\_\_\_\_\_\_\_\_\_\_\_\_\_\_\_\_\_\_\_\_\_\_\_\_\_\_\_\_\_\_\_\_\_\_ กรรมการ

(อาจารย์ปริยวิศว์ ชูเชิด)

\_\_\_\_\_\_\_\_\_\_\_\_\_\_\_\_\_\_\_\_\_\_\_\_\_\_\_\_\_\_\_\_\_\_\_\_\_ กรรมการ

(อาจารย์ฉัตรทอง นกเชิดชู)

## โครงงานฉบับนี้เป็นลิขสิทธิ์ของมหาวิทยาลัยราชพฤกษ์

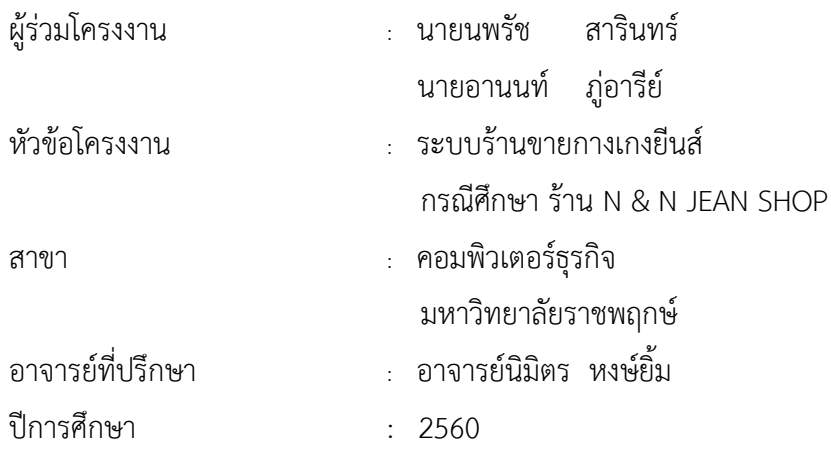

## บทคัดย่อ

โครงงานฉบับนี้มีวัตถุประสงค์เพื่อสร้างระบบขายกางเกงยีนส์กรณีศึกษาร้านเอ็น แอนท์ เอ็น ้ยีนส์ ระบบนี้จัดทำขึ้นเพื่ออำนวยความสะดวกในการขายสินค้า ซึ่งระบบมีกี่ทำงานในส่วนของการค้นหา เพิ่ม ลบ แก้ไขข้อมูลภายในระบบ เพื่อเพิ่มประสิทธิภาพในการจัดเก็บข้อมูลให้มีความปลอดภัยมากขึ้น ซึ่ง คณะผู้จัดทำได้มีการนำโปรแกรม Microsoft Visual Basic 2010 มาประยุกต์ใช้ทำงานร่วมกันได้ ้อย่างมีประสิทธิภาพในเรื่องระบบฐานข้อมูลและได้มีการออกแบบหน้าจอการทำงาน ติดต่อระหว่าง ผู้ใช้งานกับระบบได้

ผลที่ได้รับ ระบบขายกางเกงยีนส์ กรณีศึกษาร้านเอ็น แอนท์ เอ็นยีนส์ สามารถนำมาใช้เพื่อ ้อำนวยความสะดวกในการใช้ระบบ สามารถติดตามความเคลื่อนไหวของการทำงานภายในระบบที่ ต้องการทราบ

## กิตติกรรมประกาศ

จากการรวบรวมและศึกษาระบบร้านขายกางเกงยีนส์กรณีศึกษาร้านเอ็น แอนท์ เอ็นยีนส์ ้ สำเร็จลุล่วงลงได้ ขอขอบพระคุณอาจารย์ทุกท่านที่ได้กรุณาเสียสละเวลา และให้คำแนะนำปรึกษาอัน ่ เป็นประโยชน์แก่ผู้จัดทำโครงงาน ทำให้โครงงานฉบับนี้มีความสมบูรณ์ ทำให้สำเร็จลงได้ด้วยดี

่ ขอขอบพระคุณ อาจารย์นิมิตร หงษ์ยิ้ม ซึ่งเป็นอาจารย์ที่ปรึกษา ที่กรุณาให้คำปรึกษาต่างๆ เกี่ยวกับการทำโครงงานนี้ คอยให้คำชี้แนะแนวทางในการศึกษาเพื่อทำโครงงาน จนสำเร็จลุล่วงลงได้ อย่างสมบูรณ์

ึ ขอขอบพระคุณ อาจารย์สาขาวิชาคอมพิวเตอร์ธุรกิจ คณะบริหารธุรกิจ ที่ให้คำปรึกษาและให้ ความรู้ทางด้านโปรแกรม และด้านอื่นๆ

่ ขอขอบพระคุณ บิดาและมารดา ญาติพี่น้อง และเพื่อนๆ ที่เป็นกำลังใจให้ในการทำโครงการ และให้การสนับสนุนในเรื่องการศึกษาเสมอมา

> นพรัช สารินทร์ อานนท์ ภู่อารีย์

# สารบัญ

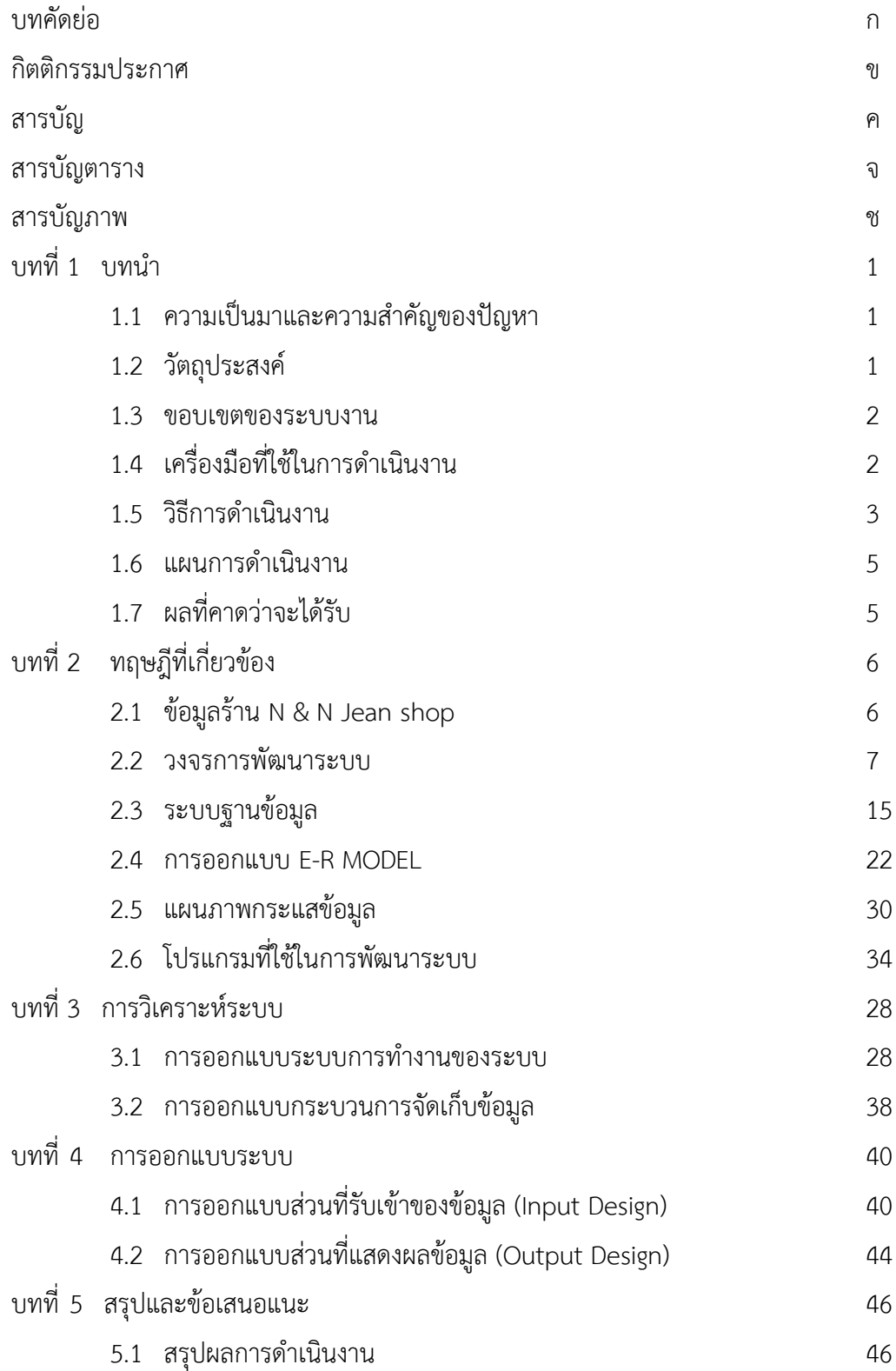

# สารบัญ (ต่อ)

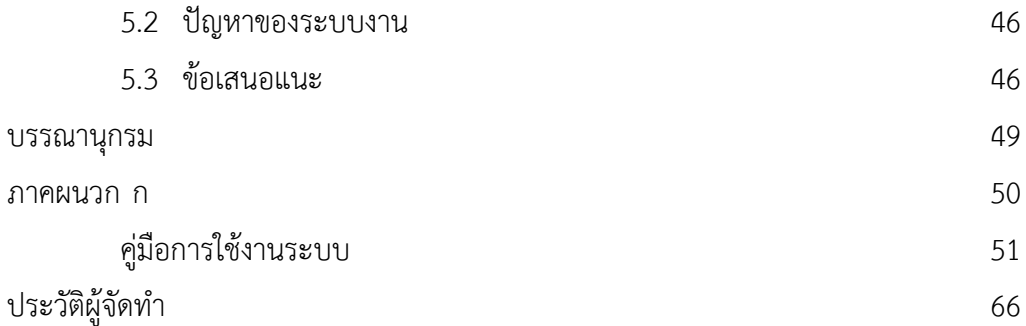

## สารบัญตาราง

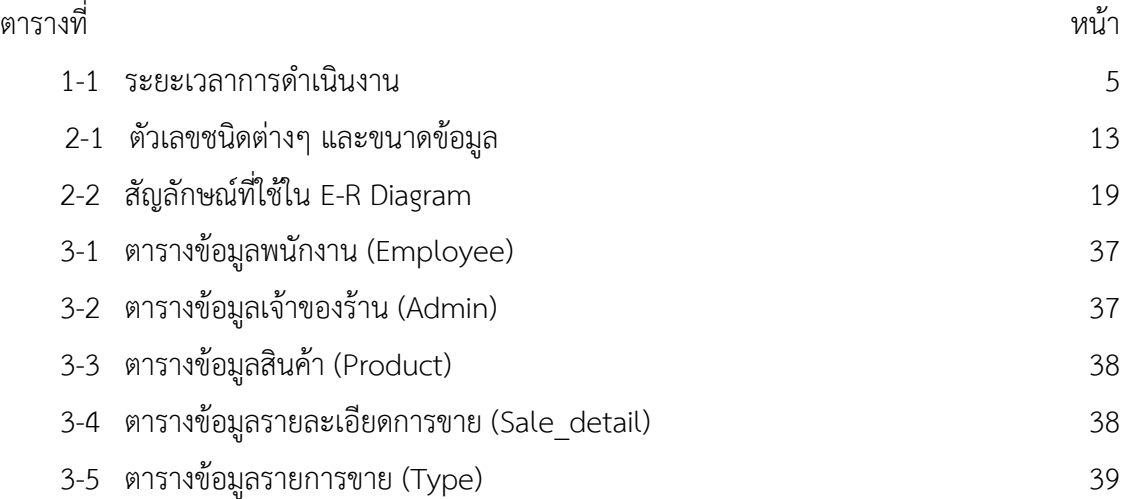

## สารบัญภาพ

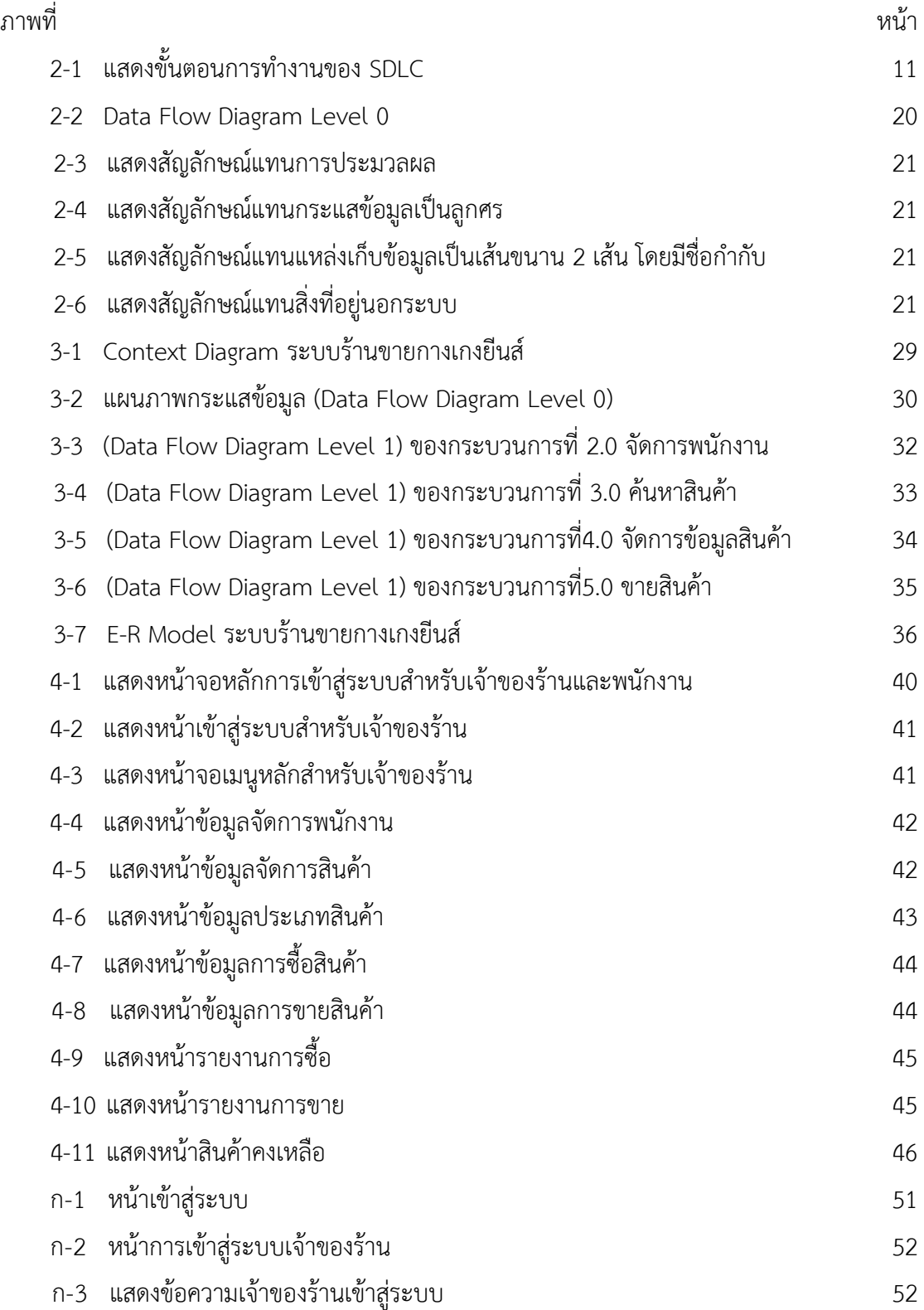

## สารบัญภาพ (ต่อ)

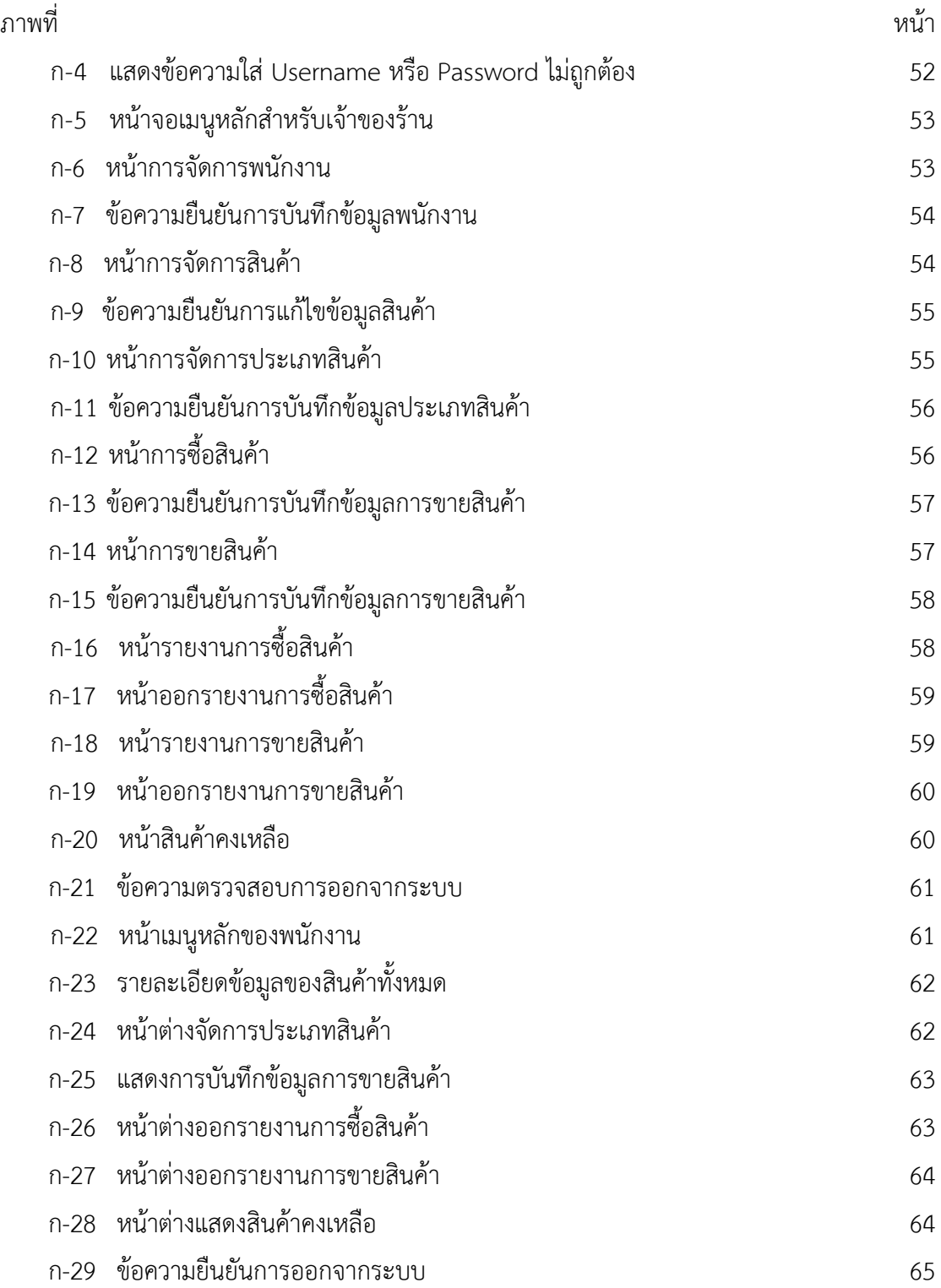

# บทที่ 1 <u>าเทาโา</u>

### 1.1 ความเป็นมาและความสำคัญของปัญหา

ปัจจุบันระบบงานทางการบริการการขายการซื้อสินค้าด้วยระบบของคอมพิวเตอร์ได้เข้ามามี ้บทบาทในชีวิตประจำวันเสมือนเป็นปัจจัยที่สำคัญ ในการทำงานการเรียนการติดต่อสื่อสาร รวมถึง ึการทำธรกิจในองค์กรต่างๆ อย่างหลีกเลี่ยงไม่ได้ ทั้งที่บ้านและที่ทำงานจะเห็นว่าคอมพิวเตอร์ สามารถใช้งานต่างๆ ได้อย่างรวดเร็ว ถูกต้องแม่นยำและมีประสิทธิภาพในการทำงาน โดยเฉพาะอย่าง ้ยิ่งงานทางด้านข้อมูลที่มีจำนวนมากๆ ยิ่งมีความจำเป็นอย่างสง ที่ควรนำเอาเครื่องคอมพิวเตอร์เข้ามา เป็นส่วนหนึ่งขององค์กรเพื่อช่วยในการเก็บข้อมูลเหล่านั้น

การจัดเก็บข้อมูลร้านขายกางเกงยีนส์กรณีศึกษา ร้าน N & N JEAN SHOP ในอดีตนั้น เป็น เรื่องที่ต้องใช้ทรัพยากรมนุษย์และเวลาเป็นจำนวนมาก เพราะการจัดเก็บเอกสารและข้อมูลต่าง ๆ ภายในร้านค้า เช่น ประวัติพนักงาน สินค้าภายในร้านค้า เป็นต้น ข้อมูลเหล่านี้ควรได้รับการจัดเก็บ ให้เป็นระเบียบ เพื่อที่จะสะดวกต่อการค้นหาข้อมูลต่าง ๆ จึงทำให้เสียเวลาและเกิดการผิดพลาดใน การจัดเก็บเอกสารและข้อมูล ซึ่งในปัจจุบัน การสื่อสารสารสนเทศต่างๆ มีจำนวนเพิ่มขึ้นอย่าง ต่อเนื่อง ประกอบกับเทคโนโลยีคอมพิวเตอร์ เข้ามามีบทบาทในทุกๆ ด้านต้องปรับรูปแบบการจัดเก็บ การให้บริการโดยนำเครื่องคอมพิวเตอร์เข้ามาช่วยเหลือ ต่อมาเทคโนโลยีการสื่อสาร ได้ก้าวเข้ามา ผสมผสานกับเทคโนโลยีคอมพิวเตอร์ ก็ทำให้การเชื่อมโยงของระบบร้านขายเสื้อผ้าให้เกิดความ สมบูรณ์มากยิ่งขึ้น

้จากปัญหาที่กล่าวมาข้างต้นนั้น ผู้จัดทำมีความสนใจที่จะสร้างระบบร้านขายกางเกงยีนส์ กรณีศึกษา ร้าน N & N JFAN SHOP โดยการนำเทคโนโลยีสารสนเทศมาช่วยมาช่วยเหลือเจ้าของ กิจการในการบริหารและการจัดการแก้ไข การดำเนินงานสามารถทำหน้าที่ให้บริการร้านขายเสื้อผ้าได้ ้ ดีมากยิ่งขึ้น เพื่อช่วยจัดเก็บข้อมูลที่สำคัญและข้อมูลเอกสารต่าง ๆเกี่ยวกับสินค้าภายในร้าน เพื่อให้ ลูกค้าได้รับความสะดวกรวดเร็วในการใช้บริการ เพื่อให้ลูกค้าได้รับความถูกต้องของข้อมูล อีกทั้งยัง ประหยัดเวลาในการด าเนินงานอีกด้วย

#### 1.2 วัตถุประสงค์

- 1.2.1 เพื่อพัฒนาระบบร้านขายกางเกงยีนส์ กรณีศึกษา ร้าน N & N JEAN SHOP
- 1.2.2 เพื่ออำนวยความสะดวกในการขายสินค้า
- 1.2.3XXเพื่อเพิ่มความสะดวกในการจัดเก็บข้อมูลสินค้า
- 1.2.4XXเพื่อเพิ่มความสามารถในการออกแบบระบบฐานข้อมูล

#### 1.3XXขอบเขตของระบบงาน

1.3.1 การพัฒนาโครงงานนี้ศึกษาเฉพาะ ระบบการจัดการฐานข้อมูลร้านขายกางเกงยีนส์ กรณีศึกษา ร้าน N & N JEAN SHOP

- 1.3.2 ขอบเขตของผู้ใช้ จำแนกตามกลุ่มที่ใช้งานออกเป็น 2 ส่วน ดังนี้
	- 1.3.2.1XXAdmin คือ เจ้าของร้าน ที่ดูแลระบบ
		- ก.) สามารถเข้าสู่ระบบได้
		- ข.) สามารถเพิ่ม ลบ แก้ไข และค้นหาข้อมูลพนักงานและกำหนดสิทธิ์ได้
		- ค.)XXสามารถเพิ่ม ลบ แก้ไข และค้นหาข้อมูลสินค้า ข้อมูลประเภทได้
		- ง.) สามารถทำรายการขายได้
		- ้จ.) สามารถออกใบเสร็จได้
		- ฉ.)XXสามารถออกรายงานสรุปสินคงเหลือได้
		- ช.) สามารถออกรายงานสรุปรายงานยอดขายได้
	- 1.3.2.2XXผู้ใช้งาน คือ พนักงาน
		- ก.) สามารถเข้าสู่ระบบได้
		- ข.) สามารถค้นหาข้อมูลสินค้า ประเภทได้
		- ค.) สามารถทำรายงานการขายได้
		- ึง.) สามารถออกใบเสร็จได้
		- จ.) สามารถออกรายงานสรุปรายงานยอดขายได้

## 1.4 เครื่องมือที่ใช้ในการดำเนินงาน

- 1.4.1XXคอมพิวเตอร์ฮาร์ดแวร์ (Hardware) ที่ใช้พัฒนามีดังต่อไปนี้
	- 1.4.1.1XXเครื่องไมโครคอมพิวเตอร์ Notebook Asus (CPU) Core i5
	- 1.4.1.2 หน่วยความจำหลัก (RAM) อย่างน้อย 8GB
	- $1.4.1.3$  หน่วยความจำสำรอง (Hard Disk) อย่างน้อย 1 TB
- 1.4.2XXโปรแกรมคอมพิวเตอร์ (Software) ที่ใช้พัฒนาดังนี้
	- $1.4.2.1$  ระบบปฏิบัติการ Windows  $10$
	- 1.4.2.2XXโปรแกรมที่ใช้ในการพัฒนาระบบ Microsoft Visual Studio 2010
	- 1.4.2.3XXโปรแกรมระบบจัดการฐานข้อมูล Microsoft Access 2010

#### 1.5 วิธีการดำเนินงาน

1.5.1XXการวางแผนโครงการ (Project Planning Phase)

1.5.1.1 ศึกษาปัญหาที่เกิดขึ้นเป็นขั้นตอนที่สำคัญ และเมื่อเห็นปัญหาที่เกิดขึ้นแล้ว ก็สมควรที่จะได้รับการแก้ไขพัฒนา เนื่องจากปัญหาที่เกิดขึ้นถ้าไม่ได้รับการแก้ไขหรือปรับปรุงอาจจะ ส่งผลกระทบต่อการดำเนินงาน ก็นำระบบคอมพิวเตอร์เข้ามาพัฒนา เป็นจุดเริ่มในการสร้างระบบงาน นักศึกษาจะต้องทำความเข้าใจภายในระบบพยายามหาวิธีการแก้ไขปรับปรุงระบบ โดยนำระบบ ้ คอมพิวเตอร์เข้ามาช่วยในการทำงาน โดยสำรวจจากปัญหาที่เกิดขึ้นจากการซื้อ-ขายสินค้า และการ บันทึกข้อมูลการซื้อ-ขายสินค้าด้วยมือลงในสมุดบันทึกท าให้เกิดแนวคิดที่จะจัดท าระบบ เพื่อเพิ่ม ความสะดวกรวดเร็วในการค้นหา และถูกต้องในการตรวจสอบการซื้อ-ขายสินค้า ท าให้การจัดเก็บ ข้อมลมีประสิทธิภาพที่ดีมากยิ่งขึ้น

1.5.1.2XXจากการศึกษาปัญหาที่เกิดขึ้น จึงต้องมีการศึกษาโปรแกรมและอุปกรณ์ ต่างๆ ที่ใช้ในการสร้างระบบการจัดการฐานข้อมูลขึ้นมา เครื่องคอมพิวเตอร์ฮาร์ดแวร์ (Hardware) เครื่องไมโครคอมพิวเตอร์ Notebook Asus (CPU) Core 1 5 หน่วยความจำหลัก (RAM) 8 GB ่ หน่วยความจำสำรอง (Hard Disk) 1 TB และโปรแกรมคอมพิวเตอร์ (Software) ที่ใช้พัฒนาดังนี้ โปรแกรม Microsoft Access 2010 ใช้ในการพัฒนาระบบจัดการฐานข้อมูล ส่วนโปรแกรม Microsoft Visual Studio 2010 เป็นภาษาที่ใช้ในการพัฒนาระบบ

1.5.1.3 ศึกษาขั้นตอนการพัฒนาระบบ เมื่อทราบปัญหาแล้วก็นำข้อมูลที่ได้นั้นมา ้ศึกษาขั้นตอนการพัฒนาระบบใหม่ เพื่อการทำงานที่มีประสิทธิภาพและสามารถแก้ปัญหาได้

1.5.2XXการวิเคราะห์ระบบ (System Analysis)

1.5.2.1 ศึกษาความต้องการของผู้ใช้ระบบโดยรวบรวมความต้องการและนำมา ้วิเคราะห์สรุปเป็นข้อมูลความต้องการที่ชัดเจน พร้อมทั้งนำข้อมูลเหล่านั้นมาจัดทำระบบใหม่

1.5.2.2.2Xสร้างแบบจำลองกระบวนการทำงานของระบบใหม่ด้วยการวาดแผนภาพ กระแสข้อมูล (Data Flow Diagram :DFD)

1.5.2.3 สร้างแบบจำลองข้อมูลด้วยการวาดอือาร์ไดอะแกรม (Entity Relationship Diagram: E-R Diagram)

1.5.3XXการออกแบบระบบ (System Design)

1.5.3.1XXออกแบบส่วนติดต่อกับผู้ใช้งาน โดยจะออกแบบระบบให้เหมาะสมกับ ความต้องการของผู้ใช้ระบบมากที่สุด ซึ่งผู้ใช้งานสามารถใช้งานระบบในส่วนของการ ค้นหา แก้ไข เพิ่ม ลบ ของระบบการจัดการฐานข้อมูลร้านขายกางเกงยีนส์กรณีศึกษา ร้าน N & N JEAN SHOP

1.5.3.2XXการออกแบบฐานข้อมูล โดยระบบจะมีแฟ้มอยู่ 5 แฟ้ม ได้แก่

- ก.)XXข้อมูลพนักงาน
- ข.) ข้อมูลลูกค้า
- ค.)XXข้อมูลประเภทสินค้า
- ง.) ข้อมูลสินค้า
- จ.) ข้อมลการขาย

1.5.3.3XXข้อมูลเข้า (Input) ข้อมูลการสั่งซื้อสินค้าและการสรุปรายการสินค้าที่สั่งซื้อ ภายในแต่ละวันและสามารถเพิ่มข้อมูลหรือลบข้อมูลพนักงานได้

1.5.3.4 ข้อมูลออก (Output) ระบบจะดำเนินการแสดงข้อมูลในการขายสินค้า ภายในแต่ละวันสามารถสรุปเป็นจำนวนเงินภายในแต่ละวัน

1.5.4XXการพัฒนาระบบ (System Development)

1.5.4.1XXเริ่มพัฒนาระบบตามที่ได้ออกแบบไว้ ด้วยโปรแกรมต่าง ๆ ดังต่อไปนี้

- ก.)XXโปรแกรมที่ใช้ในการพัฒนาระบบ Microsoft Visual Studio 2010
- ข.) โปรแกรมที่ใช้ในระบบจัดการฐานข้อมูล Microsoft Access 2010

1.5.5XXการทดสอบและปรับปรุงระบบ (Testing and Maintenance)

1.5.5.1 ทำการทดสอบระบบ เพื่อทดสอบหาข้อพกพร่องของระบบโดยผู้จัดทำ โครงงานเอง หลังจากนั้นถ้าระบบเกิดปัญหาขึ้นก็จะทำการแก้ไขปรับปรุงระบบ โดยขอคำแนะนำ จากอาจารย์ที่ปรึกษาช่วยพิจารณาเพื่อน าไปปรับปรุงแก้ไขให้มีประสิทธิภาพ

1.5.6XXการติดตั้งระบบ (System Installation)

- 1.5.6.1 ทำการติดตั้งระบบ คือ การนำระบบที่เราได้จัดทำขึ้นมาทั้งหมด
- 1.5.7XXการจัดท าเอกสารและคู่มือระบบ (System Documentation and Manuals)

1.5.7.1XXจัดท าเอกสารและคู่มือ อธิบายขั้นตอนการใช้งานของระบบอย่างละเอียด เพื่อประโยชน์ของผู้ใช้ระบบ

### 1.6 แผนการดำเนินงาน

**ตารางที่ 1-1** ระยะเวลาดำเนินงาน

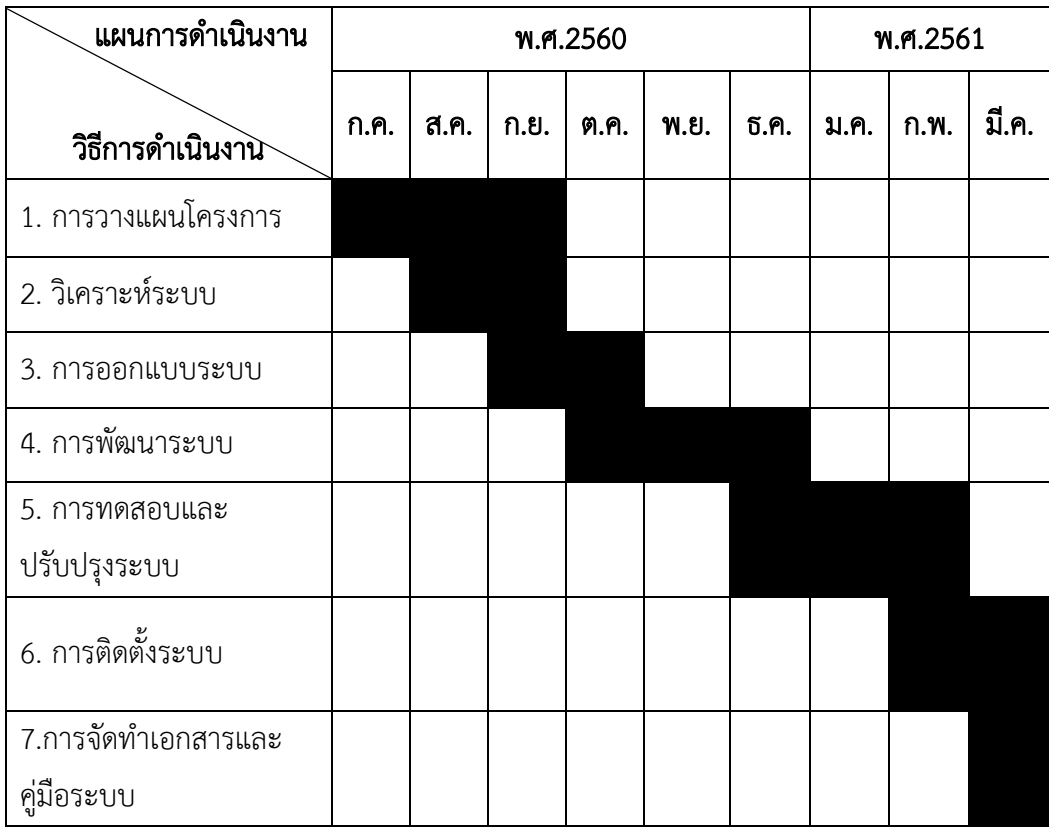

## 1.7 ผลที่คาดว่าจะได้รับ

1.7.1 ได้ระบบการร้านขายกางเกงยีนส์ กรณีศึกษา ร้าน N & N JEAN SHOP

1.7.2 ช่วยอำนวยความสะดวกในจัดเก็บข้อมูลของการขายสินค้า ระเบียบและมีความ ถูกต้องมากยิ่งขึ้น

1.7.3XXช่วยจัดเก็บข้อมูลของสินค้า ให้มีระเบียบและมีความถูกต้องมากยิ่งขึ้น

 1.7.4XXช่วยเพิ่มศักยภาพในการออกแบบระบบร้านขายกางเกงยีนส์ กรณีศึกษา ร้าน N & N JEAN SHOP

# บทที่ 2 ทฤษฎีที่เกี่ยวข้อง

การศึกษาด้านโปรแกรมคอมพิวเตอร์ เรื่องระบบร้านขายกางเกงยีนส์กรณีศึกษา ร้าน N & N JEAN SHOP มีเนื้อหาสาระทฤษฎีและเอกสารที่เกี่ยวข้อง ซึ่งครอบคลุมในเรื่องต่างๆ ดังนี้

- 2.1 ข้อมูลร้าน N and N Jean shop
- 2.2XXวงจรการพัฒนาระบบ (System Development Life (SDLC)
- 2.3XXระบบฐานข้อมูล (Database System)
- 2.4 การออกแบบE-R MODEL
- 2.5XXแผนภาพกระแสข้อมูล (Data Flow Diagram : DFD)
- 2.6 โปรแกรมที่ใช้ในการพัฒนาระบบ

#### 2.1 ข้อมูลเกี่ยวกับร้านขายกางเกงยีนส์

การจัดเก็บข้อมูลร้านขายกางเกงยีนส์กรณีศึกษา ร้าน N & N JEAN SHOP ในอดีตนั้น เป็นเรื่องที่ ต้องใช้ทรัพยากรมนุษย์และเวลาเป็นจำนวนมาก เพราะการจัดเก็บเอกสารและข้อมูลต่าง ๆ ภายในร้านค้า เช่น ประวัติพนักงาน สินค้าภายในร้านค้าเป็นต้น ข้อมูลเหล่านี้ควรได้รับการจัดเก็บให้เป็นระเบียบ ้เพื่อที่จะสะดวกต่อการค้นหาข้อมูลต่าง ๆ จึงทำให้เสียเวลาและเกิดการผิดพลาดในการจัดเก็บเอกสาร และข้อมูลซึ่งในปัจจุบันการสื่อสารสารสนเทศต่างๆ มีจำนวนเพิ่มขึ้นอย่างต่อเนื่อง ประกอบกับเทคโนโลยี ้ คอมพิวเตอร์ เข้ามามีบทบาทในทุก ๆ ด้านต้องปรับรูปแบบการจัดเก็บการให้บริการโดยนำเครื่อง คอมพิวเตอร์เข้ามาช่วยเหลือต่อมาเทคโนโลยีการสื่อสาร ได้ก้าวเข้ามาผสมผสานกับเทคโนโลยี คอมพิวเตอร์ ก็ท าให้การเชื่อมโยงของระบบร้านขายยีนส์ให้เกิดความสมบูรณ์มากยิ่งขึ้น

จากเหตุผลข้างต้น ทางคณะผู้จัดท าจึงเกิดแนวคิดที่จะพัฒนาสร้างระบบร้านขายกางเกงยีนส์ กรณีศึกษา ร้าน N & N JEAN SHOP โดยการนำเทคโนโลยีสารสนเทศสมัยใหม่เข้ามาช่วยเจ้าของกิจการ ่ ในการดำเนินธุรกิจ สามารถให้บริการร้านขายกางเกงยีนส์ได้ดีมากยิ่งขึ้น

#### 2.2 วงจรการพัฒนาระบบ System Development Life(SDLC)

วงจรการพัฒนาระบบงาน (System development Life Cycle : SDLC ในการพัฒนาระบบ สารสนเทศในองค์กรจะต้องมีการวิเคราะห์กระบวนการทำงานขององค์กร เรียกว่า System Development Life Cycle (SDLC) การพัฒนาระบบในองค์กรเป็นหน้าที่ของนักวิเคราะห์ระบบที่จะต้อง ทำการติดต่อกับหน่วยงานที่ต้องการพัฒนาระบบสารสนเทศ ว่าการทำงานมีองค์ประกอบอะไรบ้าง เช่น ขนาดขององค์กร รายละเอียดการทำงาน ถ้าเป็นบริษัทขนาดใหญ่นักวิเคราะห์จะต้องเข้าใจให้ชัดเจน เกี่ยวกับมาตรฐานการทำงาน กระบวนการทำงานวงจรการพัฒนาระบบงาน (System development Life Cycle : SDLC) หมายถึงขั้นตอนหรือกระบวนการในการพัฒนาระบบงาน ซึ่งมีจุดเริ่มต้นในการ ท างานและจุดสิ้นสุดของการปฏิบัติงาน

การพัฒนาซอฟต์แวร์ ตามปกติแล้วจะประกอบไปด้วยกลุ่มกิจกรรม 3 ส่วน ด้วยกัน คือการ ้วิเคราะห์ (Analysis) การออกแบบ (Design) และการนำไปใช้ (Implementation) ซึ่งกิจกรรมทั้งสามนี้ สามารถใช้งานได้ดีกับโครงการซอฟต์แวร์ขนาดเล็ก ในขณะที่โครงการซอฟต์แวร์ขนาดใหญ่ มักจำเป็นต้อง ใช้แบบแผนการพัฒนาซอฟต์แวร์ตามแนวทางของ SDLC จนครบทุกกิจกรรมวงจรการพัฒนาระบบ (System Development Life Cycle : SDLC) ระบบสารสนเทศทั้งหลายมีวงจรชีวิตที่เหมือนกันตั้งแต่ เกิดจนตายวงจรนี้จะเป็นขั้นตอน ที่เป็นลำดับตั้งแต่ต้นจนเสร็จเรียบร้อย เป็นระบบที่ใช้งานได้ ซึ่ง นักวิเคราะห์ระบบต้องทำความเข้าใจให้ดีว่าในแต่ละขั้นตอนจะต้องทำอะไร และทำอย่างไร ขั้นตอนการ พัฒนาระบบมีอยู่ด้วยกัน 7 ขั้น ด้วยกัน คือ

ขั้นที่ 1 เข้าใจปัญหา (Problem Recognition)

ระบบสารสนเทศจะเกิดขึ้นได้ก็ต่อเมื่อผู้บริหารหรือผู้ใช้ตระหนักว่า ต้องการระบบสารสนเทศหรือ ระบบจัดการเดิม ได้แก่ระบบเอกสารในตู้เอกสาร ไม่มีประสิทธิภาพเพียงพอที่ตอบสนองความต้องการ ปัจจุบันผู้บริหารตื่นตัวกันมากที่จะให้มีการพัฒนาระบบสารสนเทศมาใช้ในหน่วยงานธุรกิจ อุตสาหกรรม หรือใช้ในการผลิต ตัวอย่างเช่น บริษัทของเรา จำกัด ติดต่อซื้อสินค้าจากผู้ขายหลายบริษัท ซึ่งบริษัทของ เราจะมีระบบ MIS ที่เก็บข้อมูลเกี่ยวกับหนี้สินที่บริษัทขอเราติดค้างผู้ขายอยู่ แต่ระบบเก็บข้อมูลผู้ขายได้ เพียง 1,000 รายเท่านั้น แต่ปัจจุบันผู้ขายมีระบบเก็บข้อมูลถึง 900 ราย และอนาคตอันใกล้นี้จะเกิน 1,000 ราย ดังนั้นฝ่ายบริหารจึงเรียกนักวิเคราะห์ระบบเข้ามาศึกษาแก้ไขระบบงาน

ขั้นตอนที่ 2 ศึกษาความเป็นไปได้ (Feasibility Study)

จุดประสงค์ของการศึกษาความเป็นไปได้ก็คือ การกำหนดว่าปัญหาคืออะไรและตัดสินใจว่าการ พัฒนาสร้างระบบสารสนเทศ หรือการแก้ไขระบบสารสนเทศเดิมมีความเป็นไปได้หรือไม่โดยเสียค่าใช้จ่าย และเวลาน้อยที่สุด และได้ผลเป็นที่น่าพอใจ ปัญหาต่อไปคือ นักวิเคราะห์ระบบจะต้องกำหนดให้ได้ว่าการ แก้ไขปัญหาดังกล่าวมีความเป็นไปได้ทางเทคนิคและบุคลากร ปัญหาทางเทคนิคก็จะเกี่ยวข้องกับเรื่อง คอมพิวเตอร์ และเครื่องมือเก่า ๆ ถ้ามี รวมทั้งเครื่องคอมพิวเตอร์ซอฟต์แวร์ด้วย ตัวอย่างคือ คอมพิวเตอร์ ที่ใช้อยู่ในบริษัทเพียงพอหรือไม่ คอมพิวเตอร์อาจจะมีเนื้อที่ของฮาร์ดดิสก์ไม่เพียงพอ รวมทั้งซอฟต์แวร์ ว่าอาจจะต้องซื้อใหม่หรือพัฒนาขึ้นใหม่ เป็นต้น ความเป็นไปได้ทางด้านบุคลากร คือ บริษัทมีบุคคลที่ เหมาะสมที่จะพัฒนาและติดตั้งระบบเพียงพอหรือไม่ ถ้าไม่มีจะหาได้หรือไม่ จากที่ใด เป็นต้น นอกจากนั้น ควรจะให้ความสนใจว่าผู้ใช้ระบบมีความคิดเห็นอย่างไรกับการเปลี่ยนแปลง รวมทั้งความเห็นของผู้บริหาร

ขั้นตอนที่ 3 การวิเคราะห์ (Analysis)

เริ่มเข้าสู่การวิเคราะห์ระบบ การวิเคราะห์ระบบเริ่มตั้งแต่การศึกษาระบบการทำงานของธุรกิจนั้น ในกรณีที่ระบบเราศึกษานั้นเป็นระบบสารสนเทศอยู่แล้วจะต้องศึกษาว่าทำงานอย่างไร เพราะเป็นการ ยากที่จะออกแบบระบบใหม่โดยที่ไม่ทราบว่าระบบเดิมทำงานอย่างไร หรือธุรกิจดำเนินการอย่างไร หลังจากนั้น กำหนดความต้องการของระบบใหม่ ซึ่งนักวิเคราะห์ระบบจะต้องใช้เทคนิคในการเก็บข้อมูล (Fact-Gathering Techniques) ได้แก่ ศึกษาเอกสารที่มีอยู่ตรวจสอบวิธีการทำงานในปัจจุบัน สัมภาษณ์ ผู้ใช้และผู้จัดการที่มีส่วนเกี่ยวข้องกับระบบ เอกสารที่มีอยู่ได้แก่ คู่มือการใช้งาน แผนผังใช้งานขององค์กร รายงานที่หมุนเวียนในระบบการศึกษาวิธีการทำงานในปัจจุบันจะทำให้นักวิเคราะห์ระบบรู้ว่าระบบ ท างานอย่างไร ซึ่งบางครั้งค้นพบข้อผิดพลาดได้เช่น เมื่อบริษัทได้รับใบเรียกเก็บเงินจะมีขั้นตอนอย่างไร ในการจ่ายเงินขั้นตอนที่เสมียนป้อนใบเรียกเก็บเงินอย่างไร เฝ้าสังเกตการทำงานของผู้เกี่ยวข้อง เพื่อให้ เข้าใจและเห็นว่าขั้นตอนการทำงานเป็นอย่างไร ซึ่งจะทำให้นักวิเคราะห์ระบบค้นพบจุดสำคัญของระบบ ว่าอยู่ที่ใด การสัมภาษณ์เป็นศิลปะอย่างหนึ่งที่นักวิเคราะห์ระบบควรจะต้องมีเพื่อเข้ากับผู้ใช้ได้ง่ายและ ้สามารถดึงสิ่งที่ต้องการจากผู้ใช้ได้ เพราะว่าความต้องการของระบบคือ สิ่งสำคัญที่จะใช้ในการออกแบบ ต่อไป ถ้าเราสามารถกำหนดความต้องการได้ถูกต้อง การพัฒนาระบบในขั้นตอนต่อไปก็จะง่ายขึ้น เมื่อเก็บ รวบรวมข้อมูลแล้วจะนำมาเขียนรวมเป็นรายงานการทำงานของ ระบบซึ่งควรแสดงหรือเขียนออกมาเป็น

รูปแทนที่จะร่ายยาวออกมาเป็นตัวหนังสือ การแสดงแผนภาพจะทำให้เราเข้าใจได้ดีและง่ายขึ้น หลังจาก นั้นนักวิเคราะห์ระบบ อาจจะนำข้อมูลที่รวบรวมได้นำมาเขียนเป็น แบบทดลอง (Prototype) หรือตัว ต้นแบบ แบบทดลองจะเขียนขึ้นด้วยภาษาคอมพิวเตอร์และที่ช่วยให้ง่ายขึ้นได้แก่ ภาษายุคที่ 4 (Fourth Generation Language) เป็นการสร้างโปรแกรมคอมพิวเตอร์ขึ้นมาเพื่อใช้งานตามที่เราต้องการได้ ดังนั้น แบบทดลองจึงช่วยลดข้อผิดพลาดที่อาจจะเกิดขึ้นได้

ขั้นตอนที่ 4 การออกแบบ (Design)

ในระยะแรกของการออกแบบ นักวิเคราะห์ระบบจะนำการตัดสินใจ ของฝ่ายบริหารที่ได้จาก ขั้นตอนการวิเคราะห์การเลือกซื้อคอมพิวเตอร์ ฮาร์ดแวร์และซอฟต์แวร์ด้วย (ถ้ามีหรือเป็นไปได้) หลังจาก นั้นนักวิเคราะห์ระบบจะนำแผนภาพที่เขียนขึ้นในขั้นตอนการวิเคราะห์มาแปลงเป็นแผนภาพลำดับขั้น (แบบต้นไม้) เพื่อให้มองเห็นภาพลักษณ์ที่แน่นอนของโปรแกรมว่ามีความสัมพันธ์กันอย่างไร และ โปรแกรมอะไรบ้างที่จะต้องเขียนในระบบ หลังจากนั้นก็เริ่มตัดสินใจว่าควรจะจัดโครงสร้างจากโปรแกรม อย่างไร การเชื่อมระหว่างโปรแกรมควรจะทำอย่างไร ในขั้นตอนการวิเคราะห์นักวิเคราะห์ระบบต้องหาว่า แจะต้องทำอะไร (What)" แต่ในขั้นตอนการออกแบบต้องรู้ว่าจะต้องทำอย่างไร (How)" ในการออกแบบ โปรแกรมต้องค านึงถึงความปลอดภัย (Security) ของระบบด้วย เพื่อป้องกันการผิดพลาดที่อาจจะเกิดขึ้น เช่น รหัสสำหรับผู้ใช้ที่มีสิทธิ์สำรองไฟล์ข้อมูลทั้งหมด

ขั้นตอนที่ 5 การพัฒนาระบบ (Construction)

ในขั้นตอนนี้โปรแกรมเมอร์จะเริ่มเขียนและทดสอบโปรแกรมว่าทำงานถูกต้องหรือไม่ ต้องมีการ ทดสอบกับข้อมูลจริงที่เลือกแล้ว ถ้าทุกอย่างเรียบร้อย เราจะได้โปรแกรมที่พร้อมที่จะนำไปใช้งานจริง ต่อไป หลังจากนั้นต้องเตรียมคู่มือการใช้และการฝึกอบรมผู้ใช้งานจริงของระบบ ระยะแรกในขั้นตอนนี้ นักวิเคราะห์ระบบต้องเตรียมสถานที่สำหรับ เครื่องคอมพิวเตอร์แล้วจะต้องตรวจสอบว่าคอมพิวเตอร์ ท างานเรียบร้อยดีแล้ว โปรแกรมเมอร์เขียนโปรแกรมตามข้อมูลที่ได้จากเอกสารข้อมูลเฉพาะของการ ออกแบบ (Design Specification) ปกติแล้วนักวิเคราะห์ระบบไม่มีหน้าที่เกี่ยวข้องในการเขียนโปรแกรม แต่ถ้าโปรแกรมเมอร์คิดว่าการเขียนอย่างอื่นดีกว่าจะต้องปรึกษานักวิเคราะห์ระบบเสียก่อน เพื่อที่ว่า นักวิเคราะห์จะบอกได้ว่าโปรแกรมที่จะแก้ไขนั้นมีผลกระทบกับระบบทั้งหมดหรือไม่โปรแกรมเมอร์เขียน เสร็จแล้วต้องมีการทบทวนกับนักวิเคราะห์ระบบและผู้ใช้งาน เพื่อค้นหาข้อผิดพลาด วิธีการนี้เรียกว่า

Structure Walkthrough การทดสอบโปรแกรมจะต้องทดสอบกับข้อมูลที่เลือกแล้วชุดหนึ่ง ซึ่งอาจจะ เลือกโดยผู้ใช้ การทดสอบเป็นหน้าที่ของโปรแกรมเมอร์ แต่นักวิเคราะห์ระบบต้องแน่ใจว่า โปรแกรม ทั้งหมดจะต้องไม่มีข้อผิดพลาด

ขั้นตอนที่ 6 การปรับเปลี่ยน (Construction)

ขั้นตอนนี้บริษัทนำระบบใหม่มาใช้แทนของเก่าภายใต้การดูแลของนักวิเคราะห์ระบบ การป้อน ข้อมูลต้องทำให้เรียบร้อย และในที่สุดบริษัทเริ่มต้นใช้งานระบบใหม่นี้ได้การนำระบบเข้ามาควรจะทำ อย่างค่อยเป็นค่อยไปดีที่สุดคือ ใช้ระบบใหม่ควบคู่ไปกับระบบเก่าไปสักระยะหนึ่งโดยใช้ข้อมูลชุดเดียวกัน แล้วเปรียบเทียบผลลัพธ์ว่าตรงกันหรือไม่ ถ้าเรียบร้อยก็เอาระบบเก่าออกได้แล้วใช้ระบบใหม่ต่อไป

ขั้นตอนที่ 7 บำรุงรักษา (Maintenance)

การบ ารุงรักษาได้แก่ การแก้ไขโปรแกรมหลังจากการใช้งานแล้ว สาเหตุที่ต้องแก้ไขโปรแกรม หลังจากใช้งานแล้ว สาเหตุที่ต้องแก้ไขระบบส่วนใหญ่มี 2 ข้อ คือ 1. มีปัญหาในโปรแกรม (Bug) และ2. การด าเนินงานในองค์กรหรือธุรกิจเปลี่ยนไป จากสถิติของระบบที่พัฒนาแล้วทั้งหมดประมาณ40% ของ ค่าใช้จ่ายในการแก้ไขโปรแกรม เนื่องจากมี Bug ดังนั้นนักวิเคราะห์ระบบควรให้ความสำคัญกับการ บำรุงรักษา ซึ่งปกติจะคิดว่าไม่มีความสำคัญมากนัก เมื่อธุรกิจขยายตัวมากขึ้นความต้องการของระบบ อาจจะเพิ่มมากขึ้น เช่น ต้องการรายงานเพิ่มขึ้น ระบบที่ดีควรจะแก้ไขเพิ่มเติมสิ่งที่ต้องการได้การ บ ารุงรักษาระบบ ควรจะอยู่ภายใต้การดูแลของนักวิเคราะห์ระบบ เมื่อผู้บริหารต้องการแก้ไขส่วนใด นักวิเคราะห์ระบบต้องเตรียมแผนภาพต่าง ๆ และศึกษาผลกระทบต่อระบบ และให้ผู้บริหารตัดสินใจ ต่อไปว่าควรจะแก้ไขหรือไม่

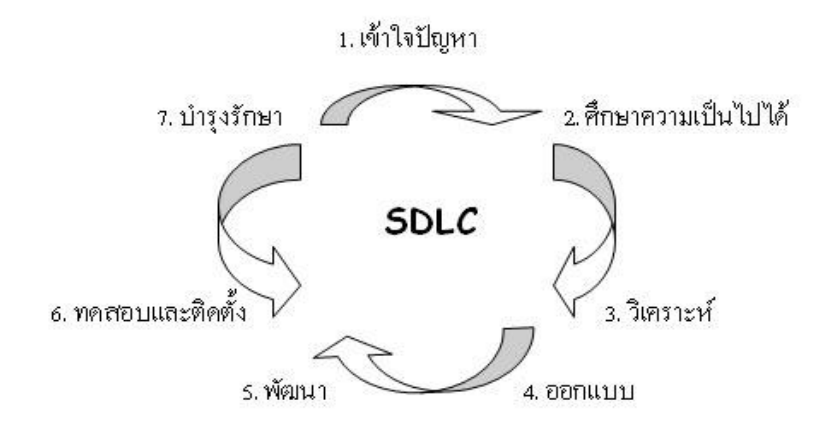

**ภาพที่ 2-2** แสดงขั้นตอนการทำงานของ SDLC

#### 2.3X ระบบฐานข้อมูล (Database System)

ฐานข้อมูล (Database) คือ กลุ่มของข้อมูลที่มีความสัมพันธ์เกี่ยวข้องเป็นเรื่องเดียวกัน เช่น กลุ่ม ข้อมูลเกี่ยวกับพนักงานบริษัท ประกอบด้วย รหัสพนักงาน ชื่อ นามสกุล เบอร์โทรศัพท์ และกลุ่มข้อมูล ดังกล่าวถูกจัดเก็บอยู่รวมกันหลาย ๆ กลุ่ม ซึ่งอาจจะเก็บอยู่ในรูปแฟ้มเอกสารหรืออยู่ในคอมพิวเตอร์

#### 2.3.1XXส่วนประกอบของตารางข้อมูลในฐานข้อมูล

โดยทั่วไปแล้วตารางข้อมูลที่ใช้งานกันจะประกอบด้วยแถว (Row) และคอลัมน์ (Column) ต่าง ๆ แต่ถ้ามองในรูปแบบของฐานข้อมูลแล้ว จะเรียกรายละเอียดในแถวว่า เรคคอร์ด (Record) และเรียกรายละเอียดในแนวคอลัมน์ว่า ฟิลด์ (Field) ในฐานข้อมูล 1 ระบบ อาจจะ ประกอบด้วยตารางข้อมูลที่มีมากกว่า 1 ตาราง ฐานข้อมูลที่มีตารางข้อมูลมากกว่า 1 ตารางและมี ตารางตั้งแต่ 1 คู่ขึ้นไปที่มีความสัมพันธ์กันด้วยฟิลด์ใดฟิลด์หนึ่ง ซึ่งเรียกฐานข้อมูลประเภทนี้ว่า "ฐานข้อมูลเชิงสัมพันธ์" หรือ Relational Database ประโยชน์ของระบบฐานข้อมูล

ฐานข้อมูลจะช่วยสร้างระบบการจัดเก็บ ข้อมูลขององค์กรให้เป็นระเบียบ โดยจะแยกข้อมูลตาม ประเภท ทำให้ข้อมูลประเภทเดียวกันจัดเก็บอยู่ด้วยกัน สามารถค้นหาและเรียกใช้ได้ง่าย ไม่ว่าจะนำมา พิมพ์รายงาน นำมาคำนวณ หรือนำมาวิเคราะห์ ทั้งนี้ขึ้นอยู่กับการใช้ประโยชน์ขององค์กรหรือหน่วยงาน จากประโยชน์ของระบบฐานข้อมูลด้วยคอมพิวเตอร์ข้างต้น อาจกล่าวได้ว่าระบบฐานข้อมูลมีข้อดีมากกว่า การเก็บข้อมูลในระบบแฟ้มข้อมูล ดังนี้

- 2.3.1.1XXหลีกเลี่ยงความขัดแย้งของข้อมูลได้
- 2.3.1.2XXสามารถใช้ข้อมูลร่วมกัน
- 2.3.1.3 สามารถลดความซ้ำซ้อนของข้อมูล
- 2.3.1.4XXการรักษาความถูกต้องเชื่อถือได้ของข้อมูล
- 2.3.1.5 สามารถกำหนดความเป็นมาตรฐานเดียวกันได้
- 2.3.1.6 สามารถกำหนดระบบรักษาความปลอดภัยให้กับข้อมูลได้
- 2.3.1.7XXความเป็นอิสระของข้อมูล
- 2.3.2XXประโยชน์ของฐานข้อมูลเชิงสัมพันธ์
	- 2.3.2.1 ช่วยลดความซ้ำซ้อนของการจัดเก็บข้อมูล

2.3.2.2XXช่วยให้สามารถเรียกใช้ข้อมูลได้ตรงกัน (ข้อมูลอัพเดตได้ทันเวลา) เนื่องจาก ข้อมูลถูกแก้ไขจากที่เดียวกัน

2.3.2.3 ช่วยป้องกันการผิดพลาดจากการป้อนข้อมูลและแก้ไขข้อมูล (ป้อนข้อมูลที่ ตารางหลัก)

2.3.2.4 ช่วยประหยัดเนื้อที่ในการจัดเก็บข้อมูลลงในคอมพิวเตอร์และอื่น ๆ (ไม่เก็บ ข้อมูลซ้ำซ้อน เก็บข้อมูลเท่าที่จำเป็น)

2.3.3 โครงสร้างของฐานข้อมูลประกอบด้วย

2.3.3.1 Character คือ ตัวอักขระแต่ละตัว / ตัวเลข / เครื่องหมาย

2.3.3.2 Field คือ เขตข้อมูล / ชุดข้อมูลที่ใช้แทนความหมายของสื่อโครงสร้าง เช่น ชื่อ ของบุคคล ชื่อของวัสดุสิ่งของ

2.3.3.3 Record คือ ระเบียน หรือรายการข้อมูล เช่น ระเบียนของพนักงานแต่ละคน

2.3.3.4 Table /File คือ ตารางหรือแฟ้มข้อมูลประกอบขึ้นด้วยระเบียนต่าง ๆ เช่น ตารางข้อมูลของบุคคลากร ตารางข้อมูลของวัสดุสิ่งของ

2.3.3.5 Database คือ ฐานข้อมูล ประกอบด้วยตาราง และแฟ้มข้อมูลต่าง ๆ ที่ เกี่ยวข้องหรือมีความสัมพันธ์กัน

2.3.4 ชนิดของข้อมูลของเขตข้อมูลในตารางข้อมูล

ชนิดของข้อมูล (Data Type) แบ่งเป็นและมีความหมายดังนี้

2.3.4.1 Text เป็นข้อมูลชนิดตัวอักษร ขนาดความกว้าง 255 ตัว ปกติโปรแกรมกำหนด (Default) ไว้ 50 ตัว ใช้กำหนดให้ฟิลด์สำหรับเก็บข้อมูลเป็นอักขระ ได้แก่ ตัวอักษร ตัวเลข ช่องว่าง เครื่องหมายวรรคตอนหรือสัญลักษณ์อื่น ๆ

2.3.4.2 Memo ข้อมูลแบบข้อความใช้บันทึกรายละเอียดปลีกย่อยที่ไม่อาจกำหนดได้ อย่างแน่นอน สามารถบันทึกข้อมูลได้ถึง 64,000 ตัว

2.3.4.3 Number ใช้กำหนดให้ฟิลด์ที่เก็บข้อมูลเป็นตัวเลขที่คำนวณได้ เช่น ราคาสินค้า หรือจำนวนสิ่งของโดยฟิลด์ที่กำหนดด้วยชนิดของข้อมูลชนิดนี้จะรับ เฉพาะตัวเลขหรือจุดทศนิยมเท่านั้น ตัวเลขแบ่งออกเป็นตัวเลขชนิดต่าง ๆ ซึ่งมีขนาดข้อมูลแตกต่างกัน ได้แก่ Byte Integer Long Integer Single และ Double การกำหนดขนาดฟิลด์ (Field Size) ให้ข้อมูลชนิด Number ข้อมูลที่ Database ้จะแสดงออกมาจากฟิลด์ต่าง ๆ จะถูกกำหนดด้วยรูปแบบที่แน่นอน ซึ่งขึ้นอยู่กับชนิดของข้อมูลที่ กำหนดให้ฟิลด์นั้น ๆ เช่น ข้อมูลชนิด Number จะถูกจัดให้ชิดขอบฟิลด์ทางขวาเสมอ ในขณะที่ข้อมูล ชนิด Text จะถูกจัดให้ชิดขอบซ้ายของฟิลด์เสมอ

2.3.4.4 Data / Time ใช้กำหนดให้ฟิลด์ที่ต้องการเก็บข้อมูลประเภทวันที่ เวลา

2.3.4.5 Currency ตัวเลขทางการเงิน ใช้กำหนดกับข้อมูลเกี่ยวกับสกุลเงินตรา

2.3.4.6 AutoNumber เป็นตัวเลขที่ใช้ในการนับระเบียนข้อมูลตัวเลข โดยเรียงลำดับที่ โปรแกรมกำหนดให้เองและจะเป็นตัวเลขที่ไม่ซ้ำกัน ซึ่งถ้าผู้ใช้เลือกทำเป็น Primary Key จะมีรูปกุญแจ น าหน้าชื่อฟิลด์

2.3.4.7 Yes/No เก็บค่าข้อมูลทางตรรกศาสตร์มี 2 ค่า ใช้กำหนดให้ฟิลด์ที่ต้องการเก็บ ข้อมูล โดยใช้ตัวอักษรตัวเดียวที่แสดงค่าความจริงเป็นใช่ (Yes, True) หรือไม่ใช่ (No, False) ซึ่งฟิลด์ที่ กำหนดด้วยชนิดของข้อมูลนี้จะรับค่า Y หรือ y (Yes), N หรือ n (N), T หรือ t (True) และ F หรือ f (false) โดยความยาวฟิลด์นี้กำหนดไว้เพียง 1 ตัวอักษรเท่านั้น

2.3.4.8 OLE Object ใช้กำหนดให้กับฟิลด์ที่เก็บข้อมูลเป็นรูปกราฟิก 2.3.4.9 Hyperlink ชนิดข้อมูลสำหรับเก็บที่อยู่ของไฟล์ หรือเว็บไซต์ที่อยู่ใน

| ขนาดเขตข้อมูล | ค่าข้อมูลที่บันทึกได้                           | ตำแหน่ง<br>ทศนิยม | ขนาดข้อมูล |
|---------------|-------------------------------------------------|-------------------|------------|
| Byte          | $0 - 255$                                       |                   | 1 Byte     |
| Integer       | -32,768 ถึง 32,767                              |                   | 2 Byte     |
| LongInteger   | $-22,147,483,648$ ถึง $+2,147,483,648$          |                   | 4 Byte     |
| Single        | $-3.4 \times 1038$ ถึง $+3.4 \times 1038$       | 7 ตำแหน่ง         | 4 Byte     |
| Double        | $-1.797 \times 10308$ ถึง +1.797 $\times$ 10308 | 15 ตำแหน่ง        | 8 Byte     |

ตารางที่ 2-1 ตัวเลขชนิดต่างๆ และขนาดข้อมูล

อินเทอร์เน็ต

#### 2.3.5 องค์ประกอบของระบบฐานข้อมูล

ระบบฐานข้อมูลโดยส่วนใหญ่แล้ว เป็นระบบที่มีการนำเอาคอมพิวเตอร์มาช่วยในกระบวน การจัดเก็บข้อมูล ค้นหาข้อมูล ประมวลผลข้อมูล เพื่อให้ได้สารสนเทศที่ต้องการแล้วนำไปใช้ในการ ปฏิบัติงานและบริหารงานของผู้บริหาร โดยอาศัยโปรแกรมเข้ามาช่วยจัดการข้อมูล จากกระบวนการ ดังกล่าวนี้

จากกระบวนการดังกล่าวนี้ระบบฐานข้อมูลจึงมีองค์ประกอบ 5 ประเภท คือ

2.3.5.1 โปรแกรม (Program หรือ Software) ซึ่งมีหน้าที่ควบคุมดูแลการสร้าง ฐานข้อมูล การเรียกใช้ข้อมูล, การจัดทำรายงาน และอื่นๆ เรียกว่า โปรแกรมระบบจัดการฐานข้อมูล

2.3.5.2 ข้อมูล (Data) คือ ข้อมูลองค์ประกอบที่สำคัญอย่างหนึ่งในระบบคอมพิวเตอร์ เป็นสิ่งที่ต้องป้อนเข้าไปในคอมพิวเตอร์พร้อมกับโปรแกรม

2.3.5.3 บุคลากร (People ware) คือ ผู้ใช้งาน (User) พนักงานปฏิบัติการ (Operator) นักวิเคราะห์และออกแบบระบบ (System Analyst) ผู้เขียนโปรแกรมประยุกต์ใช้งาน (Programmer) และผู้บริหารฐานข้อมูล (Database Administrator: DBA)

2.3.5.4 ขั้นตอนการปฏิบัติงาน (Procedure) เป็นวิธีการขั้นตอนต่าง ๆ ในการ ปฏิบัติงาน เพื่อการทำงานที่ถูกต้องและเป็นไปตามขั้นตอนที่ได้กำหนดไว้ จึงควรทำเอกสารที่ระบุขั้นตอน การทำงานของหน้าที่ต่าง ๆ ในระบบฐานข้อมูลทั้งในขั้นตอนปกติ และขั้นตอนในสภาวะที่ระบบเกิด ปัญหา (Failure)

#### 2.4XXการออกแบบ ER MODEL

 $2.4.1$  คุณลักษณะของ ER Diagram

2.4.1.1 แสดงได้ด้วยแผนภาพ (Graphical Diagrams) ไม่ว่าจะเป็นเทคนิคโมเดล ข้อมูลแบบใดก็ตามจะมีภาษาและรูปภาพทางกราฟิกโดยเฉพาะ เพื่อใช้ในการแสดงรายละเอียดข้อมูลทั้ง กลุ่มใหญ่และรายละเอียดส่วนย่อย ซึ่งทำให้ง่ายต่อการแปลความ เช่น ใช้วงกลม หรือสี่เหลี่ยมแทน เอนทิตี้ (Entity) ใช้เส้นโค้งหรือเส้นตรงแทนรีเลชั่นชิป (Relationship)

 $2.4.1.2$  แสดงชัดเจนถึงความหมายของข้อมูล (Explicit Representation of Semantic) มีทางเลือกในการแสดงความหมายของข้อมูล อาจใช้สัญลักษณ์ที่ต่างกันจำนวนมากบ้างน้อย บ้างเพื่อแสดง แต่จุดที่ส าคัญคือแผนภาพที่ได้ออกมาควรดูเข้าใจง่าย ไม่ซับซ้อน และเห็นความหมายของ ข้อมูลชัดเจน

2.4.1.3XXแสดงรายละเอียดในระดับที่เหมาะสม (Appropriate Level of Detail) กล่าวคือโมเดลระดับตรรกะจะมีรายละเอียดที่เพียงพอ ที่จะชี้จุดที่ทำให้เกิดความแตกต่าง ระหว่างชนิด ของข้อมูลรีเลชั่นชิป (Relationship) และข้อบังคับต่าง ๆ แต่จะน้อยกว่าโมเดลทางกายภาพโดยเฉพาะ อย่างยิ่งสัญลักษณ์หนึ่ง ๆ ไม่ควรมีหลายความหมาย

2.4.1.4 ไม่พึ่งพิงกับระบบจัดการฐานข้อมูลแบบใดแบบหนึ่ง (DBMS Independence) โมเดลที่ได้จากการออกแบบแล้วควรใช้ได้กับระบบฐานข้อมูลหลายแบบ ได้แก่ แบบ ้ความสัมพันธ์แบบลำ ดับชั้นและแบบเครือข่าย

2.4.1.5 ง่ายต่อการศึกษาและใช้งาน ในที่นี้จะต้องง่ายเพียงพอสำ หรับผู้ใช้ทุก ประเภทจะทำความเข้าใจและนำ ไปใช้ได้

2.4.2 ขั้นตอนการ ออกแบบ ER-Model

ในการออกแบบ ER-Diagram มีด้วยกันหลายขั้นตอนสำหรับใน 5 ขั้นตอนแรกจะเป็น การออกแบบทางด้านโครงสร้างพื้นฐานของโมเดล ได้แก่ พวกเอนทิตี้ รีเลชั่นชิป คีย์หลักคีย์สำรองคีย์ ภายนอกกฎเกณฑ์ พื้นฐานจากนั้นจึงเริ่มเพิ่มรายละเอียดในระดับที่ผู้ใช้มองเห็น (User View) และรวม รายละเอียดเหล่านั้นเข้าด้วยกันจึงได้เป็นโมเดลข้อมูลเชิงตรรกะที่สมบูรณ์

2.4.2.1 ขั้นตอนที่ 1 การกำหนดเอนทิตี้หลัก

จากตัวอย่างทั้งหมด สามารถออกแบบฐานข้อมูลโดยเริ่มจากการนำ Requirement ในข้างต้นที่กล่าวมาแล้ว การกำหนดเอนทิตี้นั้นเป็นงานที่ยากและต้องอาศัยความร่วมมือ ของผู้ที่เข้าใจระบบที่เราออกแบบ เพื่อคัดเลือกสิ่งที่ถูกต้อง มีความสำคัญและเหมาะสมที่สุดมาเป็น เอนทิตี้ วิธีการอย่างคร่าว ๆ ก็คือให้พิจารณาข้อมูลทั้งหมดที่มี และจัดกลุ่มของข้อมูล โดยดูจากค่า และ ้ความหมายถ้าสามารถรวมกลุ่มกันได้ก็ให้รวมเข้าไว้ในเอนทิตี้เดียวกันแล้วจึงนำไป กำหนดชื่อและ ความหมายลงในพจนานุกรมข้อมูล และเขียนลงโมเดลข้อมูลด้วยการตั้งชื่อไม่ควรเกิน 20 ตัวอักษร

2.4.2.2 ขั้นตอนที่ 2 การกำหนดความสัมพันธ์ ระหว่างเอนทิตี้ กำหนดชื่อ ความหมาย รีเลชั่นชิป ทิศทาง และขนาดอัตราส่วนที่เกิดรีเลชั่นชิปนั้น ๆ พร้อมทั้งบันทึกลงใน พจนานุกรมข้อมูลด้วยสำหรับชื่อก็ไม่ควรเกิน 20 หลังจากที่เราสามารถแบ่งกลุ่มรีเลชั่นชิประหว่างเอนทิตี้ ได้ เรียบร้อยแล้ว จะพบว่ารีเลชั่นชิปแบบ 1: Many เป็นสิ่งที่เราต้อง สนใจมากที่สุดเพราะเป็นตัว ทำ ให้ การสร้างฐาน ข้อมูลเชิงตรรกะมีความยุ่งยากซับซ้อนมากขึ้น

ตัวอย่างเช่นจงเขียนเป็น ER diagram ของ ฐานข้อมูล COMPANY (ที่กล่าว ในข้างต้น) ประกอบด้วย 4 Entity (EMPLOYEE, DEPARTMENT, PROJECT, DEPENDENT) โดยมี ความสัมพันธ์ (Relation type) ดังต่อไปนี้

ก.)XXMANAGES เป็นความสัมพันธ์แบบ 1:1 ระหว่าง Employee กับ Department กล่าวคือ แต่ละ Department ต้องมีผู้จัดการ (Manages) บริหาร 1 คน เสมอ และมีการ เก็บข้อมูลวันแรกของการทำ งานของพนักงานทุกคนโดยใช้ Start date Attribute

ข.)XXWORK\_FOR เป็นความสัมพันธ์แบบ 1: N ระหว่าง DEPARTMENT และ EMPLOYEE

ค.)XXSUPERVISION เป็นความสัมพันธ์แบบ 1: N ระหว่าง (ฝ่ายบริหารเช่น ผู้จัดการหรือหัวหน้าแผนก) กับ EMPLOYEE (ผู้ใต้บังคับบัญชา)

ง.) CONTROLS เป็นความสัมพันธ์แบบ 1:N ระหว่าง DEPARTMENT กับ PROJECT

จ.) WORKS FOR เป็นความสัมพันธ์แบบM:N ระหว่าง EMPLOYEE กับ DEPARTMENTเพราะ แต่ละ PROJECT มีพนักงานหลายคนทำ งานอยู่ในเวลาเดียวกับพนักงาน 1 คน สามารถทำ งานได้หลาน PROJECT เช่นกัน

ฉ.)XXDEPENDENTS\_OF เป็นความสัมพันธ์แบบ 1: N ระหว่าง EMPLOYEE กับ DEPARTMENT โดยความสัมพันธ์เป็นแบบ DEPENDENT

2.4.2.3 ขั้นตอนที่ 3 การกำหนดคีย์หลักและคีย์รอง

หลังจากที่ได้กำหนดเอนทิตี้ต่าง ๆ แล้ว ขั้นตอนต่อไปของการสร้างโมเดล ข้อมูลทางตรรกะคือ การเพิ่ม ข้อมูลที่เรียกว่า แอทริบิวลงในทุก ๆ เอนทิตี้สิ่งที่สำคัญอีกประการหนึ่ง คือ เอนทิตี้ที่เป็นซับไทป์จะต้องมีคีย์หลักอันเดียวกับเอนทิตี้ที่เป็นซุปเปอร์ไทป์ของมัน หลังจากกำหนดแล้วให้ ตั้งชื่อระบุในโมเดลข้อมูลเชิงตรรกะพร้อมทั้งใส่ในพจนานุกรม ข้อมูลด้วย การตั้งชื่อควรกำหนดสั้น อาจใช้ ชื่อย่อก็ได้ และควรหลีกเลี่ยงการตั้งชื่อเอททริบิวต์ของสองสิ่งที่ไม่เหมือนกันด้วยชื่อ เดียวกัน

2.4.2.4 ขั้นตอนที่ 4 การกำหนดคีย์ภายนอก

เมื่อกำหนดคีย์หลักและคีย์รองได้แล้ว ให้กำหนดคีย์ภายนอกสำหรับเอนทิตี้ที่ มีรีเลชันชิปกันทุกอันคีย์ภายนอก คือ แอทรีบิวในเอนทิตี้ระดับลูกที่แทนคีย์หลักของเอนทิตี้ระดับพ่อแม่ เพื่อใช้ในการอ้างถึงระเบียนในเอนทิตี้ระดับพ่อแม่และแสดงถึงรีเลชันชิประหว่างเอนทิตี้ต่าง ๆ ซึ่งอาจให้ คีย์หลักเป็นคีย์ภายนอกด้วยก็ได้

2.4.2.5 ขั้นตอนที่ 5 พิจารณาขอบเขตค่าโดเมนของแอทรีบิวให้กำหนดโดเมนของ แอทรีบิวทุกตัวในเอนทิตี้แล้วบันทึกในพจนานุกรมข้อมูลโดเมน คือกลุ่มค่าที่ถูกต้องเป็นไปได้สำหรับแอทรี บิวแต่ละตัว อันได้แก่

- ก.) ชนิดของข้อมูล (Data Type) เช่น จำนวนเต็ม, วันที่, ตัวอักษร, ทศนิยม
- ข.)XXความยาว (Length) เช่น 5 หลัก, 35 ตัวอักษร
- ค.)XXรูปแบบข้อมูล (Format) เช่น dd/mm/yy (วันที่)
- ง.) ค่าที่อนุญาต (Allowable value) เช่น เป็นได้เฉพาะวันศุกร์ต้นเดือน
- จ.) ช่วงของข้อมูลหรือข้อกำหนดอื่น ๆ (Range, Constraints)
- ฉ.) ความหมาย (Meaning) อธิบายความหมายของแอทรีบิวนั้นว่าคืออะไร
- ช.) ความเป็นหนึ่งเดียว (Uniqueness) ต้องมีค่าเป็นหนึ่งเดียว
- ซ.)XXความเป็นนัล (Null support) อนุญาตให้เป็นนัลได้หรือไม่
- ณ.) ค่าโดยปริยาย (Default value) กำหนดให้มีค่าเป็น 0

2.4.2.6XXขั้นตอนที่ 6 การวิเคราะห์ความมีเสถียรภาพและการเติบโตในอนาคตการ ้ออกแบบโมเดลที่ดี ต้องคำนึงการเปลี่ยนแปลงในอนาคตเสมอ และควรจะยืดหยุ่นต่อการเปลี่ยนแปลงนั้น

2.4.3XXการเขียน ER Diagram

Data model หมายถึงกลุ่มของแนวคิดที่ช่วยกำหนดโครงสร้างของฐานข้อมูลและ ชุดเซทที่เกี่ยวข้องกับชุดคำสั่งที่ใช้ในการเรียกใช้ การเปลี่ยนแปลงข้อมูลและในเนื้อหานี้นำเสนอแนวคิด Conceptual Data Modeling ที่เรียกว่า แบบจำลอง Entity Relation (ER Model) ที่สามารถอธิบาย ภาพรวม (Data View) ของทั้งองค์กรได้ดีในรูปแบบ ER Diagram แบบจำลองแบบ E-R Model ถูกออกแบบให้ง่ายต่อความเข้าความเข้าใจของผู้ใช้งาน

หลังจากที่ได้ความสัมพันธ์ทั้งหมดแล้ว พยายามขจัดความซับซ้อนของ Attribute ใน แต่ละ Entity ให้มากที่สุดเพื่อเขียนเป็น Conceptual Schema เพื่ออธิบายโดยใช้สัญลักษณ์ดังต่อไปนี้

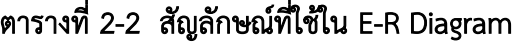

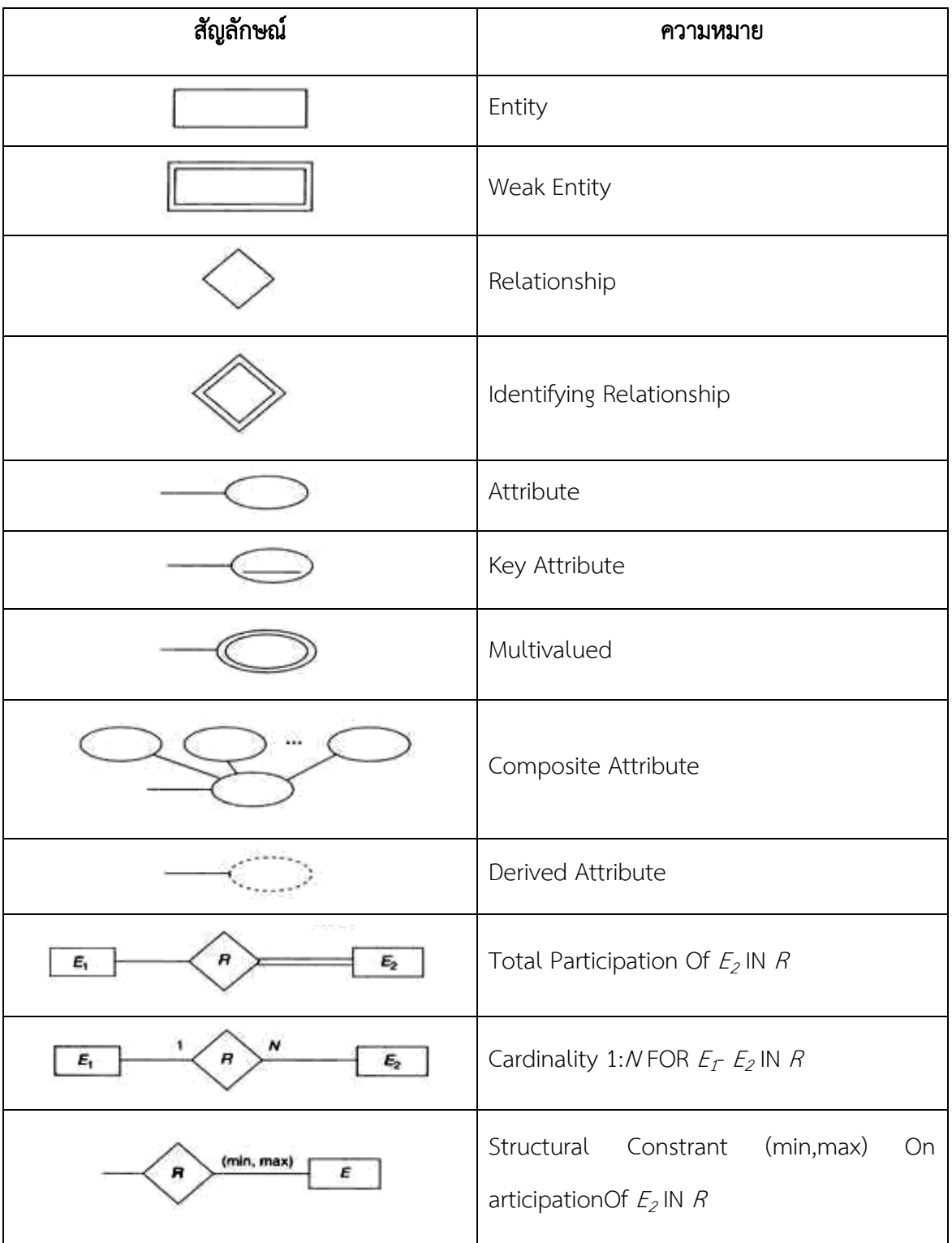

### 2.5XXแผนภาพกระแสข้อมูล (Data Flow Diagram : DFD)

 แผนภาพกระแสข้อมูล (Data Flow Diagram : DFD) หรือเรียกว่า แผนภาพการไหลของข้อมูล และการประมวลผล ในระบบให้สัมพันธ์กับแหล่งข้อมูลที่ใช้ โดยแผนภาพนี้จะเป็นสื่อที่ช่วยในการ วิเคราะห์เป็นไปได้ง่าย และมีความเข้าใจตรงกันระหว่างผู้วิเคราะห์ระบบเอง

2.5.1 ประโยชน์ที่ใช้ในการใช้แผนภาพกระแสข้อมูล มีดังนี้

2.5.1.1XXมีความอิสระในการใช้งาน ไม่ต้องมีเทคนิคอื่นมาช่วย

2.5.1.2 เป็นสื่อที่ต่อการแสดงความสัมพันธ์ระหว่างระบบใหญ่ระบบย่อย ซึ่งจะทำ ความเข้าใจความสัมพันธ์ต่างได้ดี

2.5.1.3 เป็นสื่อที่ช่วยในการวิเคราะห์ระบบให้เป็นไปได้ง่าย และมีความเข้าใจต้องกัน ระหว่างผู้วิเคราะห์ระบบเอง

2.5.1.4XXช่วยในการวิเคราะห์ระบบให้สะดวก โดยสามารถเห็นข้อมูลต่างเป็นแผนภาพ สัญลักษณ์ที่ใช่ในการเขียนแผนภาพกระแสข้อมูลนั้น ประกอบด้วย 4 สัญลักษณ์ที่แสดงถึงการประมวลผล การไหลของข้อมูล และสิ่งที่อยู่นอกระบบ

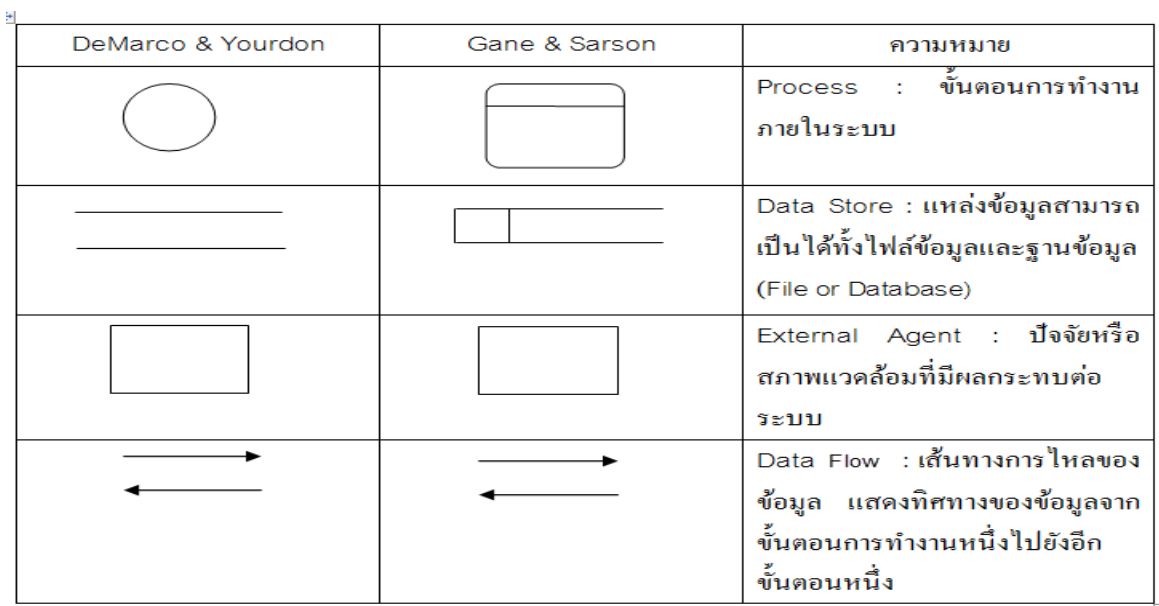

ภาพที่ 2-4 สัญลักษณ์ที่สร้าง Data Flow Diagram: DFD

- 2.5.2 ส่วนประกอบของ DFD มีองค์ประกอบ 4 อย่าง ซึ่งใช้สัญลักษณ์ต่าง ๆ แทนดังต่อไปนี้
	- 2.5.2.1XXสัญลักษณ์แทนการประมวลผล (Process) เป็นวงกลม

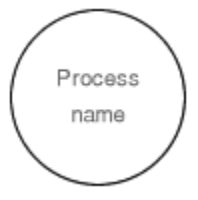

ภาพที่ 2-5 แสดงสัญลักษณ์แทนการประมวลผล

2.5.2.2XXสัญลักษณ์แทนกระแสข้อมูลเป็นลูกศร

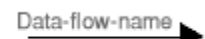

 $\,$ ภาพที่ 2-6 แสดงสัญลักษณ์แทนกระแสข้อมูลเป็นลูกศร

2.5.2.3 สัญลักษณ์แทนแหล่งเก็บข้อมูลเป็นเส้นขนาน 2 เส้น โดยมีชื่อกำกับ

File - name

 $\,$ ภาพที่ 2-7 แสดงสัญลักษณ์แทนแหล่งเก็บข้อมูลเป็นเส้นขนาน 2 เส้น โดยมีชื่อกำกับ

2.5.2.4 สี่เหลี่ยมผืนผ้าเป็นสัญลักษณ์แทนสิ่งที่อยู่นอกระบบ

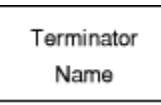

**ภาพที่ 2-8** แสดงสัญลักษณ์แทนสิ่งที่อยู่นอกระบบ

การประมวลผลโพรเซส (Process) คือ งานที่จะต้องท าแทนด้วยวงกลมและมีขื่ออยู่ภายในวงกลม เนื่องด้วยสัญลักษณ์การเขียนแผนภาพกระแสข้อมูล ประกอบด้วยสัญลักษณ์ต่างๆ ซึ่งมีความในตัวเอง ดังนั้นการเขียนแผนภาพกระแสข้อมูลจึงต้องกฎเกณฑ์เพื่อแสดงถึงความถูกต้องในการเขียนแผนภาพ

### 2.5.3XXสัญลักษณ์การประมวลผล (Process Symbol)

การประมวลผลเป็นการเปลี่ยนแปลงข้อมูล จากรูปแบบหนึ่ง (Input) ไปเป็นอีกรูปแบบ หนึ่ง(Output) เช่นการคำนวณราคาค้าสินค้า จะต้องประกอบด้วยข้อมูล นำเข้าที่เป็น "การสั่งซื้อสินค้า" และ "จำนวนที่สั่งซื้อ" เมื่อผ่านการประมวลผลแล้วจะได้ "ราคาสินค้าสุทธิ"

ตัวอย่างการประมวลผล

- 2.5.3.1 คำนวณราคาสินค้า
- 2.5.3.2XXการสมัครสมาชิก
- 2.5.3.3 การตรวจสอบการสั่งซื้อ

ต้องใช้สัญลักษณ์การประมวลผลคู่กับสัญลักษณ์กระแสข้อมูล (Data Flow: DFD) เสมอ โดยที่ลูกศรชี้เข้าหมายถึงเป็นข้อมูลนำเข้า ถ้าลูกศรชื้ออกหมายถึงการนำข้อมูลออกจากการประมวลผล ซึ่งการประมวลผลสามารถมีข้อมูลนำเข้ามากกว่า 1 เส้น หรือข้อมูลออกมากกว่า1 เส้นได้ การตั้งชื่อของ การประมวลผลนั้นควรเป็นวลีเดียวกันที่อธิบายการท างานได้ทั้งหมด

## 2.6 โปรแกรมที่ใช้ในการพัฒนาระบบ

2.6.1 Microsoft Visual studio 2017

Visual Studio เป็นโปรแกรมที่ใช้สร้างโปรแกรมประยุกต์ สำหรับระบบปฏิบัติการ Windows

2.6.1.1 Visual เป็นส่วนที่หมายถึงเมธอดในการติดต่อแบบ graphical user interface (GUI) ซึ่งการสร้างทำได้โดยการเพิ่มอ๊อบเจค ลงบนฟอร์มที่ทำหน้าที่ติดต่อกับผู้ใช้ผ่านจอภาพ

2.6.1.2XXStudio เป็นส่วนที่หมายถึงภาษา BASIC (Beginners ALL Purpose Symbolic Instruction Code) โดย Visual Studio ได้เปลี่ยนแปลงจากภาษา BASIC ดั้งเดิม ด้วยการ เพิ่มประโยคค าสั่ง ฟังก์ชัน และคีย์เวิร์ด ที่เกี่ยวข้องโดยตรงกับ GUI

ในปัจจุบันเทคโนโลยีทางด้านคอมพิวเตอร์ได้ก้าวหน้าอย่างรวดเร็ว จากอดีตที่ผ่านมาทั้งด้าน ฮาร์ดแวร์ (Hardware) และซอฟต์แวร์ (Software) โดยฮาร์ดแวร์นั้นเป็นอุปกรณ์ที่ประกอบขึ้นเป็น ี คอมพิวเตอร์ เช่น CPU ฮาร์ดดิสก์ เป็นต้น ส่วนซอฟต์แวร์นั้นเป็นชุดคำสั่งที่ทำให้คอมพิวเตอร์ทำงานได้

ซึ่งมีการเปลี่ยนแปลงอย่างรวดเร็วมาก และในปัจจุบันมีเครื่องมือ ที่ช่วยในการพัฒนาโปรแกรมอย่าง มากมาย ซึ่งหนึ่งในเครื่องมือต่าง ๆ นี้ ก็มีเครื่องมืออยู่อันหนึ่งที่มีการใช้งานกันอย่างแพร่หลายเรียกว่า Microsoft Visual Studio 2017 ที่ช่วยให้การพัฒนาซอฟต์แวร์ต่าง ๆ เป็นไปได้อย่างรวดเร็ว รวมทั้ง สามารถพัฒนาซอฟต์แวร์ได้หลายอย่างด้วยกัน ตัวแต่โปรแกรมธรรมดาทั่วไป โปรแกรมเกี่ยวกับ ฐานข้อมูล หรือโปรแกรมทางอินเตอร์เน็ตเป็นต้น

ส าหรับ VB เป็นเครื่องมือในการสร้างโปรแกรมบนระบบปฏิบัติการ Windows ที่ใช้งานง่าย โดย การสร้างโปรแกรมใน VB นั้น จะเป็นการเลือกเครื่องมือต่าง ๆ มาออกแบบหน้าจอของโปรแกรมที่จะ สร้างซึ่งเรียกการเขียนโปรแกรมลักษณะนี้ว่า Visual Programming การเขียนโปรแกรมแบบนี้ไม่ จ าเป็นต้องเขียนค าสั่งต่าง ๆ มากนัก ก็สามารถสร้างโปรแกรมได้อย่างรวดเร็ว

2.6.1.3 คอมพิวเตอร์ที่เหมาะสำหรับใช้งานVB สำหรับเครื่องคอมพิวเตอร์ที่ใช้งาน VB จะต้องเป็นเครื่องคอมพิวเตอร์ที่มีรายละเอียดดังต่อไปนี้

ก.)XXต้องมีระบบปฏิบัติการ Windows 95 หรือสูงกว่า หรือ ระบบปฏิบัติการ Windows NT4.0 หรือ สูงกว่า

ข.) XXหน่วยประมวลผลกลางรุ่น Pentium 90 MHz หรือสูงกว่า

ค.) XXพื้นที่ในฮาร์ดดิสก์อย่างน้อย 50 เมกกะไบต์

ง.) การ์ดจอ VGA 640 X 480 หรือสูงกว่าที่ Windows สนับสนุน RAM ไม่น้อยกว่า 24 MB สำหรับ Windows 95 และ 32 MB สำหรับ Windows NT4.0

2.6.1.4 แนวคิดของVisual Basicโปรแกรมประยุกต์ Visual Basic เป็นการพัฒนาใน ี สภาพแวดล้อมของ Windows ซึ่ง แนวคิดพื้นฐานในการทำงานของระบบ Windows ที่สำคัญมี 3 ประการ คือ Window, Events และ ข่าวสาร (Message)

โปรแกรมประยุกต์ Visual Basic มีการทำงานแบบ Event-Driven ที่เป็นการ ประมวลผลตามคำสั่งในแต่ละส่วนเพื่อตอบสนองต่อ Event ซึ่ง Event เหล่านี้สามารถเปลี่ยนโดยการ ทำงานของผู้ใช้ ข่าวสารของระบบหรือโปรแกรมประยุกต์อื่น หรือภายในโปรแกรมเดียวกัน ลำดับการ ี ทำงานของ Fvent จะจัดลำดับโดยจากการประมวลคำสั่ง

2.6.2 โปรแกรมประยุกต์ Visual Basic

การสร้างโปรแกรมประยุกต์ Visual Basic ประกอบด้วยขั้นตอนหลัก 3 ขั้นตอน คือ

2.6.2.1 การสร้างอินเตอร์เฟซ โดยมีฟอร์มเป็นอ๊อบเจคพื้นฐานและเป็นที่วางตัว control สำหรับการติดต่อกับผู้ใช้

2.6.2.2 ตั้งค่าคุณสมบัติเป็นการกำหนดพฤติกรรมและการทำงานให้กับอ๊อบเจคต่างๆ

2.6.2.3 การเขียนคำสั่ง เป็นการควบคุมการประมวลผลผ่าน Procedure ที่กำหนด

Private Sub Form Load ()

Text1.Text = "Hello Word"

End Sub

2.6.3 โครงสร้างของ Project สามารถประกอบด้วยไฟล์และอ๊อบเจค ดังนี้

2.6.3.1 Form Modules (.frm) สามารถเก็บข้อความของฟอร์ม ตัว Control ที่มี การกำหนดค่าคุณสมบัติ และเก็บระดับการประกาศค่าระดับฟอร์มของค่าคงที่ตัวแปร และ Procedure ภายนอก Event Procedure และ Procedure ทั่วไป

2.6.3.2 Class Modules (.cls) คล้ายกับ form module แต่แตกต่างที่จะไม่มีการ รบกวนจากผู้ใช้ทั่วไป ใน Class module สามารถสร้างอ๊อบเจคของผู้พัฒนาโปรแกรมรวมถึงคำสั่ง เมธ อด และคุณสมบัติ

2.6.3.3 Standard Modules (.bas) สามารถเก็บการประกาศค่า Public และระดับ โมดูล ของค่าคงที่ประเภทตัวแปร Procedure ภายนอก และ Public Procedure

2.6.3.4 Resource File (.res) เก็บไฟล์บิตแม็บข้อความ และข้อมูลอื่นๆ ที่สามารถ เปลี่ยนแปลงได้โดยไม่ต้องแก้ไขคำสั่ง เช่น ผู้พัฒนาโปรแกรมวางแผนการสร้างโปรแกรมประยุกต์เป็น ภาษาอื่น จะสามารถเก็บข้อความที่ติดต่อกับผู้ใช้ และไฟล์บิตแม็บใน Resource file

2.6.3.5XXActiveX Documents (.dob) คล้ายกับฟอร์ม แสดงด้วย Internet Browser โดยคล้ายกับฟอร์ม แสดงด้วย Internet Browser โดย Visual Basic ชุด Professional และ Enterprise สามารถสร้าง ActiveX document

2.6.3.6 User Control และ Property Page Modules โดย User control (.ctl) และ Property page (.pag) เป็นโมดูลที่คล้ายกับฟอร์ม แต่ใช้ในการสร้างตัว control ประเภท ActiveX และ Property page ที่ใช้งานร่วมกัน สำหรับการแสดงคุณสมบัติของการออกแบบ Visual Basic ชุด Professional และ Enterprise สามารถสร้าง ActiveX control ได้

2.6.3.7 Components หมายถึงไฟล์ หรือโมดูลที่เพิ่มเข้าไปใน Project ซึ่ง Components หลายประเภทที่สามารถเพิ่มเข้าไปใน Project

2.6.3.8 ActiveX Control (.ocx) เป็นตัว Control เพิ่มเติมที่สามารถเพิ่มเข้าไปใน toolbox และฟอร์ม เมื่อมีการติดตั้ง Visual Basic ไฟล์ที่เก็บตัว Control ของ Visual Basic จะได้รับ การคัดเลือกไปยังไดเรคทอรีร่วม (Windows/System) นอกจากนี้ตัว Control ประเภท ActiveX มี แหล่งที่กว้างขวาง และผู้พัฒนาโปรแกรมสามารถสร้างตัว Control ของตัวเองได้ในชุด Professional และ Enterprise

2.6.3.9XXInsert able Objects หมายถึง Component เช่น ไฟล์ Excel ที่สามารถ สร้างขึ้นเพื่อเป็นส่วนหนึ่งของโปรแกรมในรูปแบบ Integrated Solutions โดยรูปแบบนี้สามารถเก็บ ี ข้อมูลที่มีฟอร์แมตที่แตกต่างกัน เช่น ไฟล์กระดาษทำการ (เช่น Excel) บิตแม็บ และข้อความ ซึ่งมาจาก โปรแกรมประยุกต์ที่แตกต่างกัน

2.6.3.10XXReferences เป็นการเพิ่มตัว control ประเภท ActiveX ภายนอก มาใช้ใน โปรแกรมประยุกต์ การอ้างถึงท าได้โดยไดอะล็อกของ Reference ซึ่งเข้าถึงด้วย เมนู Reference ในเมนู Project

2.6.3.11 ActiveX Designer เป็นเครื่องมือในการออกแบบ class ที่ต้องการอ๊อบเจค โดยการออกแบบการติดต่อสำหรับฟอร์มที่เป็น Designer เริ่มต้น ส่วน Designer เพิ่มเติมมีให้จากแหล่ง อื่น

2.6.3.12 Standard Control เป็นตัว Control มาตรฐานที่ Visual Basic มีไว้ให้เช่น ปุ่มค าสั่ง Combo Box โดยจะอยู่ใน Toolbox

#### 2.6.4 ไฟล์ประเภทต่าง ๆ ที่มีในโปรเจคของ VB

โปรเจคเป็นไฟล์ใช้เก็บฟอร์ม และโมดูลต่าง ๆ เช่น คลาสโมดูล โมดูลของ ActiveX Controls ซึ่งในโปรเจคหนึ่งจะมีไฟล์โมดูลต่าง ๆ อยู่ได้หลายไฟล์ โดยโปรเจคที่สร้างขึ้นมานั้นจะมีไฟล์ใน รูปแบบต่าง ๆ ถ้าผู้ใช้สามารถใช้ DAO เข้าถึงแหล่ง non-jet ผู้ใช้สามารถเห็นกลไกของฐานข้อมูล Access เช่น โปรแกรมประยุกต์ไม่ใช่ฐานข้อมูล Access ผู้ใช้ยังคงโหลด DLL ของ Jet engine เข้าสู่ หน่วยความจำ DAO ไม่สามารถให้ผู้ใช้ทำงานกับฟังก์ชัน API ของ ODBC โดยตรง เช่น การทำงานแบบ ผลลัพธ์หลายชุด, การคิวรี่แบบ asynchronous หรือการติดต่อด้วย DAO Data Control เป็นตัว Control ที่ให้ผู้ใช้เชื่อมตัว control 1 ตัวหรือมากกว่าบนฟอร์มกับแหล่งข้อมูลและมีปุ่ม Navigator ส าหรับเลื่อนเรคคอร์ดของ Table ที่มีการติดต่อ Data control ดูเหมือนเป็นเครื่องมือที่ดีมาก เพราะ ทำให้สามารถทำการอินเตอร์เฟซ กับผู้ใช้ได้รวดเร็วแต่พบว่า Data control มีข้อจำกัดอยู่หลายอย่าง เมื่อพิจารณาสมรรถนะ Data Control มีข้อเสียเปรียบสำคัญประการหนึ่ง คือ ผูกติดการประยุกต์ด้าน Front-end กับข้อมูลในฐานข้อมูล ถ้ามีการเปลี่ยนไปใช้เข้าถึงฐานข้อมูลอื่นจะต้องมีทบทวนฟอร์ม ทั้งใน โปรแกรมประยุกต์ ถ้าต้องการเพิ่ม Validation rule ที่ซับซ้อนไปยังฟิลด์ ในฐานข้อมูล ต้องมีการเพิ่ม ค าสั่งในโมดูลเดียวของโปรแกรมท าให้มีผลกับสถาปัตยกรรม 2-tier และไม่สามารถใช้ได้กับ สถาปัตยกรรม 3-tier ซึ่งมีเลเยอร์ชั้นกลางระหว่างโปรแกรมประยุกต์ กับฐานข้อมูล ที่ให้บริการ เช่น การ ตรวจสอบข้อมูล กฎทางธุรกิจ ความสมดุลของภาระงาน และความปลอดภัย Visual Basic 4 ไปปรับปรุง DAO เวอร์ชัน 3 ซึ่งมีส่วน DLL พิเศษ ที่ให้ผู้พัฒนาโปรแกรมด้วยเทคโนโลยี 32 บิต สามารถเข้าถึง ฐานข้อมูล 16 บิต Visual Basic 5 ได้ปรับปรุงเป็น DAO 3.54 และ Visual Basic ได้ปรับปรุงเป็น DAO 3.51 และ DAO เวอร์ชัน 4 ได้ปรับปรุงสำหรับ Microsoft Office 2000

### 2.6.5XXโปรแกรมระบบจัดการฐานข้อมูล Microsoft SQL server 2008

SOL Server 2008 คือการนำเอาวิสัยทัศน์เรื่อง Microsoft Data Platform มาแปลง เป็นโซลูชั่นที่ช่วยให้องค์กรของคุณบริหารข้อมูลทุกชนิดได้จากทุกที่และทุกเวลาโซลูชั่นนี้จะช่วยให้คุณ จัดเก็บข้อมูลจากเอกสารทั้งที่เป็นแบบมีโครงสร้าง กึ่งโครงสร้าง และไร้โครงสร้าง (อาทิเช่นภาพและ เพลง) เอาไว้ภายในดาต้าเบสของคุณในที่เดียว SQL Server 2008 มีชุดเซอร์วิสแบบ Built-In เป็น
้จำนวนมาก ที่ช่วยให้คุณใช้ประโยชน์จากข้อมูลได้มากขึ้น อาทิเช่น การทำคิวรีระบบค้นหาข้อมูลการปรับ ความสอดคล้องของข้อมูลการทำรายงานและการวิเคราะห์ เป็นต้น นอกจากนี้ SQL Server 2008 ยังมี ระดับของความปลอดภัย (Security) ความไว้วางใจในการทำงาน (Reliability) และ มีโครงสร้างที่รองรับ การทำงาน (Scalability)ของแอพพลิเคชั่นเชิงธุรกิจหลากหลายชนิด SQL Server 2008 และ SQL Server 2008 R2 จึงเหมาะสำหรับการวางแผนและจัดการและพัฒนาแอพพลิเคชั่นที่ประหยัด ทั้งเวลา และค่าใช้จ่ายของคุณ ประการสุดท้าย SQL Server 2008 และ SQL Server 2008 R2 ช่วยให้คุณนำเอา ข้อมูลไปใช้ในแอพพลิเคชั่นพิเศษที่พัฒนาขึ้นมาโดยใช้ Microsoft.NET และVisual Studio รวมทั้ง นำไปใช้ในโครงสร้างแบบ service-oriented architecture (SOA) และขั้นตอนการทำธุรกิจได้ผ่านทาง Microsoft BizTalk Server ได้อีกด้วย

# บทที่ 3 การวิเคราะห์ระบบ

ระบบร้านขายกางเกงยีนส์ เริ่มจัดทำแบบจำลองขั้นตอนการทำงานของระบบโดยใช้แผนภาพ กระแสข้อมูล (Data Flow Diagram : DFD ) และแบบจำลองข้อมูล (Data Modeling) โดยใช้แผนภาพ แสดงความสัมพันธ์ระหว่างข้อมูล (Entity Relationship Diagram : E-R Diagram) และการวิเคราะห์ และออกแบบระบบยังเป็นขั้นตอนในการออกแบบลักษณะการทำงานของระบบจะมีการกำหนดถึง ลักษณะของรูปแบบรายงานที่เกิดขึ้นจากการทำงานของระบบ ลักษณะของการนำข้อมูลเข้าสู่ระบบและ ผลลัพธ์ที่ได้จากระบบ ซึ่งจะเลือกใช้การนำเสนอรูปแบบรายงานและลักษณะของจอภาพจะทำให้สามารถ เข้าใจขั้นตอนการทำงานของระบบได้ชัดเจนขึ้นสรุปกิจกรรมในขั้นตอนนี้ได้ 2 ขั้นตอนได้ดังนี้

- 3.1 การออกแบบกระบวนการทำงานของระบบ
	- 3.1.1 แผนภาพบริบท (Context Design)
	- 3.1.2XXแผนภาพกระแสข้อมูล (Data Flow Deagram)
- 3.2XXการออกแบบกระบวนการจัดเก็บข้อมูล
	- $3.2.1$  ER Model
	- 3.2.2 Data Table

#### 3.1 การออกแบบกระบวนการทำงานของระบบ

3.1.1 การออกแบบแผนภาพบริบท (Context Diagram) คือ แผนภาพการทำงานและเส้นแบ่ง เขตของระบบที่พัฒนาใน Context Diagram ประกอบไปด้วย Process ที่แทน Process ของระบบ ทั้งหมดเพียง 1 Process เท่านั้นที่อยู่ภายในขอบเขตของระบบและให้แสดงหมาย 0 ตรงส่วนของ

สัญลักษณ์ Process ตรงส่วนของสัญลักษณ์ Process นอกจากนี้ Context Diagram ยังแสดง รายละเอียดของ External Agent และ External Data Store ขั้นตอนการ

ด าเนินงานภายนอกขอบเขตของระบบและมี Data Flow แสดงการติดต่อระหว่างระบบกับสิ่งที่อยู่ ภายนอกและสิ่งที่สำคัญคือภายใน Context Diagram จะต้องไม่มี External Data Store ปรากฏอยู่

3.1.1.1 พนักงานจะต้องทำการล็อกอินเข้าสู่ระบบ โดยใช้ Username และ Password ซึ่งสามารถค้นหาข้อมูลสินค้าได้ คำนวณรายการขาย ออกใบเสร็จรับเงิน และออกรายงานยอดขาย

 $3.1.1.2$  เจ้าของร้าน ทำการล็อกอินระบบ โดยใช้ Username และ Password ซึ่งเมื่อ เข้าสู่ระบบแล้วจะทำหน้าที่เพิ่ม ลบ แก้ไข ค้นหา ข้อมูลประเภทสินค้าได้ สามารถ เพิ่ม ลบ แก้ไข ค้นหา ข้อมูลสินค้าได้ สามารถคำนวณรายการขายสินค้า สามารถออกใบเสร็จรับเงิน และ ออกรายงานยอดขาย

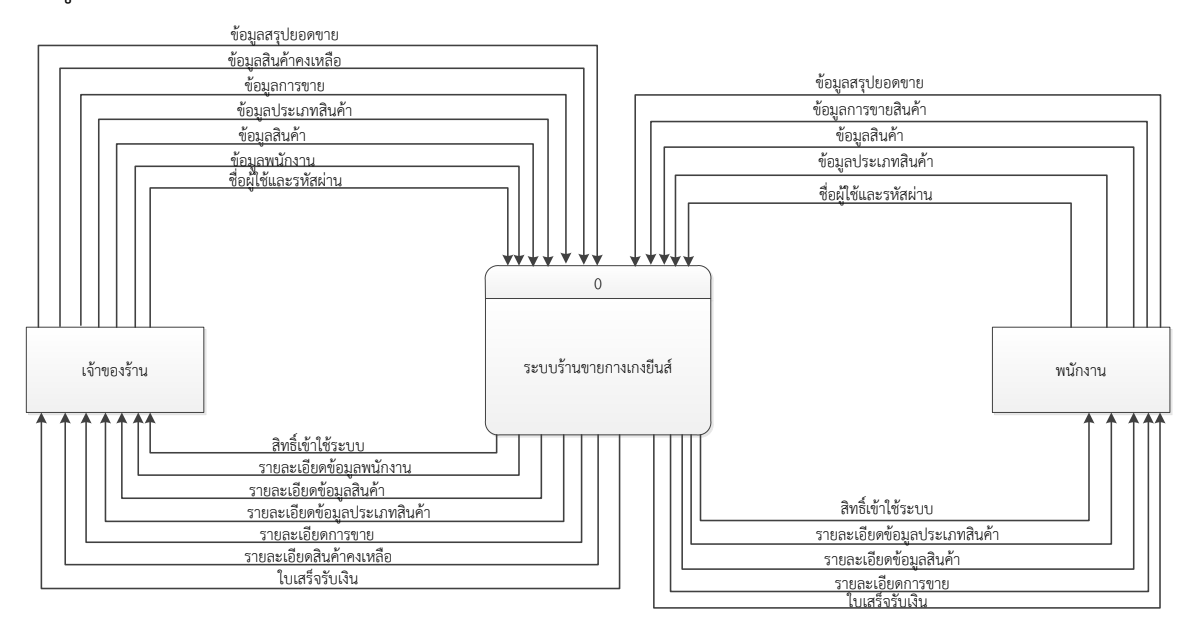

ภาพที่ 3–1 Context Diagram ระบบร้านขายกางเกงยีนส์

ิจากภาพที่ 3-1 การออกแบบแผนภาพบริบท แสดงถึง ภาพรวมการทำงานของระบบร้านขาย กางเกงยีนส์ ซึ่งสัญลักษณ์ Process ใช้แทนการทำงานทุกขั้นตอนของระบบได้แก่ พนักงาน และเจ้าของ ร้าน ซึ่งมีข้อมูล รับเข้าและส่งออกระหว่าง เอนทิตี้ที่เกี่ยวข้องกับระบบที่ทำให้ทราบโดยภาพรวมของการ ึ ขายสินค้าระบบจัดการข้อมูลร้านขายกางเกงยีนส์ มีการทำงานในส่วนของพนักงาน เข้าสู่ระบบโดยใช้ ชื่อ ผู้ใช้และรหัสผ่าน เข้าสู่ระบบ เพื่อทำคำนวณรายการขายสินค้า ออกใบรับสินค้า ออกใบเสร็จชำระเงิน

และออกรายงานยอดขาย ส่วนเจ้าของร้าน เข้าสู่ระบบโดยใช้ ผู้ใช้และรหัสผ่าน เข้าสู่ระบบ จัดการข้อมูล ประเภทสินค้า ข้อมูลสินค้า ข้อมูลพนักงาน

3.1.2 แผนภาพการไหลของข้อมูล (Data Flow Diagram Level 0) ระบบจัดการข้อมูลการ ขายสินค้าระบบร้านขายกางเกงยีนส์ สามารถอธิบายได้ดังภาพที่ 3-2

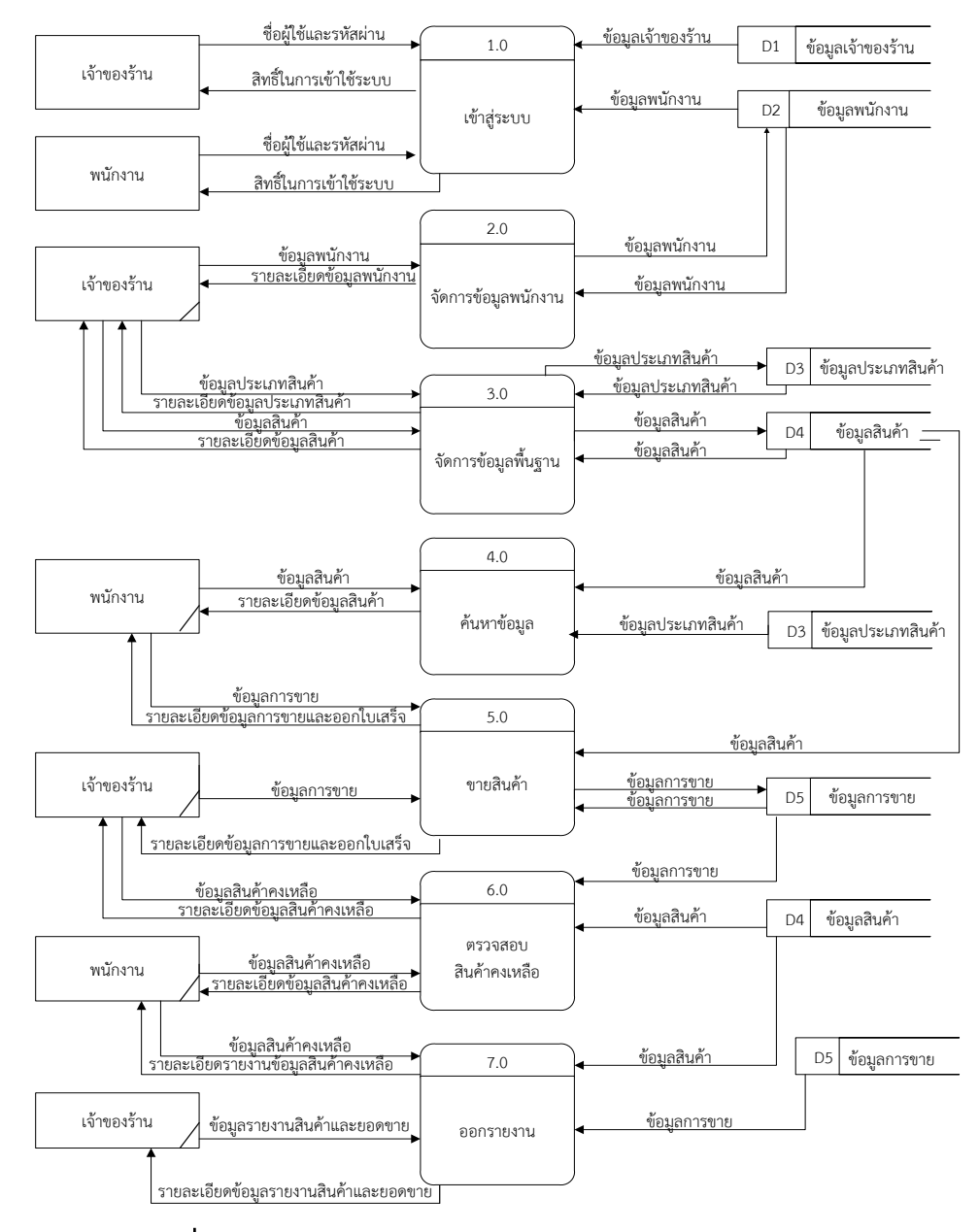

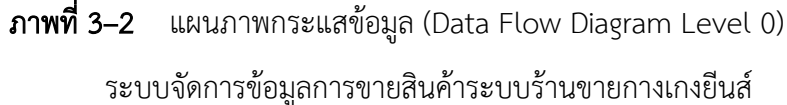

จากภาพที่ 3-2 Data Flow Diagram Level 0 ของระบบแสดงให้เห็นถึงรายละเอียดของการ ท างาน ระบบร้านขายกางเกงยีนส์ซึ่งประกอบด้วย 7 กระบวนการ ดังต่อไปนี้

3.1.2.1 กระบวนการที่ 1.0 เข้าสู่ระบบ ผู้ดูแลระบบและพนักงานดำเนินการยืนยัน ตัวตนด้วยการกรอกชื่อผู้ใช้งานและรหัสผ่าน เมื่อผ่านการตรวจสอบระบบจะอนุญาตให้เข้าใช้งานระบบได้

3.1.2.2 กระบวนการที่ 2.0 จัดการพนักงาน ผู้ดูแลระบบสามารถเพิ่มลบแก้ไขข้อมูล พนักงานและกำหนดสิทธิ์ในการเข้าใช้งานระบบของพนักงานแต่ละคนได้

3.1.2.3 กระบวนการที่ 3.0 ค้นหาสินค้า พนักงานสามารถค้นหาข้อมูลสินค้าและ ประเภทสินค้าได้

3.1.2.4 กระบวนการที่ 4.0 จัดการข้อมูลสินค้า ผู้ดูแลระบบสามารถเพิ่ม ลบ แก้ไข ข้อมูลสินค้าและประเภทสินค้าได้

3.1.2.5 กระบวนการที่ 5.0 ขายสินค้า ผู้ดูแลระบบและพนักงานสามารถคำนวณ ค่าใช้จ่ายและออกใบเสร็จได้

3.1.2.6 กระบวนการที่ 6.0 ตรวจสอบสินค้าคงเหลือ ผู้ดูแลระบบสามารถตรวจสอบ สินค้าคงเหลือและออกรายงานสินค้าคงเหลือได้

3.1.2.7 กระบวนการที่ 7.0 ออกรายงานยอดขาย ผู้ดูแลระบบสามารถเรียกดูรายการ ขายทั้งหมดและออกรายงานสรุปยอดขายได้

## 3.1.3 แผนภาพการไหลของข้อมูล ระดับที่ 1 (Data Flow Diagram Level 1) ของกระบวนการที่ 2.0 จัดการพนักงาน ดังภาพที่ 3-3

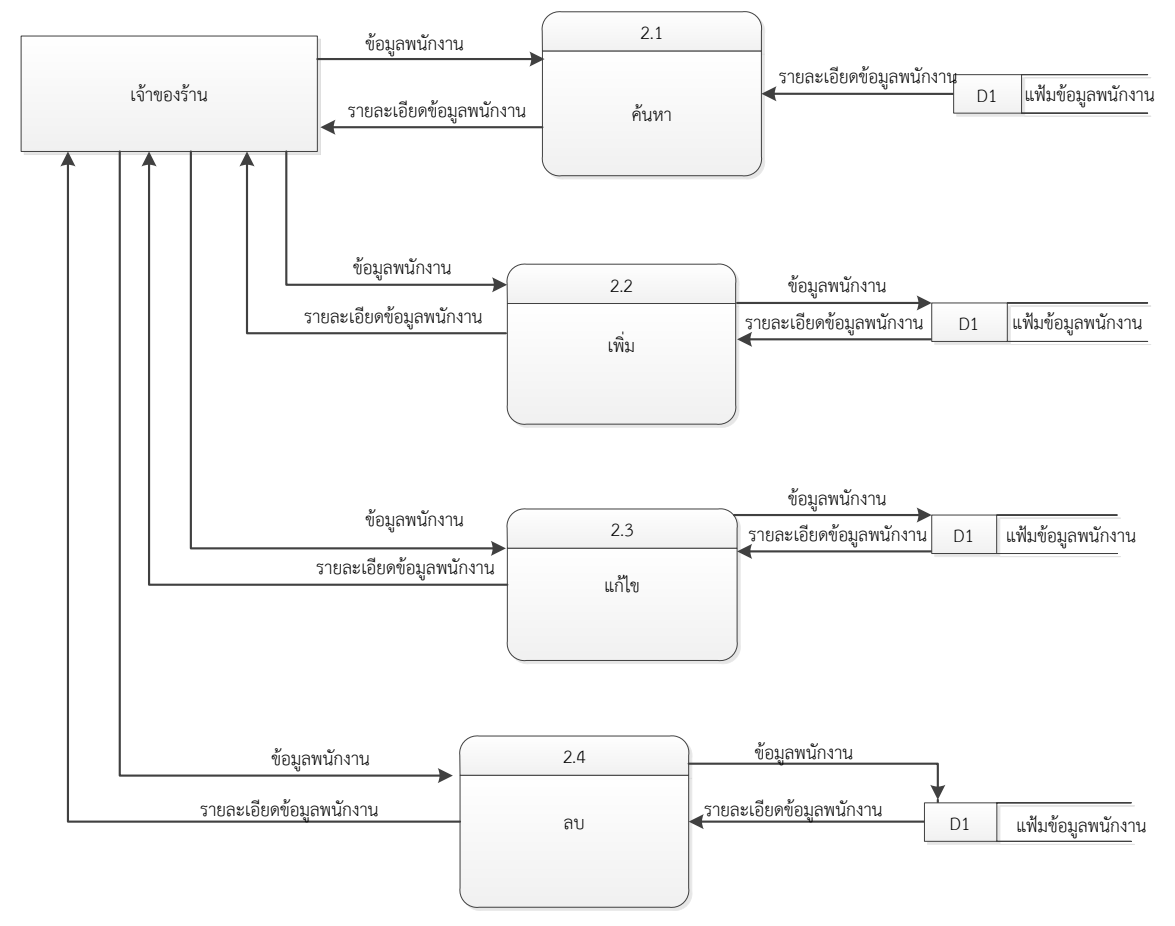

ภาพที่ 3-3XXแผนภาพกระแสข้อมูล ระดับที่ 1 (Data Flow Diagram Level 1) ของกระบวนการที่ 2.0 จัดการพนักงาน

- ึก.) ค้นหาข้อมูลที่ต้องการ เช่น ข้อมูลพนักงาน
- ข.) เพิ่ม ขั้นตอนการเพิ่มข้อมูลในข้อมูลที่ต้องการลงในฐานข้อมูล
- ค.) XXลบ ขั้นตอนต่อจากการค้นหาที่ต้องการลบออกจากฐานข้อมูล
- ง.) แก้ไข ขั้นตอนต่อจากการค้นหาที่ต้องการแก้ไขแล้วทำการบันทึกลงในฐานข้อมูล

เช่นเดิม

3.1.4 แผนภาพการไหลของข้อมูล ระดับที่ 1 (Data Flow Diagram Level 1) ของกระบวนการ ที่ 3.0 ค้นหาสินค้า ดังภาพที่ 3-4

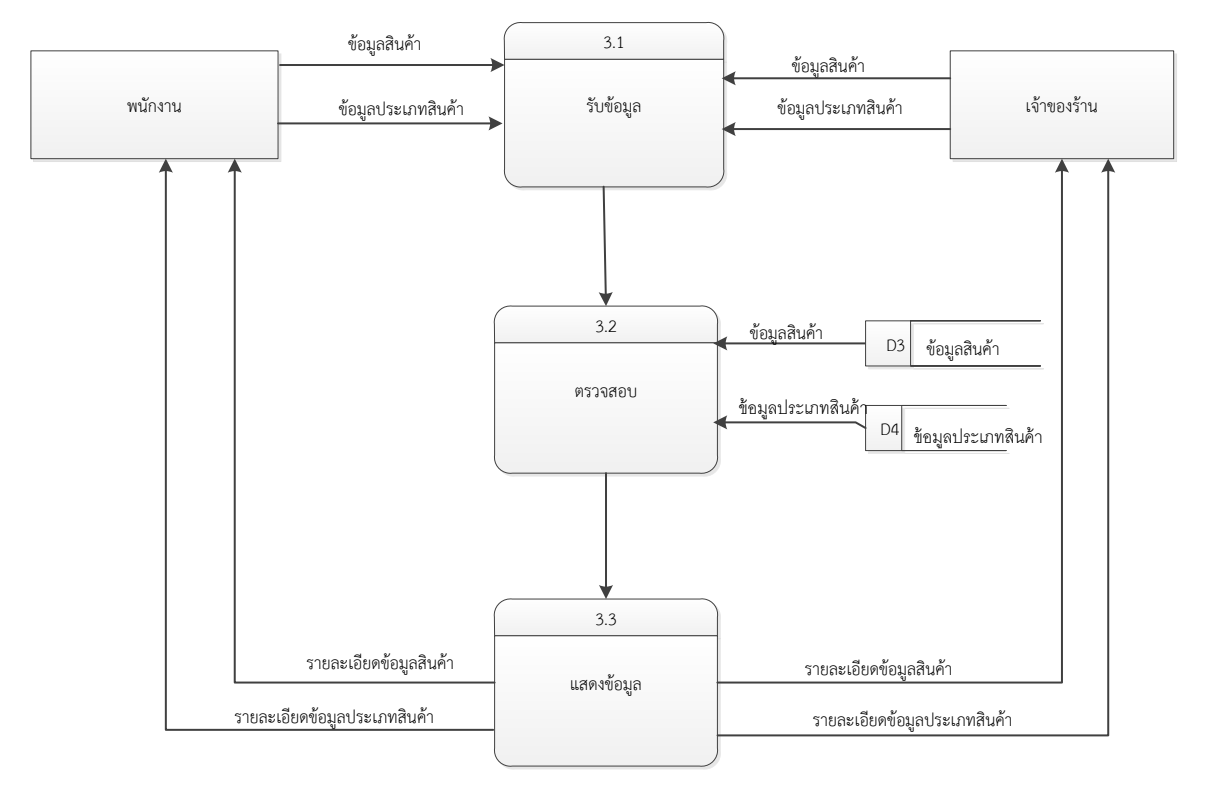

ภาพที่ 3-4XXแผนภาพกระแสข้อมูล ระดับที่ 1 (Data Flow Diagram Level 1) ของกระบวนการที่ 3.0 ค้นหาสินค้า

้จากภาพที่ 3-4 กระบวนการค้นหาข้อมูลสินค้าเป็นขั้นตอนการทำงานที่เกี่ยวกับการค้นหาข้อมูล สินค้าที่ต้องการ โดยค้นหาข้อมูลสินค้าที่ต้องการได้จาก ข้อมูลสินค้าและข้อมูลประเภทสินค้า

3.1.5 แผนภาพการไหลของข้อมูล ระดับที่ 1 (Data Flow Diagram Level 1) ของ กระบวนการที่ 4.0 จัดการข้อมูลสินค้า ดังภาพที่ 3-5

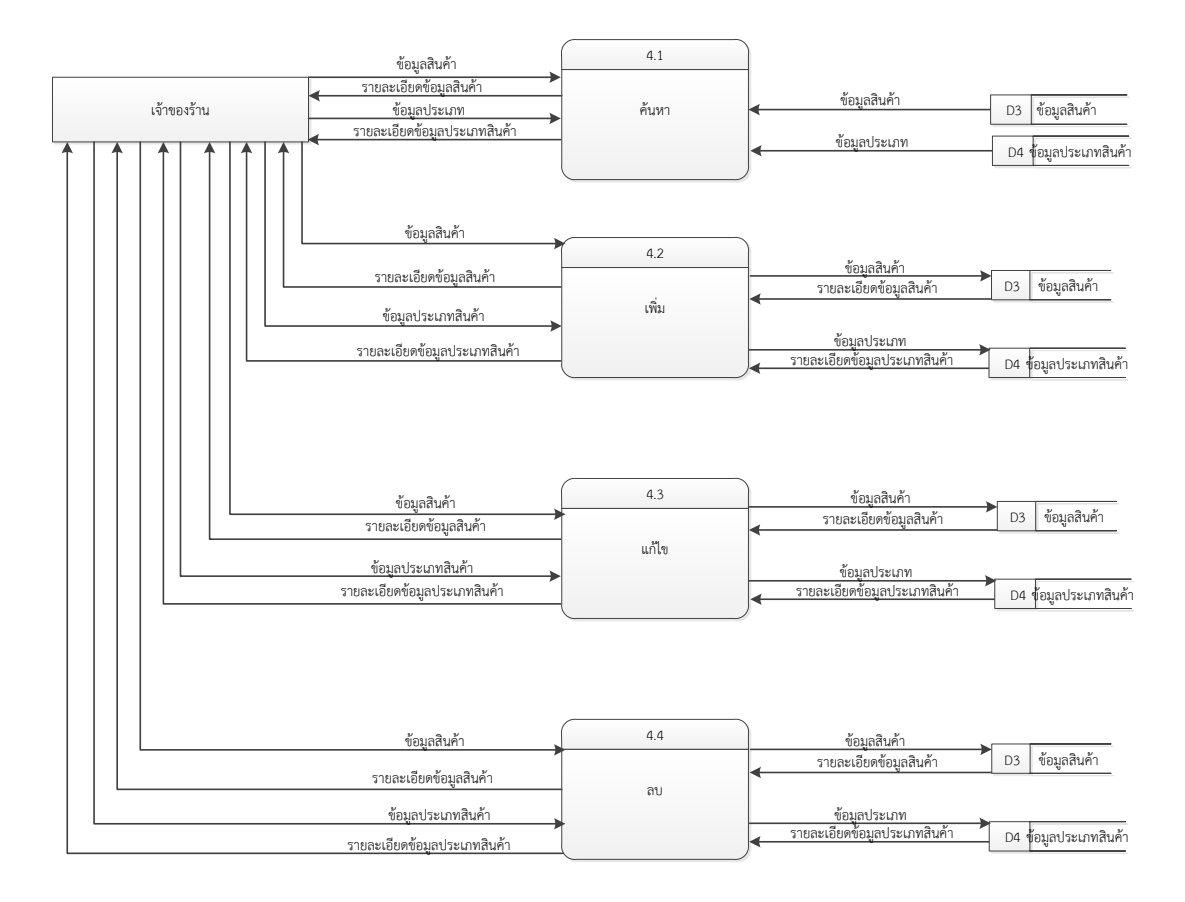

ภาพที่ 3-5XXแผนภาพกระแสข้อมูล ระดับที่ 1 (Data Flow Diagram Level 1) ของกระบวนการที่ 4.0 จัดการข้อมูลสินค้า

- ก.) ค้นหาข้อมูลที่ต้องการ เช่น ข้อมูลประเภทสินค้า
- ข.) เพิ่ม ขั้นตอนการเพิ่มข้อมูลในข้อมูลที่ต้องการลงในฐานข้อมูล
- ค.) XXลบ ขั้นตอนต่อจากการค้นหาที่ต้องการลบออกจากฐานข้อมูล
- ง.) แก้ไข ขั้นตอนต่อจากการค้นหาที่ต้องการแก้ไขแล้วทำการบันทึกลงในฐานข้อมูล

เช่นเดิม

3.1.6 แผนภาพการไหลของข้อมูล ระดับที่ 1 (Data Flow Diagram Level 1) ของ กระบวนการที่ 5.0 ขายสินค้า ดังภาพที่ 3-6

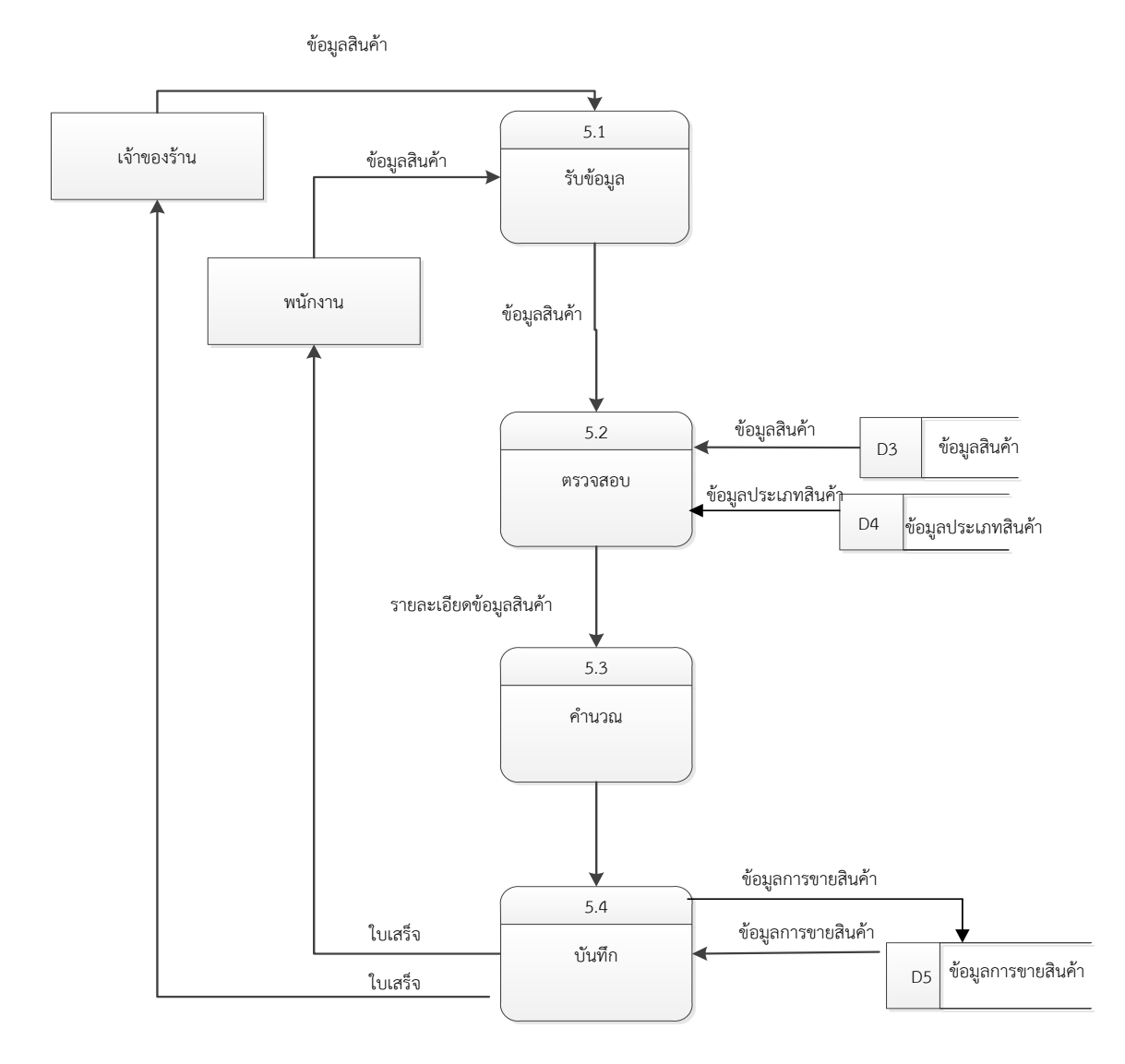

ภาพที่ 3-6xxแผนภาพกระแสข้อมูล ระดับที่ 1 (Data Flow Diagram Level 1) ของกระบวนการที่ 5.0 ขายสินค้า

กระบวนการที่ 5.1 ผู้ดูแลระบบและพนักงานป้อนข้อมูลสินค้าได้ กระบวนการที่ 5.2 ระบบจะนำข้อมูลสินค้าที่ป้อนมาตรวจสอบกับฐานข้อมูลว่าถูกต้องหรือไม่ จากนั้นระบบจะส่งรายละเอียดข้อมูลสินค้าไปคำนวณกระบวนการที่ 5.3 ระบบจะคำนวณราคาสินค้าและ จ านวนแล้วส่งออกเป็นข้อมูลการขาย

กระบวนการที่ 5.4 ระบบจะทำการบันทึกข้อมูลการขายสินค้าและออกเป็นใบเสร็จให้กับ พนักงานหรือผู้ดูแลระบบ

### 3.2 การออกแบบกระบวนการจัดเก็บข้อมูล

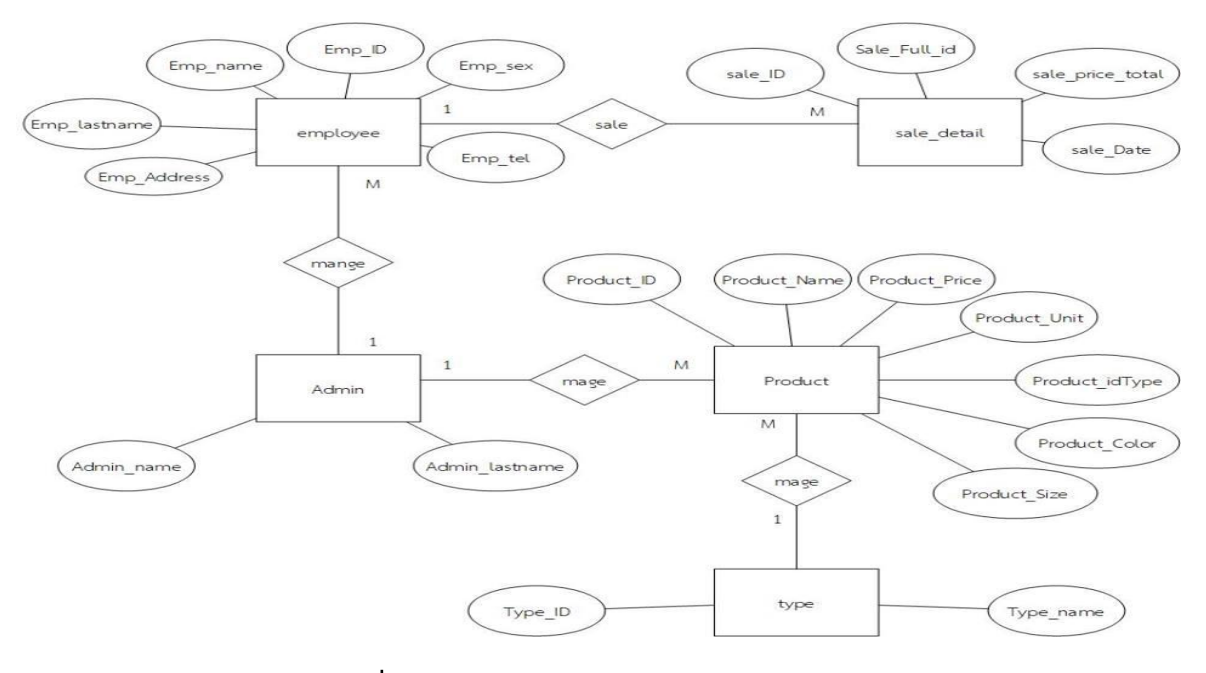

3.2.1XXการออกแบบ E-R Diagram (Entity Flow Diagram)

 $\boldsymbol{\mathsf{n}}$ าพที่ 3-7  $\phantom{+}$  E-R Model ระบบร้านขายกางเกงยีนส์

### 3.2.2XXการออกแบบตารางข้อมูล (Data Table)

ตารางข้อมูลนั้นจัดท าเพื่อแสดงถึงข้อมูลต่างๆในเอนทิตี้ว่าประกอบด้วยแอททริบิวต์ อะไรบ้าง แต่ละแอททริบิวต์มีลักษณะการใช้งานอย่างไร โดยแสดงข้อมูลดังตารางต่อไปนี้

ชื่อตาราง Employee

วัตถุประสงค์ เก็บรายละเอียดข้อมูลพนักงาน

แฟ้มที่เกี่ยวข้อง -

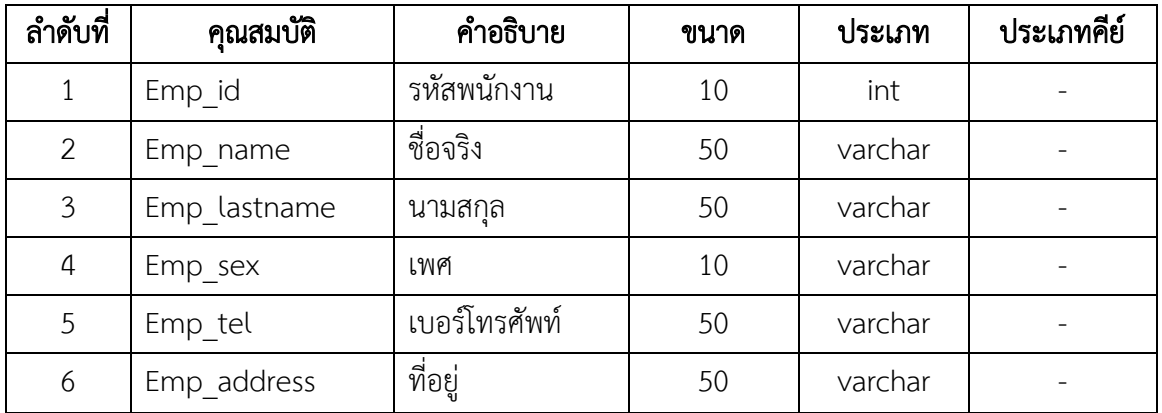

## $\overline{\mathsf{m}}$ ารางที่ 3-1  $\overline{\mathsf{m}}$ กรางข้อมูลพนักงาน (Employee)

ชื่อตาราง Admin

วัตถุประสงค์ เก็บรายละเอียดข้อมูลเจ้าของร้าน

แฟ้มที่เกี่ยวข้อง –

**ตารางที่ 3-2** ตารางข้อมูลเจ้าของร้าน (Admin)

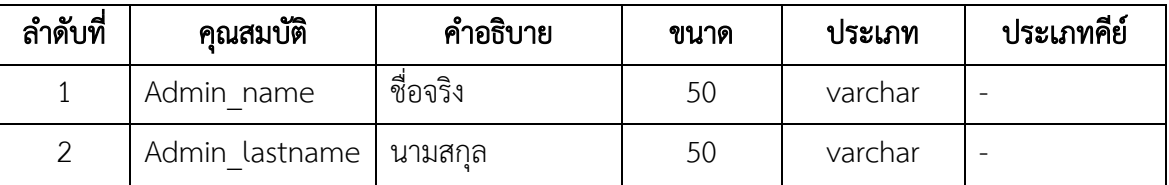

ชื่อตาราง Product

วัตถุประสงค์ เก็บรายละเอียดเกี่ยวกับข้อมูลสินค้า

แฟ้มที่เกี่ยวข้อง -

## ตารางที่ 3-3 ตารางข้อมูลสินค้า (Product)

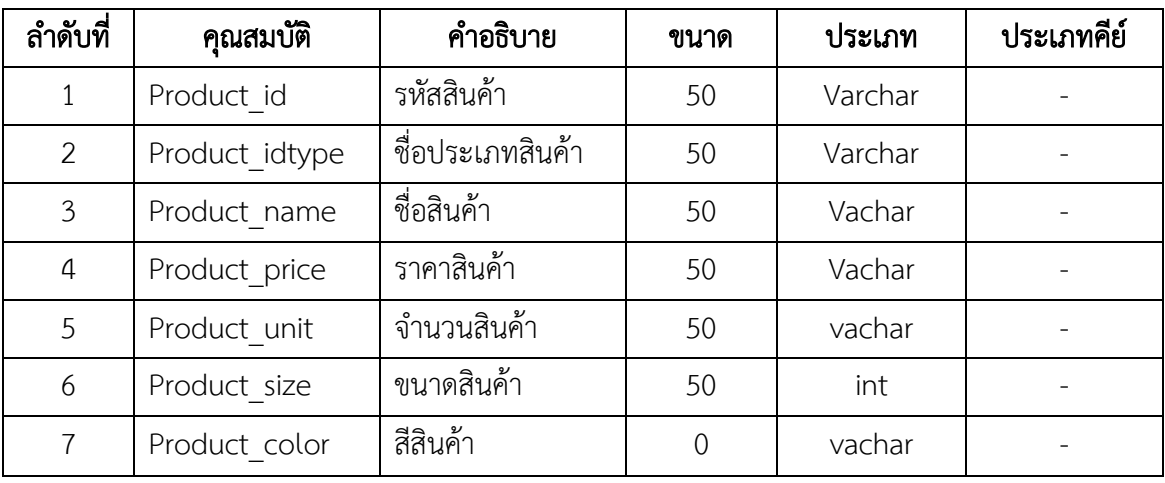

ชื่อตาราง sale\_detail

วัตถุประสงค์ เก็บรายละเอียดเกี่ยวกับข้อมูลการขาย

แฟ้มที่เกี่ยวข้อง -

# $\,$ ตารางที่ 3-4 $\,$  ตารางข้อมูลรายละเอียดการขาย (sale\_ detail)

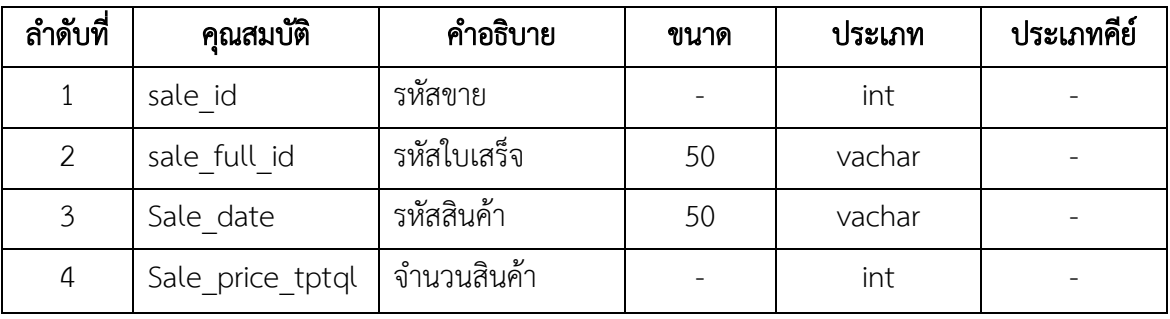

ชื่อตาราง Type

วัตถุประสงค์ เก็บรายละเอียดประเภทสินค้า

แฟ้มที่เกี่ยวข้อง -

**ตารางที่ 3-5** ตารางข้อมูลรายการขาย (Type)

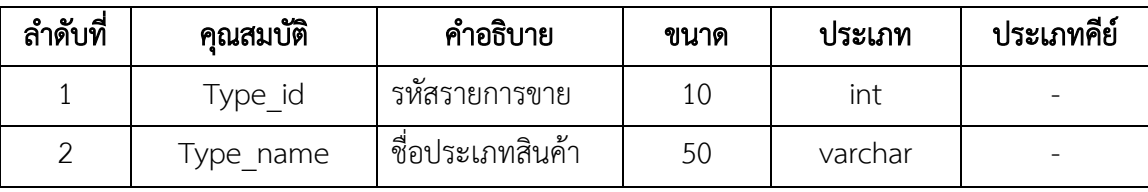

# บทที่ 4

### การออกแบบระบบ

่ ในการออกแบบระบบนั้นจะมีอยู่ 2 ส่วนที่สำคัญ ส่วนที่รับเข้าของข้อมูล (Input) และส่วนที่ แสดงผลของข้อมูล (Output) ซึ่งในแต่ละส่วนนั้นสามารถทำการอธิบายได้ดังนี้

- 4.1XXการออกแบบส่วนที่รับเข้าของข้อมูล (Input Design)
- 4.2XXการออกแบบส่วนที่แสดงผลของข้อมูล (Output Design)

### 4.1XXการออกแบบส่วนที่รับเข้าของข้อมูล (Input Design)

ในส่วนการรับเข้าของข้อมูลนั้นเป็นส่วนที่ ทั้งพนักงานและผู้ดูแลระบบทำการบันทึกข้อมูลลง สู่ฐานข้อมูลได้ง่ายโดยผ่านจากแบบฟอร์มต่าง ๆ มีกล่องข้อความเพื่อให้ผู้ดูแลระบบสามารถกรอก ข้อความได้ถูกต้องครบถ้วน สำหรับการรับเข้าของข้อมูลทำให้เข้าใจง่ายและสามารถใช้งานได้อย่างถูกต้อง

4.1.1 แสดงหน้าจอเมนูหลักการเข้าสู่ระบบ สำหรับเจ้าของร้านและพนักงาน กดเลือกเข้า สู่ระบบตามสถานะของตนเอง ดังภาพที่ 4-1

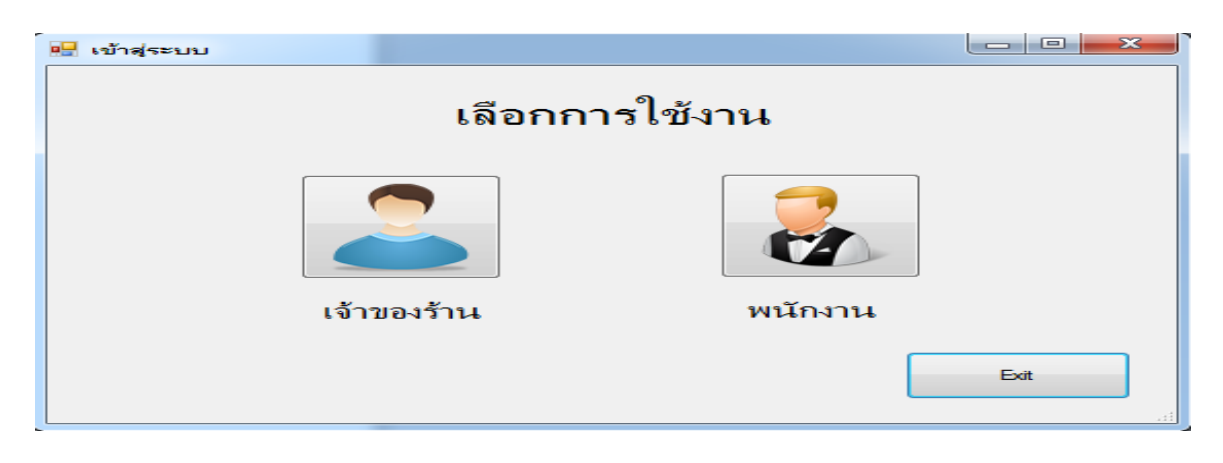

ภาพที่ 4-1 แสดงหน้าจอหลักการเข้าสู่ระบบสำหรับเจ้าของร้านและพนักงาน

4.1.2 เมื่อเข้าสู่ระบบสำหรับเจ้าของร้านแล้ว จะแสดงหน้าจอการเข้าสู่ระบบสำหรับเจ้าของร้าน เป็นเมนูที่เจ้าของร้านจะต้องทำการกรอกชื่อผู้ใช้และรหัสผ่านเข้าสู่ระบบ เพื่อทำการจัดการข้อมูล ต่าง ๆ ดังภาพที่ 4-2

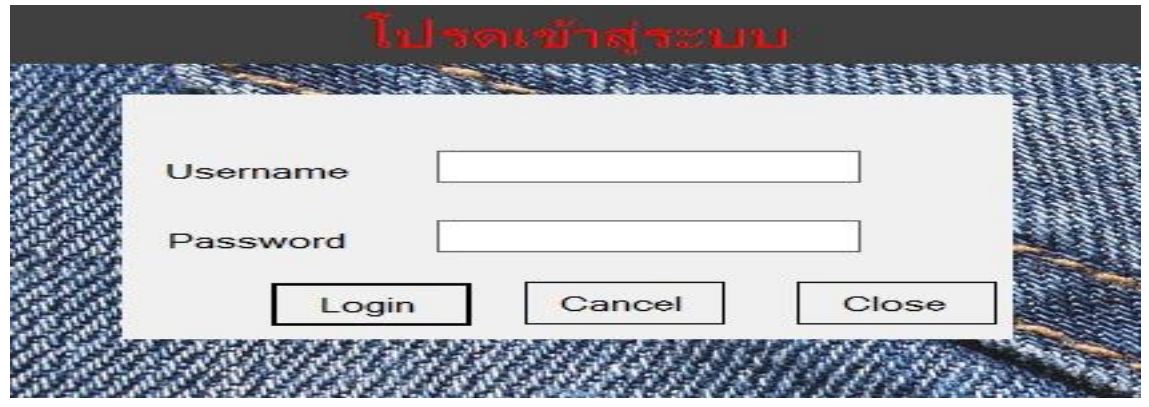

ภาพที่ 4-2 แสดงหน้าเข้าสู่ระบบสำหรับเจ้าของร้าน

4.1.3XXหน้าจอแสดงเมนูหลัก หลังจากกรอกชื่อผู้ใช้และรหัสผ่านแล้ว จะแสดงหน้าจอเมนูหลัก ส าหรับเจ้าของร้าน โดยมีเมนูดังต่อไปนี้ จัดการพนักงาน จัดการสินค้า จัดการประเภทสินค้า ซื้อสินค้า ขายสินค้า รายงานการซื้อ รายงานการขายและออกจากระบบ ดังภาพที่ 4-3

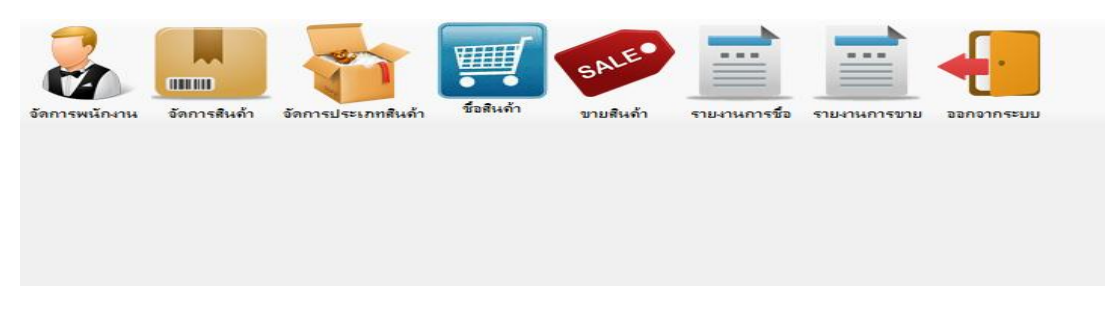

### ภาพที่ 4-3 แสดงหน้าจอเมนูหลักสำหรับเจ้าของร้าน

4.1.4XXจัดการพนักงาน จะแสดงรายละเอียดต่างๆ เกี่ยวกับข้อมูลพนักงาน ในส่วนนี้ผู้ดูแลระบบ สามารถทำงานในส่วนของหน้านี้ได้โดยสามารถเพิ่มแก้ไขบันทึกลบและยกเลิกข้อมูลพนักงานได้ ดังภาพที่ 4-4

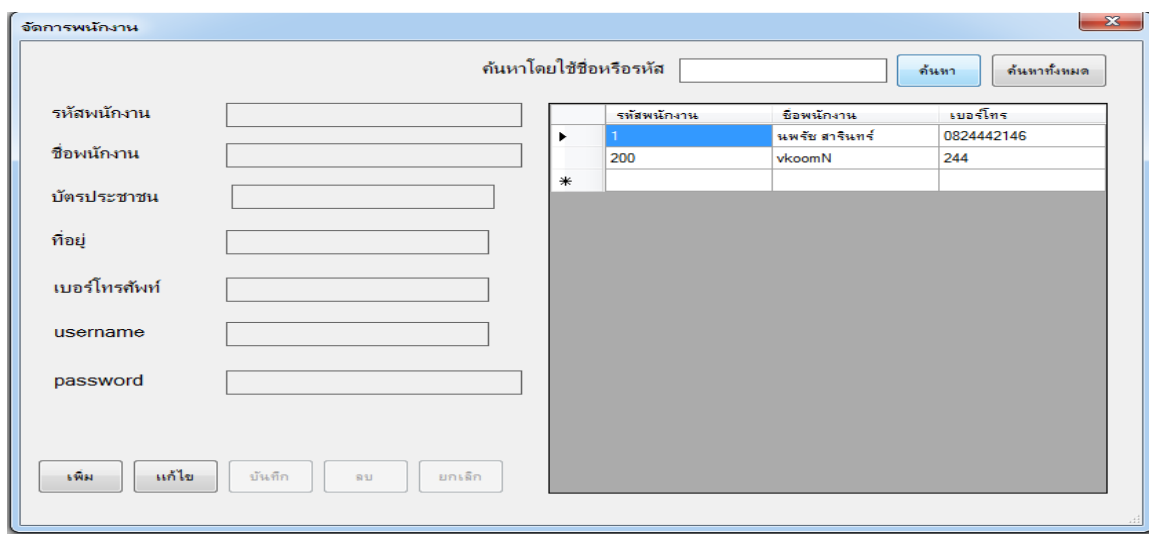

**ภาพที่ 4-4** แสดงหน้าข้อมูลจัดการพนักงาน

4.1.5XXจัดการสินค้า จะแสดงรายละเอียดต่างๆ เกี่ยวกับสินค้า ในส่วนนี้ผู้ดูแลระบบสามารถ ท างานในส่วนของหน้านี้ได้โดยสามารถเพิ่มแก้ไขบันทึกลบและยกเลิกข้อมูลสินค้าได้ ดังภาพที่ 4-5

| ด้นหาโดยใช้ชื่อหรือรหัส                       |                          |                      |                   |                          |              | ค้นทา              | ค้นทาทั้งทมด  |                          |
|-----------------------------------------------|--------------------------|----------------------|-------------------|--------------------------|--------------|--------------------|---------------|--------------------------|
| รหัสสินค้า                                    |                          | <b>SWE</b><br>สินค้า | ชื่อสินค้า        | fia.<br>ประเภท<br>สินค้า | ราคา<br>ชื่อ | ราคา<br><b>sna</b> | จำนวนที่<br>Ñ |                          |
| ชื่อสินค้า                                    | ▶                        | 001                  | Levis501          | กางเกง                   | 2000         | 4500               | 7             |                          |
| ประเภทสินค้า                                  |                          | 002                  | Levis505c กางเกง  |                          | 1800         | 2990               | 5             | Ξ                        |
|                                               | $\overline{\phantom{a}}$ | 003                  | Levis $51$ กางเกง |                          | 1900         | 2990               | 1             |                          |
| ราคาชื่อ<br>ราคาขาย                           |                          | 004                  | Levis $51$ กางเกง |                          | 1800         | 2600               | 1             |                          |
|                                               | บาท                      | 005                  | Levis 54   กางเกง |                          | 2200         | 3990               | 1             |                          |
|                                               |                          | 006                  | Levis $51$ กางเกง |                          | 2000         | 3400               |               |                          |
|                                               | บาท                      | 007                  | Levis Tr          | เสือ                     | 1900         | 2900               |               |                          |
|                                               |                          | 008                  | Levis Tr          | เสื้อ                    | 2000         | 3590               |               |                          |
| จำนวนที่มี                                    |                          | 009                  | Levis Tr          | เสือ                     | 1700         | 2900               |               |                          |
|                                               |                          | 010                  | Momota            | กางเกง                   | 4000         | 6500               |               |                          |
| แก้ไข<br><b>LWN</b><br>บันทึก<br>ยกเลิก<br>81 |                          | 011                  | Momota            | กางเกง                   | 3600         | 5000               |               | $\overline{\phantom{a}}$ |

**ภาพที่ 4-5** แสดงหน้าข้อมูลจัดการสินค้า

4.1.6XXจัดการประเภทสินค้าสินค้า จะแสดงรายละเอียดเกี่ยวกับประเภทสินค้า ในส่วนของหน้านี้ ได้โดยสามารถเพิ่มแก้ไขบันทึกลบและยกเลิกข้อมูลสินค้าได้ ดังภาพที่ 4-6

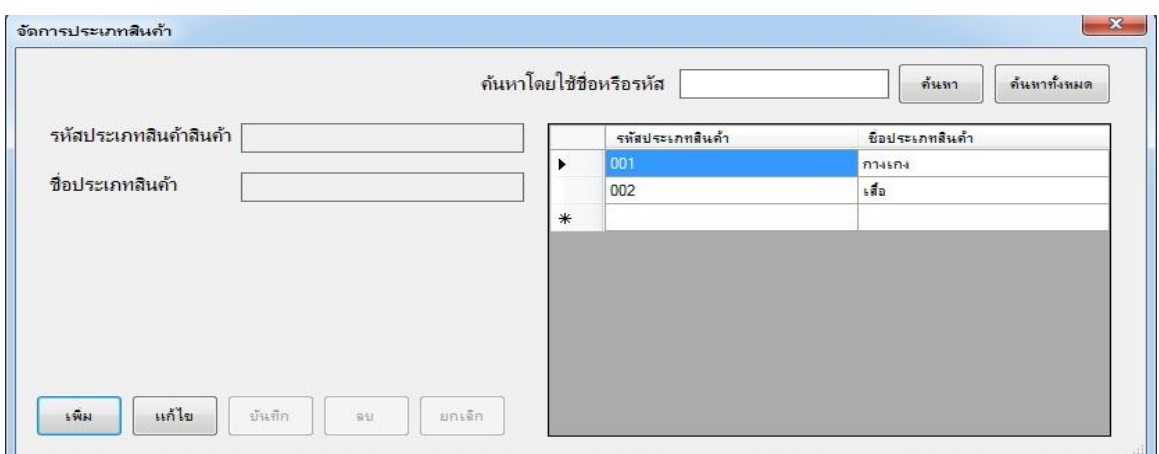

ภาพที่ 4-6 แสดงหน้าข้อมูลประเภทสินค้า

### 4.2XX การออกแบบส่วนแสดงผลข้อมูล (Output Design)

เพื่อท าให้การจัดจัดการข้อมูลและการดึงข้อมูลจากฐานข้อมูลมีความง่ายมากขึ้นและสะดวกมาก ยิ่งขึ้น เมื่อทำการขายจะได้เกิดความรวดเร็วและถูกต้องมากที่สุด ส่วนแสดงผลประกอบไปด้วยส่วนต่างๆ ดังนี้

4.2.1 ซื้อสินค้า จะแสดงรายละเอียดเกี่ยวกับการซื้อสินค้า ทำให้ทราบเกี่ยวกับรายละเอียดเลขที่ การซื้อสินค้า วันที่ซื้อสินค้า รหัสสินค้าเป็นต้น ดังภาพที่ 4-7

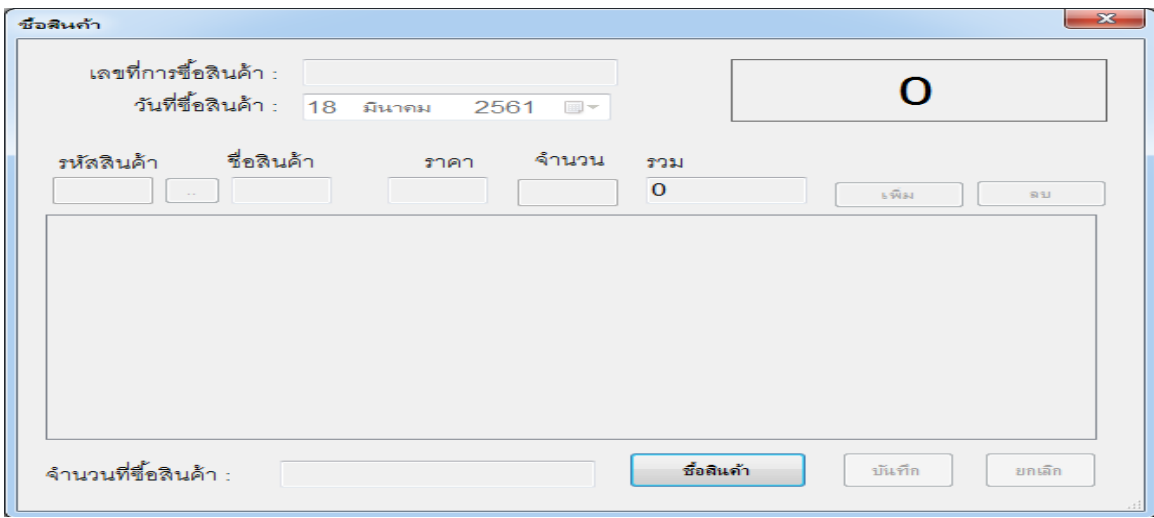

# **ภาพที่ 4-7** แสดงหน้าข้อมูลการซื้อสินค้า

4.2.2 ขายสินค้า จะแสดงรายละเอียดเกี่ยวกับการขายสินค้า ทำให้ทราบเกี่ยวกับรายละเอียด เลขที่การขายสินค้า วันที่ขายสินค้า รหัสสินค้าเป็นต้น ดังภาพที่ 4-8

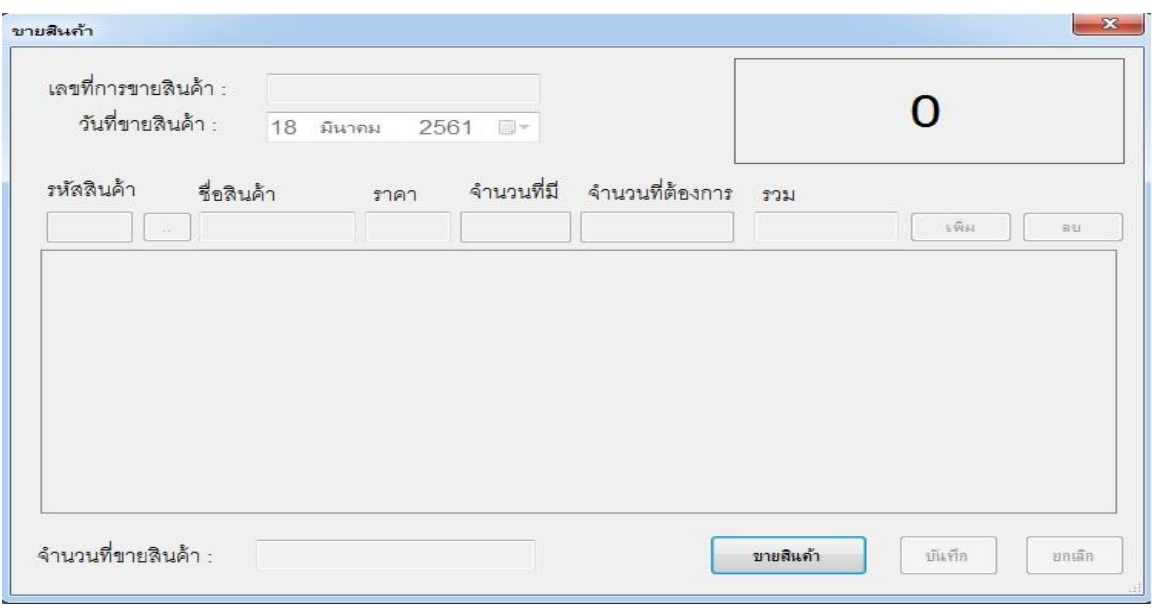

## $\mathbf n$ าพที่ 4-8 แสดงหน้าข้อมูลการขายสินค้า

4.2.3 รายการซื้อ เป็นหน้าที่สามารถทำการเรียกดูข้อมูลการสั่งซื้อทั้งหมดได้และออกรายงาน การสั่งซื้อ ดังภาพที่ 4-9

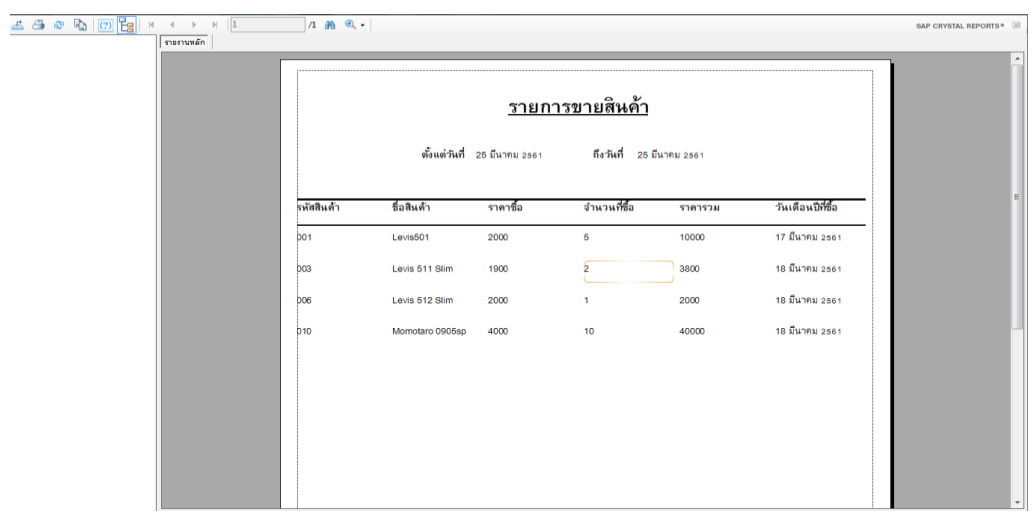

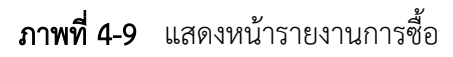

4.2.4 รายการขาย เป็นหน้าที่สามารถทำการเรียกดูข้อมูลการขายทั้งหมดได้และออกรายงาน การขาย ดังภาพที่ 4-10

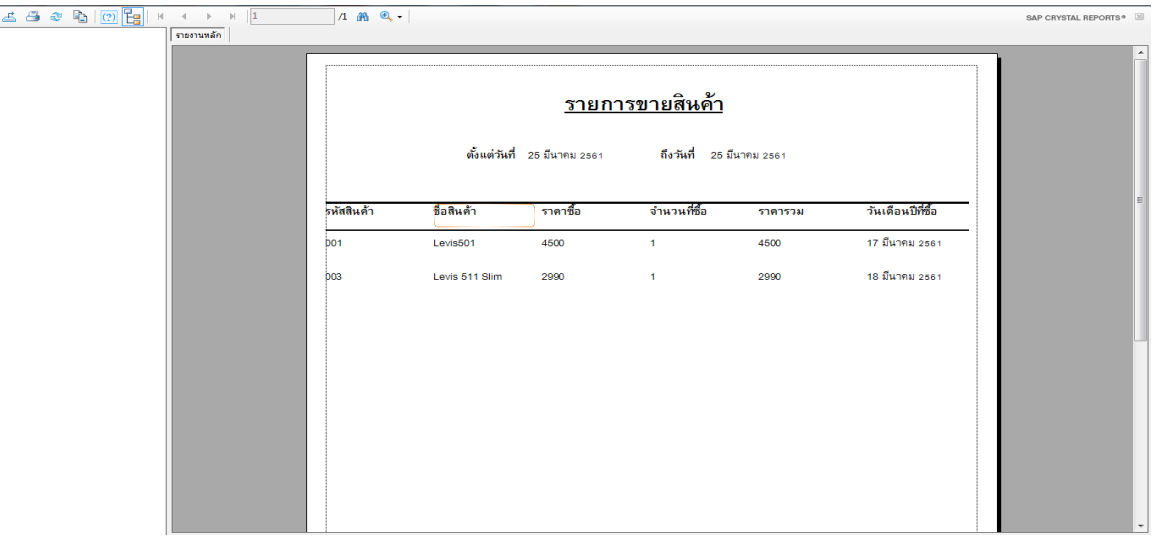

ภาพที่ 4-10xxแสดงหน้ารายงานการขาย

4.2.5XXสินค้าคงเหลือ เป็นหน้าที่เรียกดูข้อมูลสินค้าคงเหลือทั้งหมดภายในร้าน ดังภาพที่ 4-11

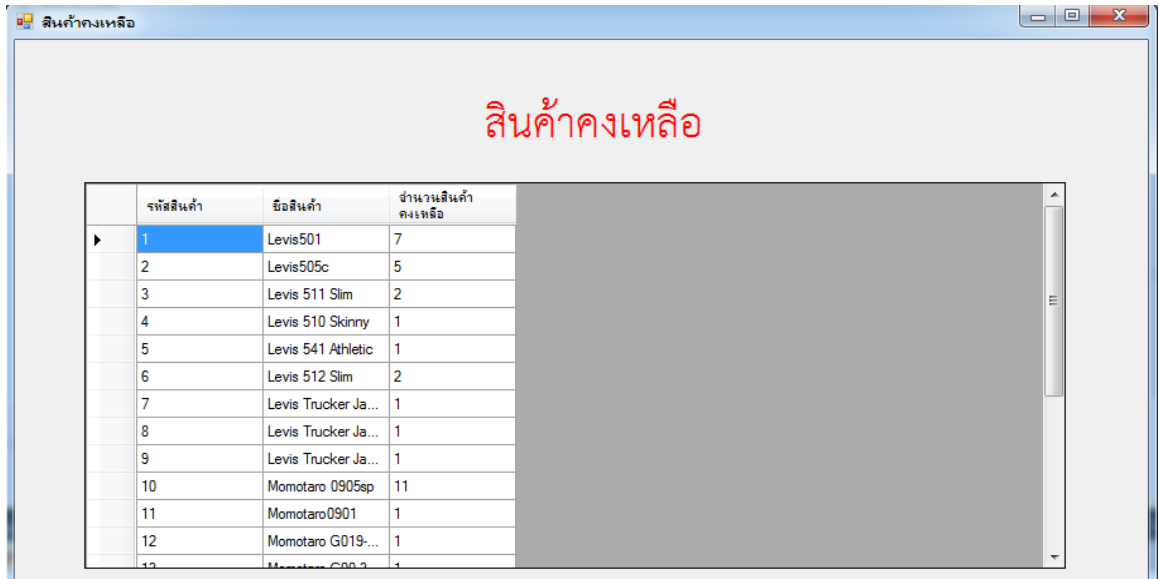

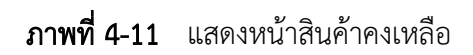

# บทที่ 5 สรุปและข้อเสนอแนะ

หลังจากที่ได้ทำการพัฒนาระบบเสร็จสมบูรณ์แล้วและได้ทำการทดสอบระบบเพื่อทำการสรุปการ ทำงานของระบบ ว่ามีประโยชน์และประสิทธิภาพมากน้อยเพียงใดสอดคล้องกับการทำงานและความ ต้องการมากแค่ไหน ซึ่งสามารถสรุปผลการทำงานได้ดังนี้

### 5.1 สรุปผลการดำเนินงาน

สามารถสรุปผลการด าเนินงานของระบบได้ดังนี้

- 5.1.1 ได้ระบบร้านขายกางเกงยีนส์ กรณีศึกษา ร้าน N & N JEAN SHOP
- 5.1.2XXได้มีระบบฐานข้อมูลในการจัดเก็บข้อมูลที่เป็นระเบียบ
- 5.1.3 ทำให้ผู้ใช้งานมีความสะดวกสบายในการใช้งานระบบ

### 5. สรุปผลการดำเนินงาน

เนื่องจากระบบเพิ่งเริ่มการสร้างขึ้นจึงยังมีปัญหาในหลาย ๆ ด้านและความสมบูรณ์

5.2.1 เป็นการพัฒนาระบบขึ้นมาใหม่อาจทำให้การใช้งานระบบยังไม่เกิดความชำนาญมากนัก อาจท าให้ผู้ดูแลระบบและพนักงานเสียเวลาในส่วนนี้

### $5.3$  ข้อเสนอแนะ

จากที่ได้ท าการติดตั้งโปรแกรมระบบงานนั้นผู้ใช้มีความพึงพอใจในโปรแกรมเป็นอย่างมากและมี ข้อเสนอแนะดังนี้

- 5.3.1 ตัวโปรแกรมมีความถูกต้อง สามารถแก้ไขได้ทันทีเมื่อเกิดการผิดพลาด
- 5.3.2 ตัวโปรแกรมระบบงานควรจะมีฟังก์ชันเพิ่มขึ้นและสีสันเพิ่มขึ้น

#### บรรณานุกรม

- กิตินันท์ พลสวัสดิ์. คู่มือเรียนเขียนโปรแกรมภาษา C ฉบับสมบูรณ์.กรุงเทพฯ : ไอดีซี พรีเมียร์, 2556. 384 หน้า.
- ้สัจจะ จรัสรุ่งรวีวร. **คู่มือเรียนและใช้งาน Visual Basic 2010.**กรุงเทพฯ : ไอดีซี พรีเมียร์ จำกัด, 2556. 560 หน้า.

สุรเชษฐ์ สมไชย,อมรรัตน์ แทนดวง. Access 2010 ฉบับสมบูรณ์ สร้างและจัดการฐานข้อมูลอย่าง มืออาชีพ. กรุงเทพฯ : ไอดีซี พรีเมียร์ จำกัด, 2556. 368 หน้า.

ี สมศักดิ์ โชคชัยชุติกุล. **คู่มือการออกแบบระบบงานฐานข้อมูล.**กรุงเทพฯ : โปรวิชั่น จำกัด, 2553. 320 หน้า.

# **คู่มอ ื การใช้งานโปรแกรม**

ระบบร้านขายกางเกงยีนส์ กรณีศึกษา ร้าน N  $\,\,\&\,\,$  N JEAN SHOP  $\,$  ได้ทำการพัฒนา และ ้ออกแบบระบบโปรแกรม โดยจำแนกส่วนต่างๆ ของการทำงาน และมีการใช้งาน 2 ส่วนที่สำคัญ ดงัน้ี

- $4.1$  ส่วนของเจ้าของร้าน (Admin)
- 4.2\*\*ส่วนของพนกังาน (Employee)

### **1.\*\*ส่วนของเจ้าของร้าน (Admin)**

1.1  $\,$  หน้าแรกของระบบร้านขายกางเกงยีนส์ กรณีศึกษา ร้าน N & N JEAN SHOP เป็นหน้า เขา้สู่ระบบ (ดังภาพที่ ก-1)

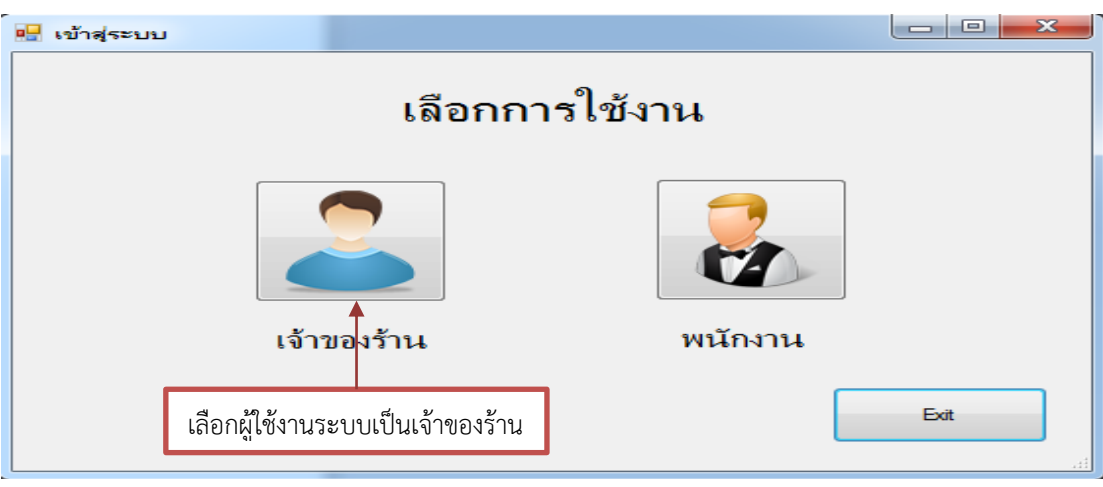

**ภาพที่ ก-1\*\***หน้าเขา้สู่ระบบ

1.2 ในส่วนนี้เจ้าของร้านเลือกสิทธิ์การใช้งานระบบแล้วจะเป็นการยืนยันตัวตนในการเข้า ้ สู่ระบบให้เลือกปุ่มเจ้าของร้าน (ดังภาพที่ ก-2)

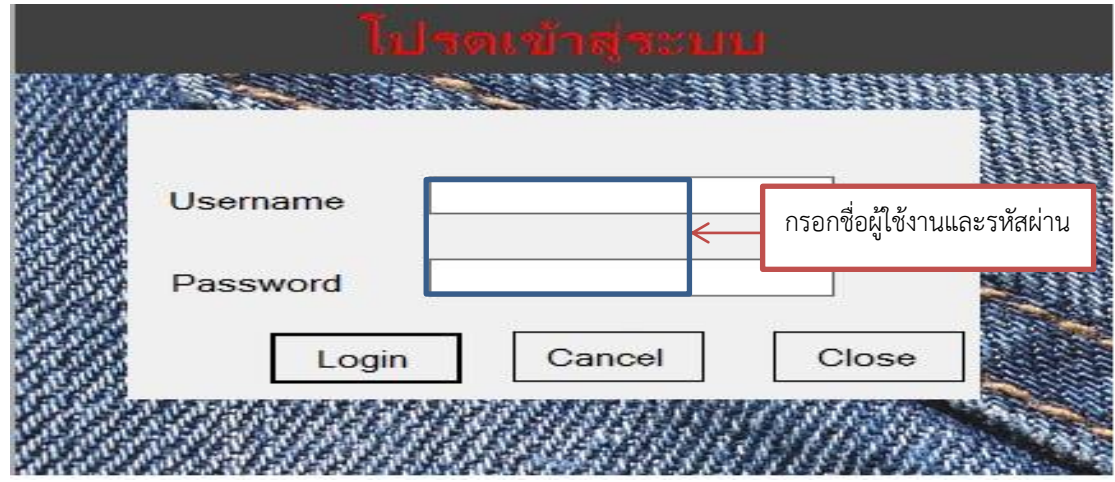

**ภาพที่ ก-2\*\***หน้าการเขา้สู่ระบบเจ้าของร้าน

1.3\*\*เมื่อกรอกชื่อผูใ้ช้งานและรหัสผ่านเสร็จแล้วให้กดปุ่มLoginจะมีข้อความยืนยันจาก ระบบขึ้นมาว่าเจ้าของร้านเข้าสู่ระบบ (ดังภาพที่ ก-3)

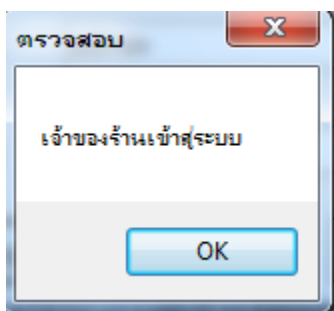

## **ภาพที่ ก-3\*\***แสดงขอ้ความเจา้ของร้านเขา้สู่ระบบ

1.4 ถ้าหากใส่ชื่อผู้ใช้และรหัสผ่านผิดจะมีข้อความเตือนจากระบบว่า "Usernameหรือ Password ไม่ถูกตอ้ง" ข้ึนมา (ดังภาพที่ ก-4)

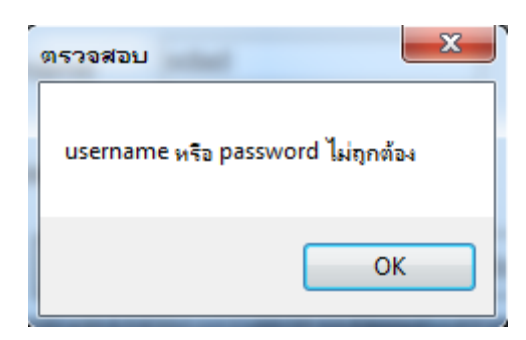

**ภาพที่ ก-4\*\***แสดงขอ้ความใส่ UsernameหรือPassword ไม่ถูกตอ้ง

1.5 เมื่อเจ้าของร้านยืนยันตัวตนกับทางระบบเรียบร้อยแล้วจะเข้าสู่หน้าเมนูหลักของระบบ ้ เพื่อทำการจัดการข้อมูลต่างๆ เช่นจัดการพนักงาน จัดการสินค้า จัดการประเภทสินค้า ซื้อสินค้า ขาย ้สินค้า รายงานการซื้อ รายงานการขาย สินค้าคงเหลือ ออกจากระบบ (ดังภาพที่ ก-5)

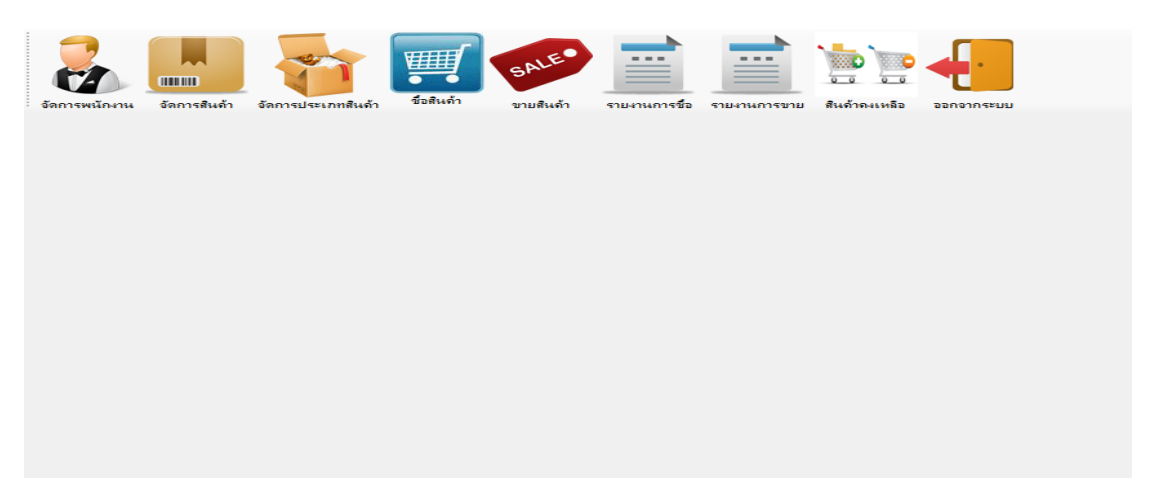

## **ภาพที่ ก-5\*\***หน้าจอเมนูหลักส าหรับเจ้าของร้าน

1.6 ในส่วนนี้จะเป็นการจัดการข้อมูลพนักงานทำการกรอกรายละเอียดเกี่ยวกับพนักงานโดย ี่ เจ้าของร้านจะต้องใส่ข้อมูลที่จำเป็นทั้งหมดและมีปุ่ม เพิ่ม แก้ไข บันทึก ลบ ยกเลิก และค้นหาข้อมูล พนักงานได้เพื่อให้พนักงานสามารถเข้าสู่ระบบเพื่อใช้งานระบบได้โดยกดปุ่มจัดการพนักงาน (ดัง ภาพที่ ก-6)

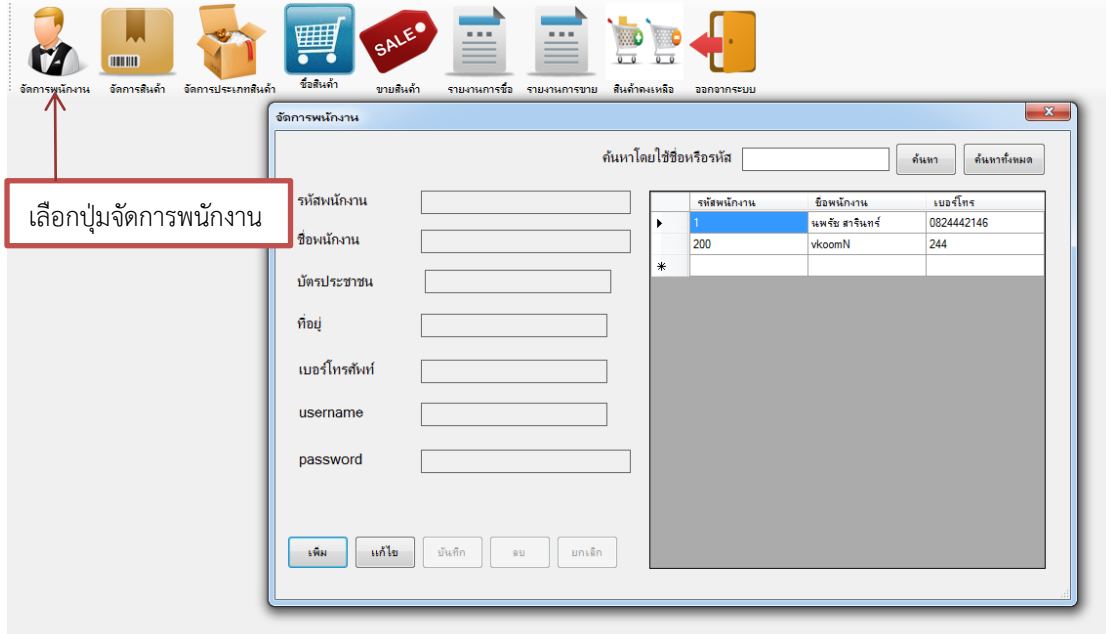

**ภาพที่ ก-6\*\***หน้าการจัดการพนักงาน

1.7 แมื่อทำการเพิ่มและบันทึกข้อมูลพนักงานเรียบร้อยแล้วจะมีข้อความแจ้งเตือนการแก้ไข ข้อมูลขึ้นมา(ดังภาพที่ ก-7)

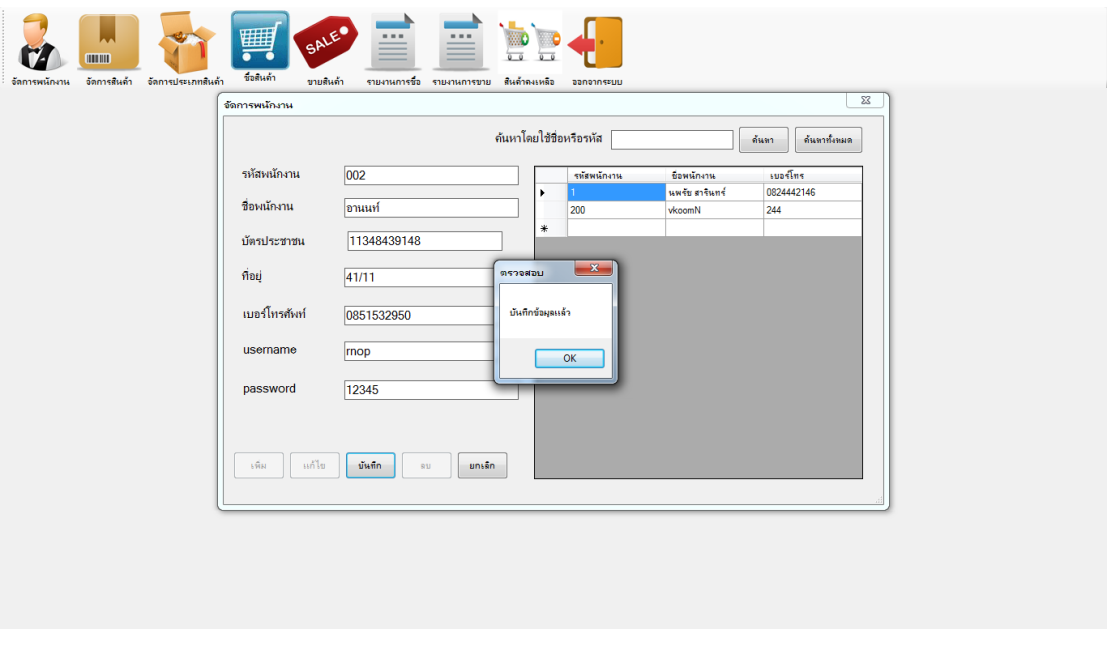

**ภาพที่ ก-7\*\***ข้อความยืนยันการบันทึกข้อมูลพนักงาน

1.8 ในส่วนนี้จะเป็นการจัดการข้อมูลสินค้าในร้านทั้งหมดโดยทำการกรอกรายละเอียดของ ข้อมูลสินค้าลงไปทั้งหมดและมีปุ่ม เพิ่ม แก้ไข บันทึก ลบ ยกเลิก และค้นหาสินค้าได้โดยกดปุ่ม จัดการสินค้า (ดังภาพที่ ก-8)

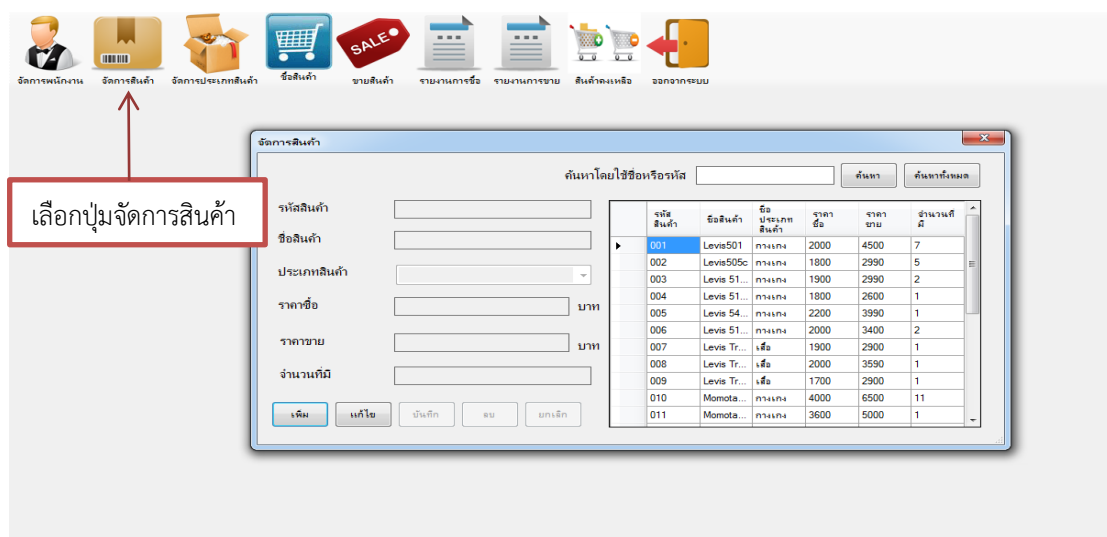

**ภาพที่ ก-**8**\*\***หน้าการจัดการสินค้า

1.9 แมื่อทำการแก้ไขและบันทึกข้อมูลสินค้าเรียบร้อยแล้วจะมีข้อความแจ้งเตือนการแก้ไข ข้อมูลขึ้นมา(ดังภาพที่ ก-9)

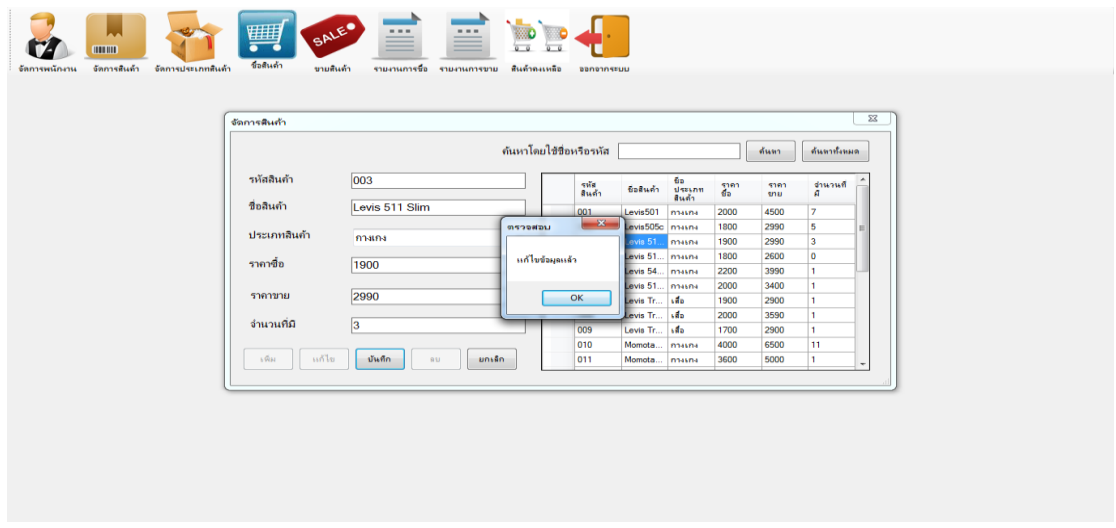

# **ภาพที่ ก-9\*\***ขอ้ความยนืยนัการแกไ้ขขอ้มูลสินคา้

1.10 ในส่วนนี้จะเป็นการจัดการประเภทสินค้าในร้านโดยทำการเพิ่มข้อมูลประเภท ้สินค้าลงไปและมีปุ่ม เพิ่ม แก้ไข บันทึก ลบ ยกเลิก และค้นหาประเภทสินค้าได้โดยกดปุ่มจัดการ ประเภทสินค้า (ดังภาพที่ ก-10)

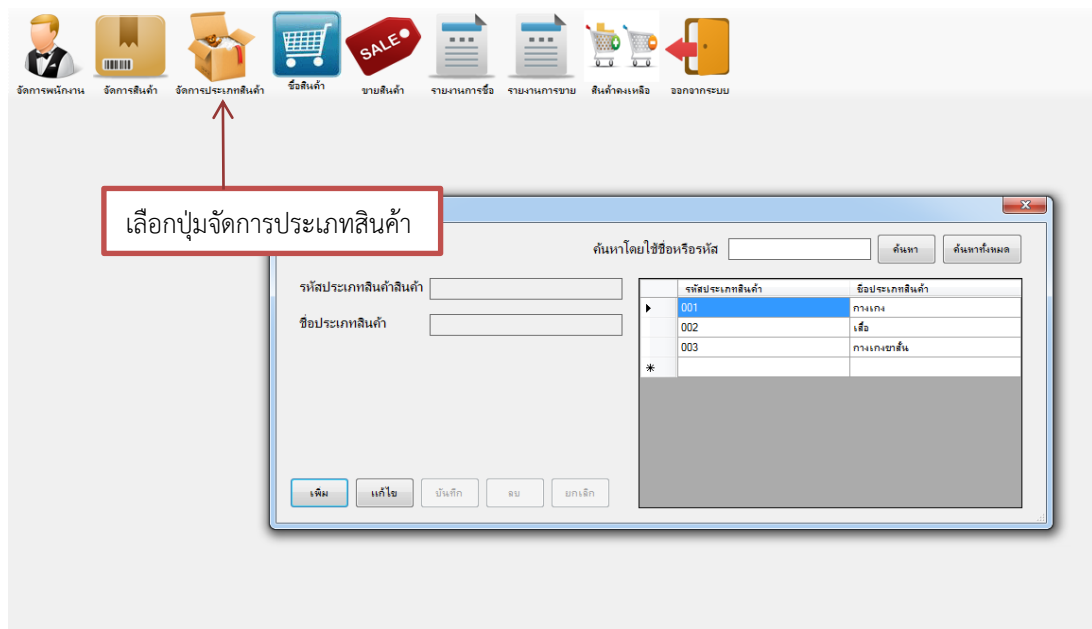

**ภาพที่ ก-10\*\***หน้าการจัดการประเภทสินค้า

1.11 เมื่อทำการบันทึกข้อมูลประเภทสินค้าเรียบร้อยแล้วจะมีข้อความแจ้งเตือนการแก้ไข ขอ้มูลข้ึนมา(ดงัภาพที่ก-11)

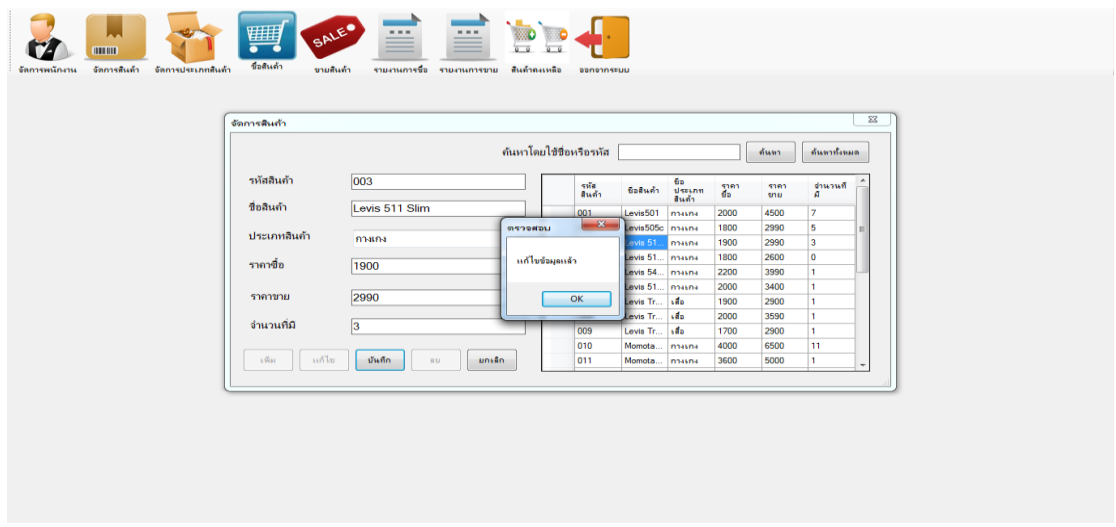

**ภาพที่ ก-11\*\***ข้อความยืนยันการบันทึกข้อมูลประเภทสินค้า

1.12 ในส่วนนี้จะเป็นการซื้อสินค้าเข้าร้านโดยค้นหาจากรหัสสินค้าเมื่อทำการซื้อสินค้า ้ เสร็จแล้วให้กดปุ่มบันทึกเพื่อเป็นการบันทึกข้อมูลการซื้อสินค้าเพื่อนำไปออกรายงานการซื้อได้ โดยกดปุ่มซ้ือสินคา้ (ดังภาพที่ ก-12)

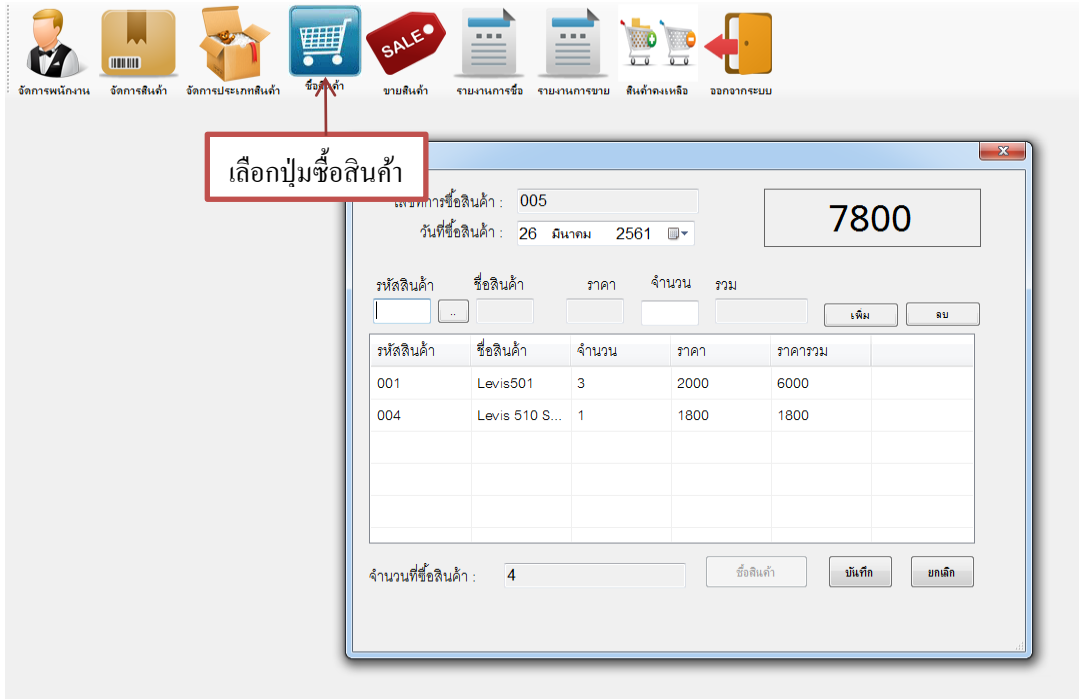

**ภาพที่ ก-12** \*หน้าการซื้อสินค้า

1.13\*\*เมื่อทา การเพิ่มและบนั ทึกข้อมูลสินค้าเรียบร้อยแล้วจะมีข้อความแจ้งเตือนการ บันทึกข้อมูลขึ้นมา (ดังภาพที่ ก-13)

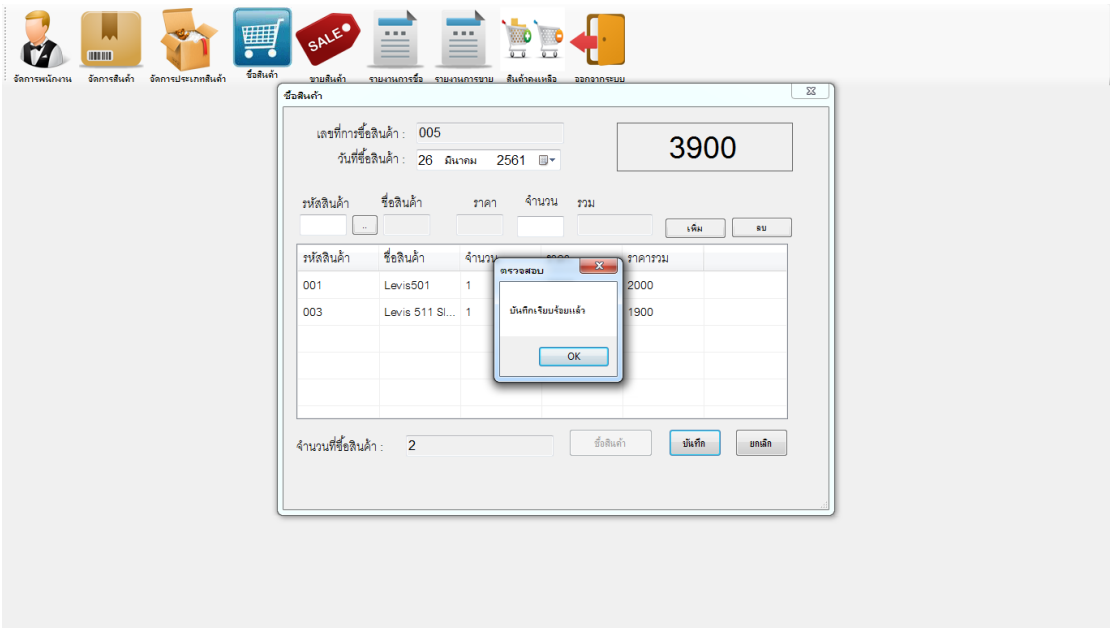

**ภาพที่ ก-13\*\***ข้อความยืนยันการบันทึกข้อมูลการขายสินค้า

1.14 ในส่วนนี้จะเป็นการขายสินค้าเข้าร้านโดยดึงข้อมูลมาจากจัดการสินค้าเมื่อทำการซื้อ ี สินค้าเสร็จแล้วให้กดปุ่มบันทึกเพื่อเป็นการบันทึกข้อมูลการซื้อสินค้าเพื่อนำ ไปออกรายงานการซื้อ ได้โดยกดปุ่มซ้ือสินคา้ (ดังภาพที่ ก-14)

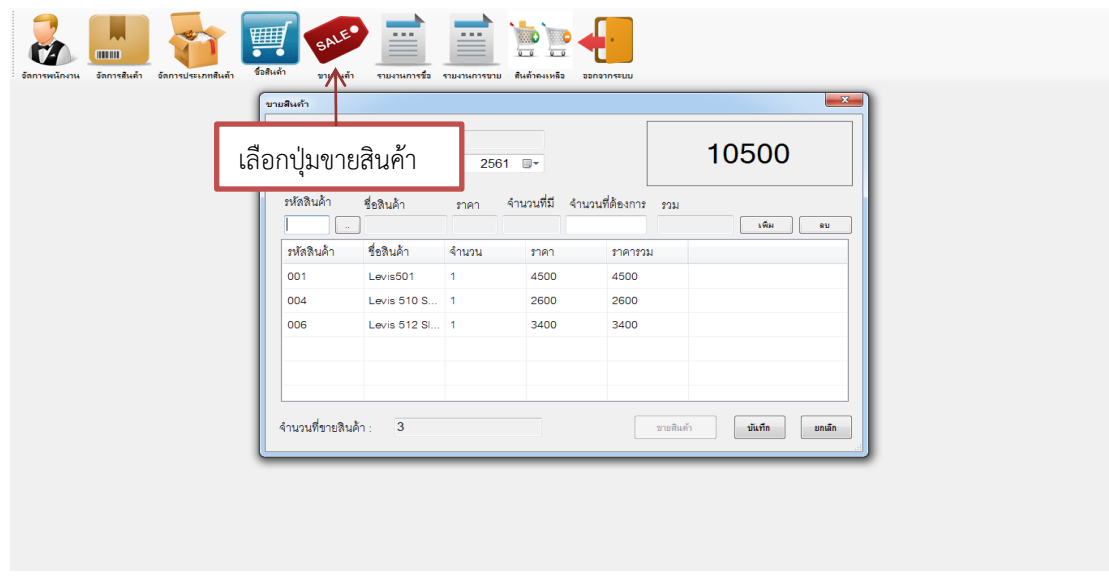

**ภาพที่ ก-**14**\*\***หน้าการขายสินค้า

1.15 เมื่อทำการเพิ่มและบันทึกข้อมูลสินค้าเรียบร้อยแล้วจะมีข้อความแจ้งเตือนการบันทึก ขอ้มูลข้ึนมา (ดังภาพที่ ก-11)

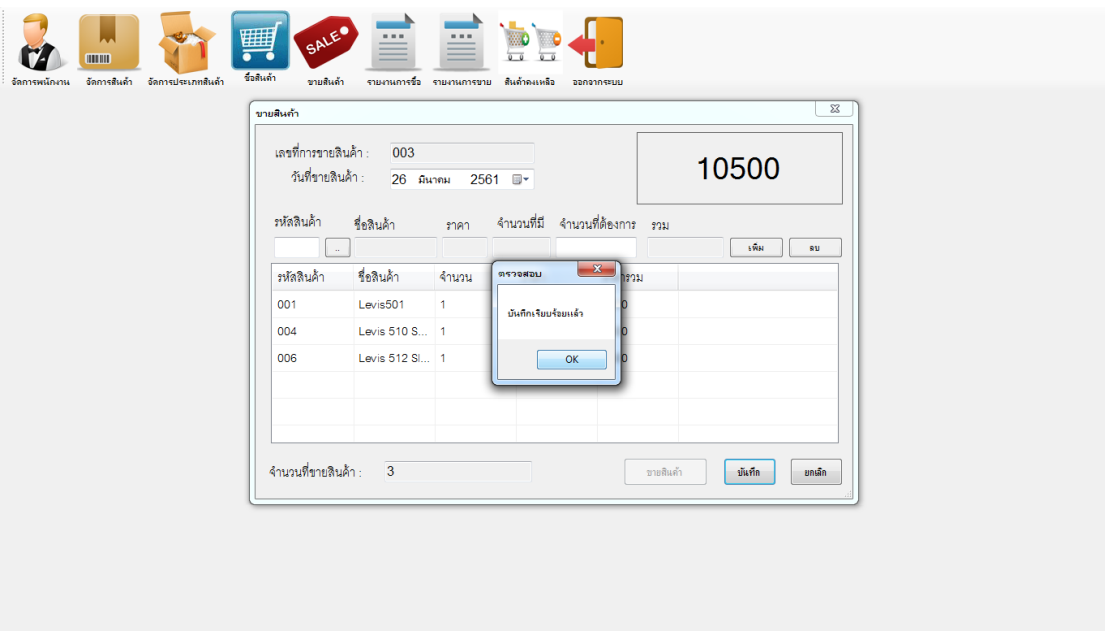

**ภาพที่ ก-15\*\***ข้อความยืนยันการบันทึกข้อมูลการขายสินค้า

1.16\*\*เจา้ของร้านสามารถตรวจสอบขอ้ มูลการสั่งซ้ือและดูรายละเอียดการสั่งซ้ือได้ตาม วันที่สั่งซ้ือสินคา้ (ดังภาพที่ ก-16)

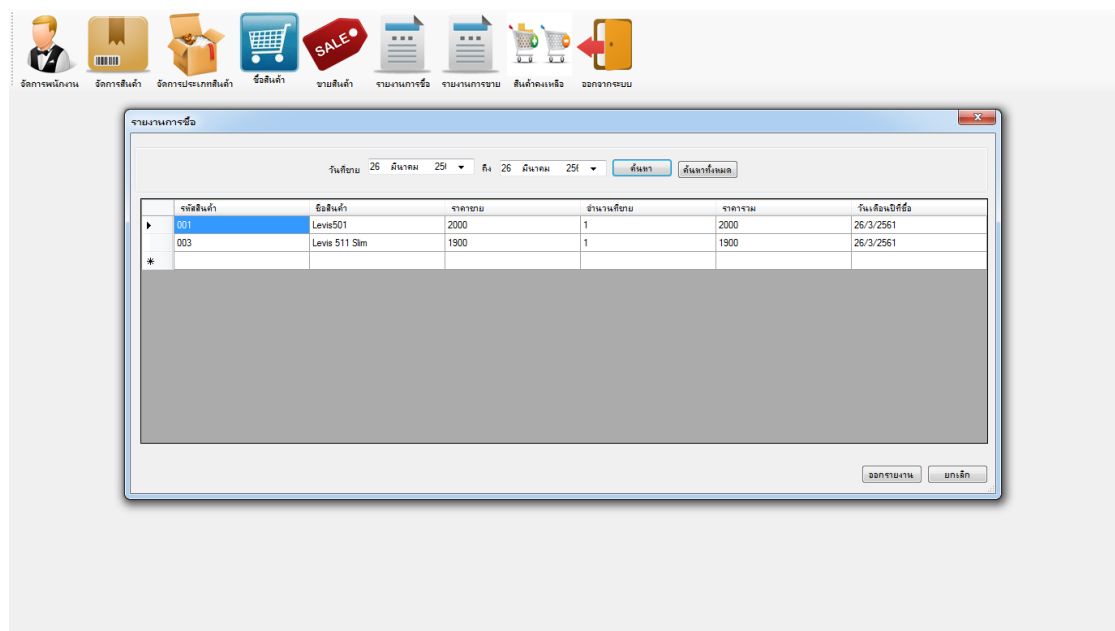

**ภาพที่ ก-16\*\***หนา้รายงานการซ้ือสินคา้

1.17 เมื่อเจ้าของร้านกดปุ่มออกรายงานจะปรากฏข้อมูลการสั่งซื้อสินค้าและรวมค่าใช้จ่าย ทั้งหมดที่เจ้าของร้านได้ทำการสั่งซื้อสินค้าไปเพื่อทำการพิมพ์ (ดังภาพที่ ก-17)

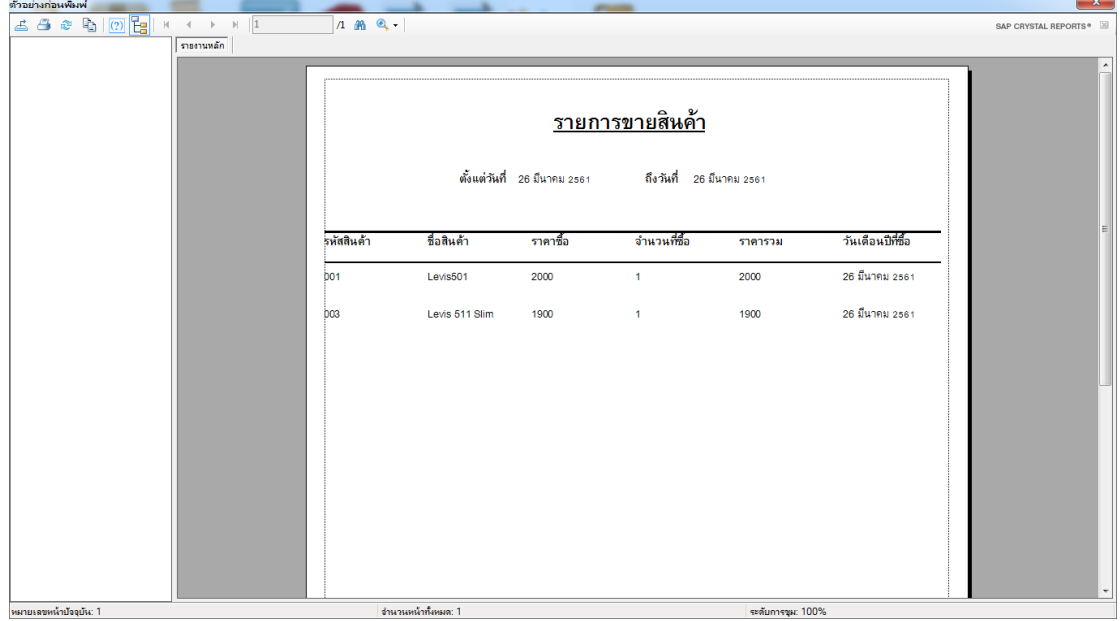

# **ภาพที่ ก-17\*\***หน้าออกรายงานการซ้ือสินคา้

1.18\*\*เจ้าของร้านสามารถตรวจสอบข้อมูลการขายและดูรายละเอียดการขายสินค้าได้ตาม วันที่ขายสินค้า (ดังภาพที่ ก-18)

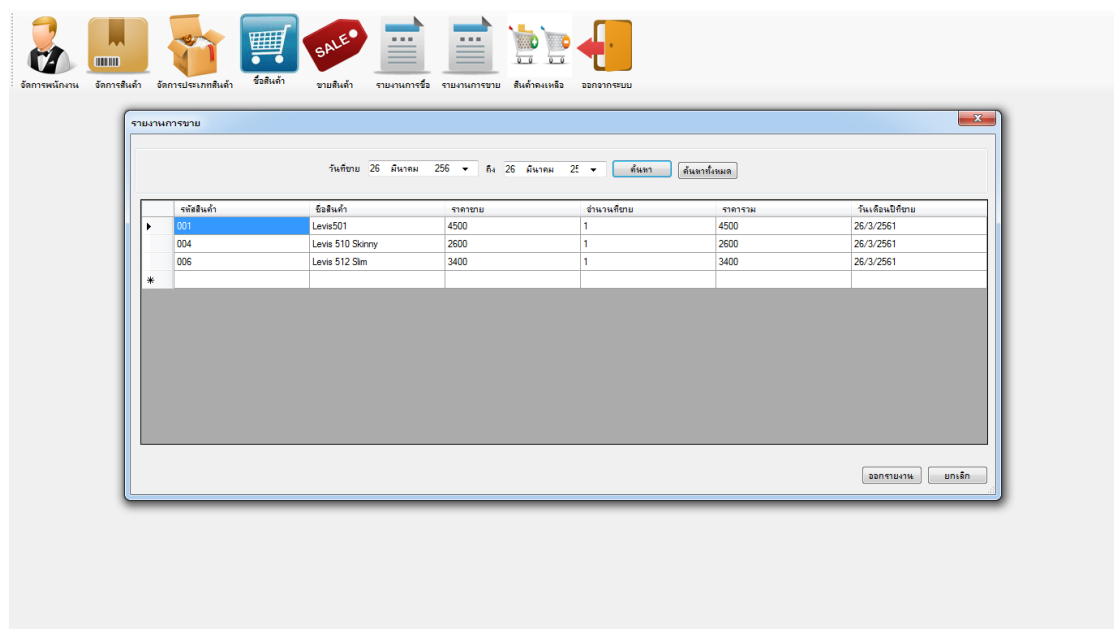

**ภาพที่ ก-18\*\***หน้ารายงานการขายสินค้า

1.19 เมื่อเจ้าของร้านกดปุ่มออกรายงานจะปรากฏข้อมูลการขายสินค้าทั้งหมดที่เจ้าของ ร้านได้ทำการขายสินค้าไปเพื่อทำการพิมพ์ (ดังภาพที่ ก-19)

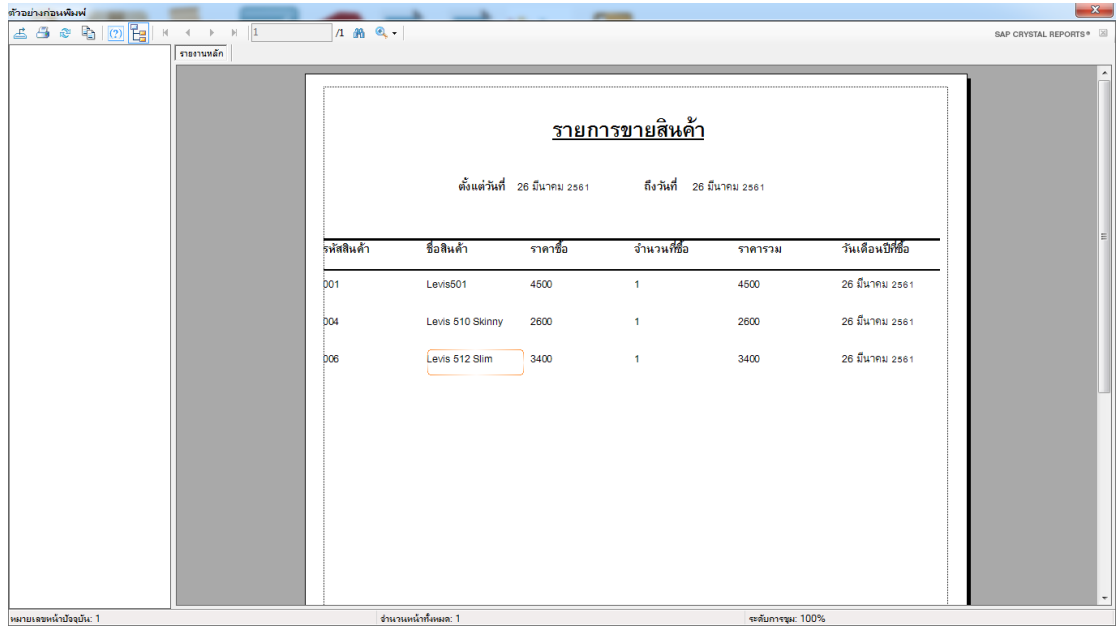

**ภาพที่ ก-19\*\***หน้าออกรายงานการขายสินค้า

## 1.20\*\*เจ้าของร้านสามารถตรวจสอบดูข้อมูลสินค้าคงเหลือได้(ดังภาพที่ ก-20)

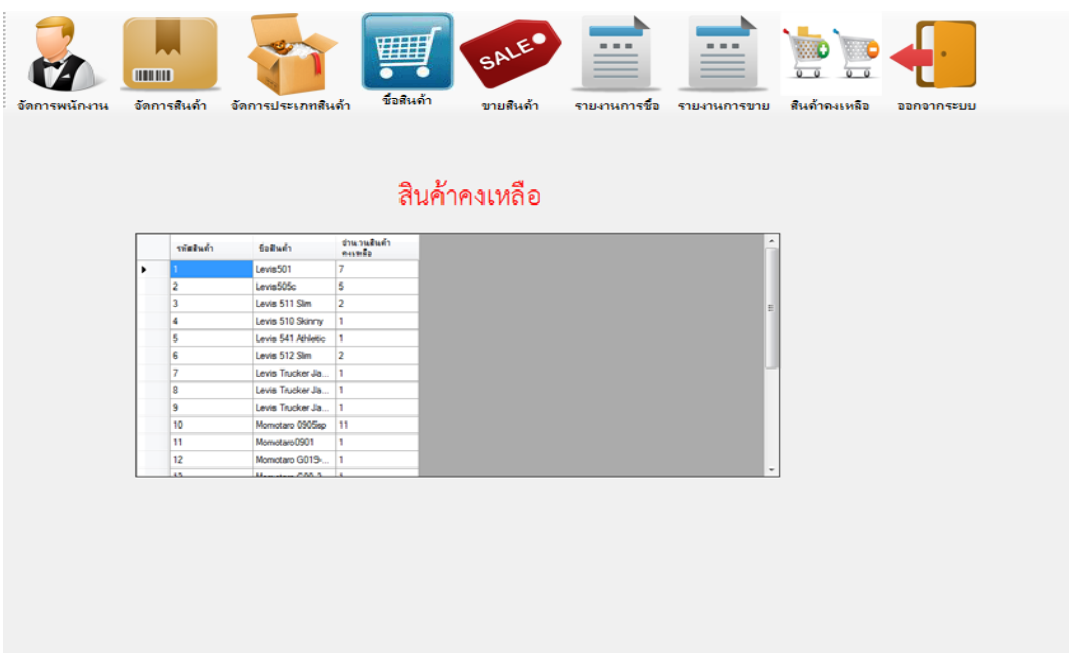

**ภาพที่ ก-20\*\***หน้าสินค้าคงเหลือ

1.21 เมื่อเจ้าของร้านต้องการออกจากโปรแกรมทำงานให้กดปุ่มออกจากระบบจะมี ขอ้ความแจง้เตือนข้ึนมาวา่ "ตอ้งการออกจากระบบใช่หรือไม่?" (ดังภาพที่ ก-20)

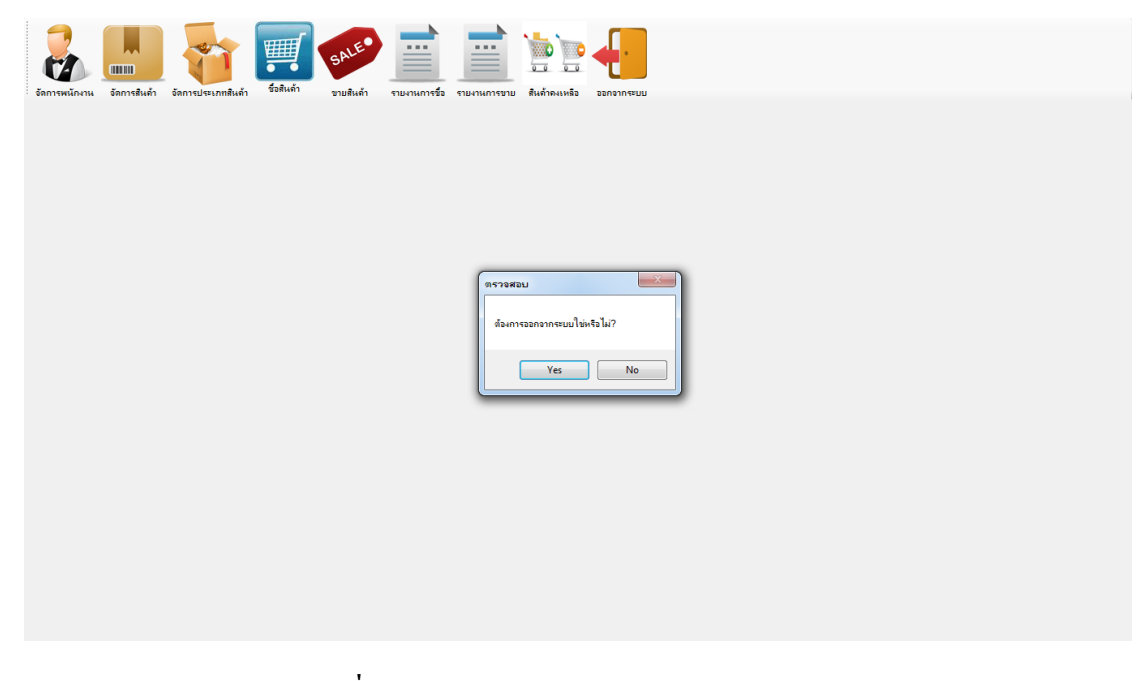

**ภาพที่ ก-21\*\***ข้อความตรวจสอบการออกจากระบบ

### **2.\*\*ส่วนของพนักงาน (Employee)**

2.1 ในส่วนนี้จะเป็นการเข้าสู่ระบบของพนักงานโดยทำการใส่ชื่อผู้ใช้และรหัสผ่าน เหมือนกันกับของเจ้าของร้านเพื่อทำการจัดการข้อมูลต่างๆ เช่นจัดการสินค้า จัดการประเภทสินค้า ึ ขายสินค้า รายงานการซื้อ รายงานการขาย สินค้าคงเหลือ ออกจากระบบ (ดังภาพที่ ก-22)

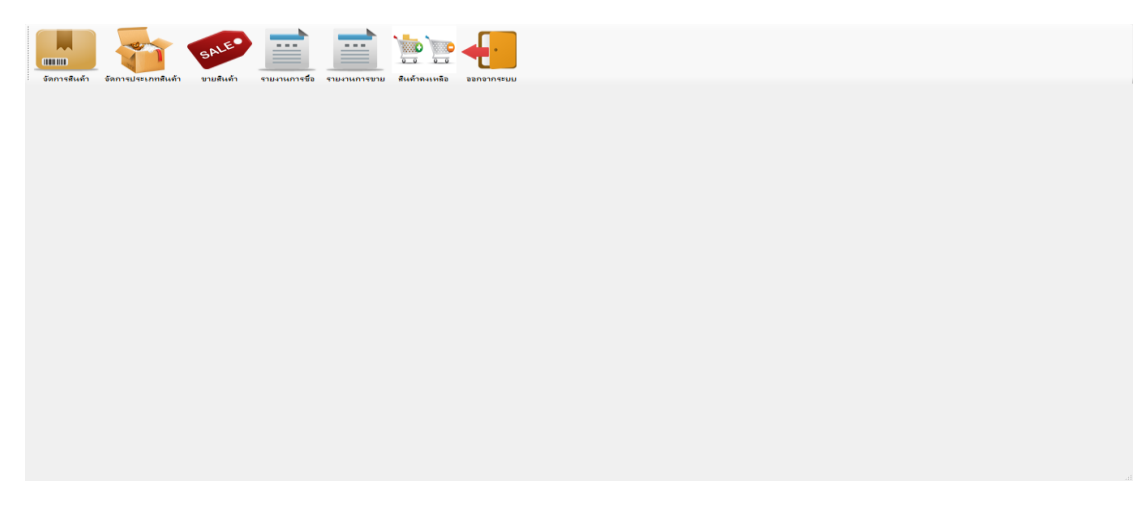

**ภาพที่ ก-22\*\***หน้าเมนูหลักของพนักงาน

2.2\*\*การจัดการข้อมูลสินค้าในส่วนพนักงานสามารถดูข้อมูลของสินค้าท้งัหมดได้(ดังภาพ ที่ ก-23)

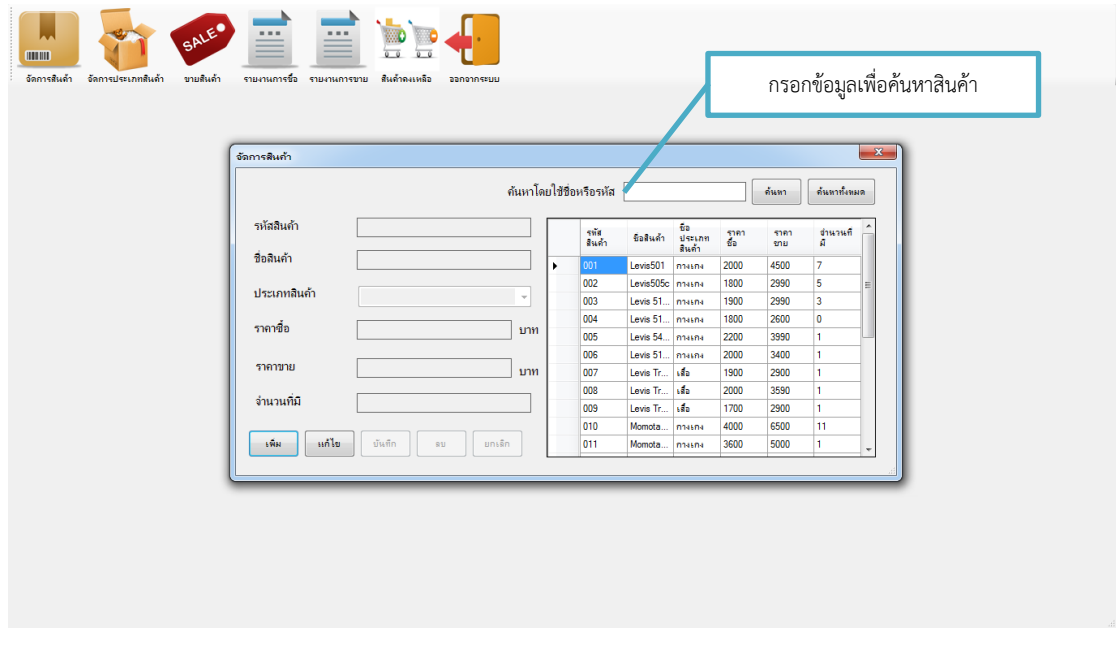

**ภาพที่ ก-23\*\***รายละเอียดข้อมูลของสินค้าท้งัหมด

2.3\*\*พนักงานสามารถดูข้อมูลประเภทสินค้าภายในระบบได้ด้วยการกดปุ่ มค้นหาจากรหัส ประเภทสินค้า (ดังภาพที่ ก-24)

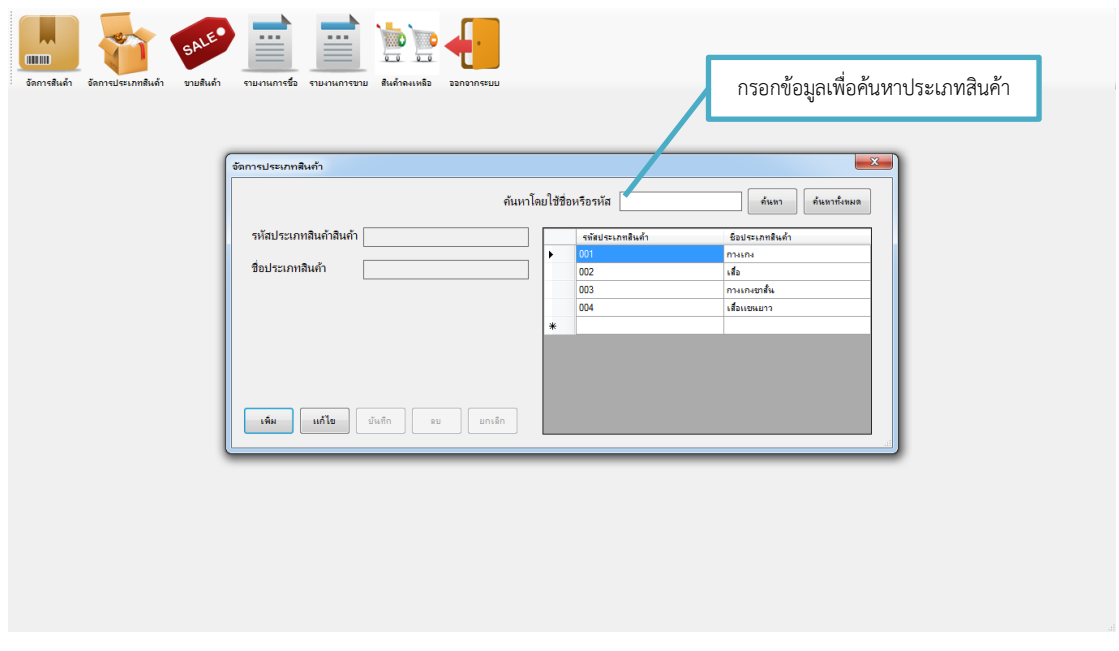

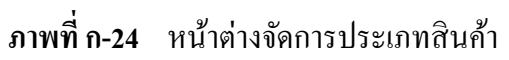

2.4\*\*พนักงานสามารถขายสินค้าได้โดยการคลิกปุ่ มขายสินคา้ดา้นล่างทางขวาของตารางขาย สินค้าจากนั้นกดปุ่มบันทึกเพิ่มทำการบันทึกขายสินค้าแล้ว "บันทึกเรียบร้อยแล้ว" (ดังภาพที่ ก-25)

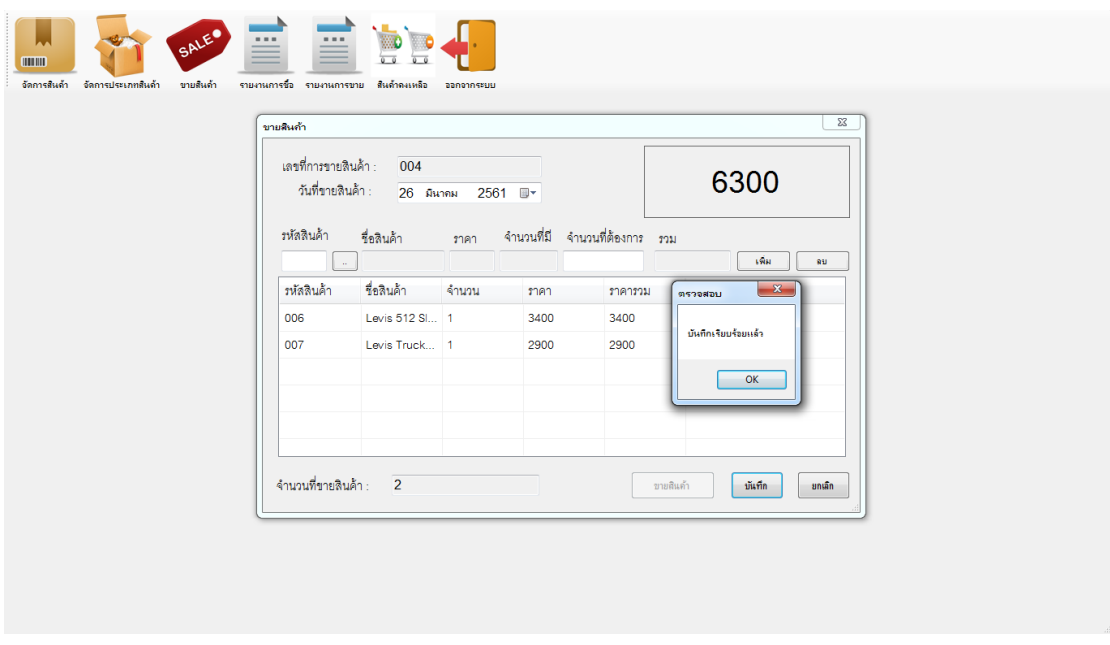

**ภาพที่ ก-25\*\***แสดงการบันทึกข้อมูลการขายสินค้า

2.5 พนักงานสามารถออกรายงานการซื้อสินค้าได้โดยการคลิกที่เมนูรายงานการซื้อสินค้า (ดังภาพที่ ก-26)

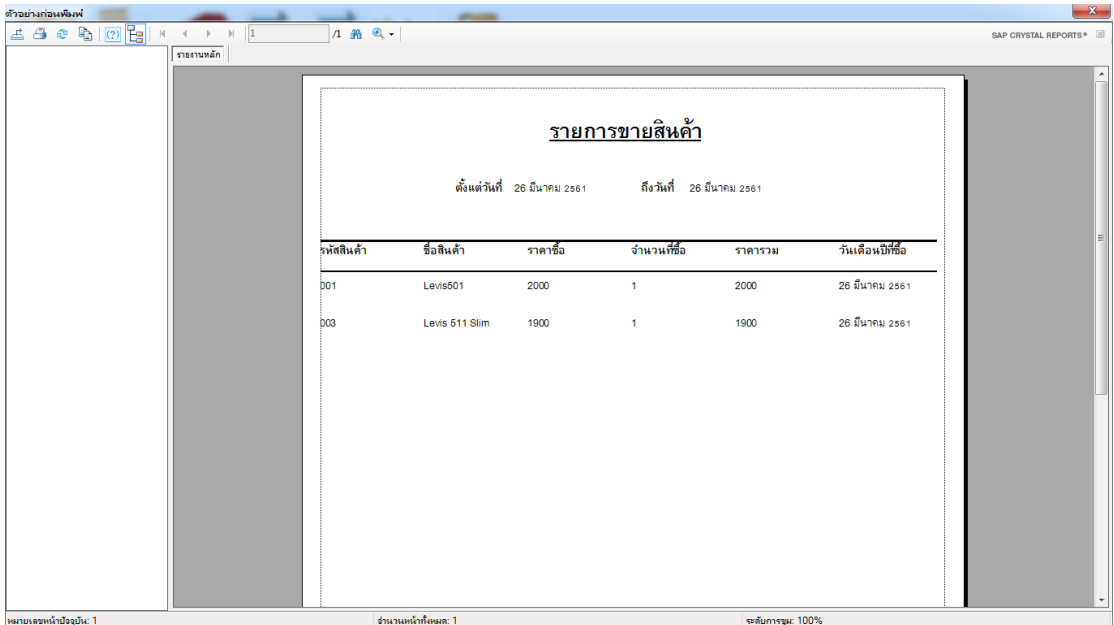

**ภาพที่ ก-26\*\***หนา้ต่างออกรายงานการซ้ือสินคา้

2.6\*\*พนักงานสามารถออกรายงานการขายสินค้าได้โดยการคลิกที่เมนูรายงานการขายสินค้า (ดังภาพที่ ก-27)

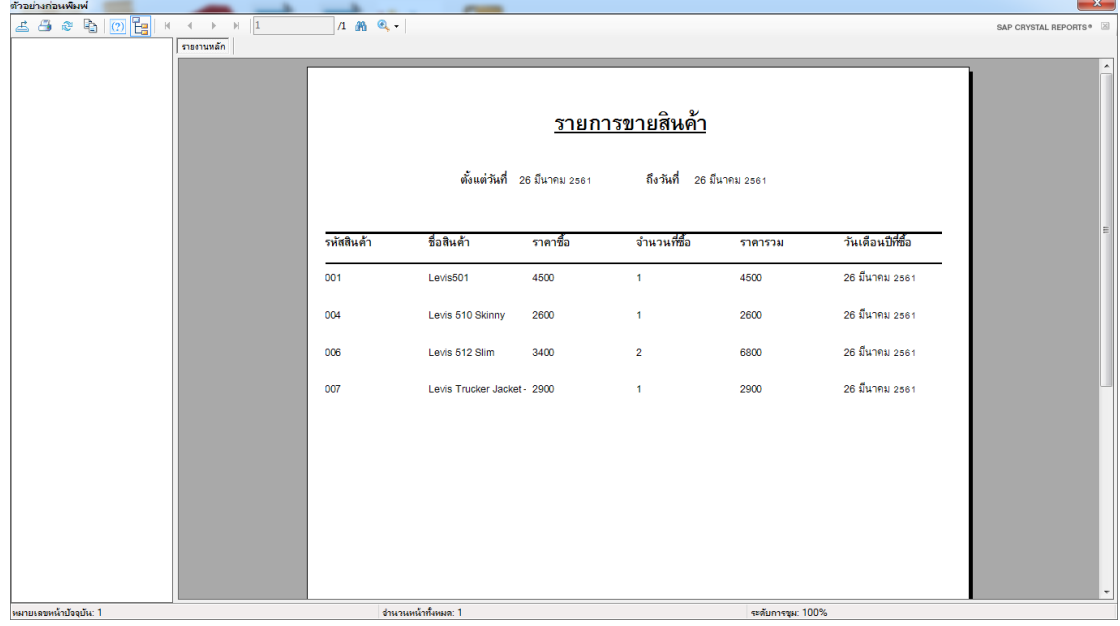

**ภาพที่ ก-27\*\***หนา้ต่างออกรายงานการขายสินคา้

2.7\*\*พนักงานสามารถดูรายการสินค้าคงเหลือได้โดยการคลิกที่เมนูสินค้าคงเหลือ (ดังภาพที่

ก-28)

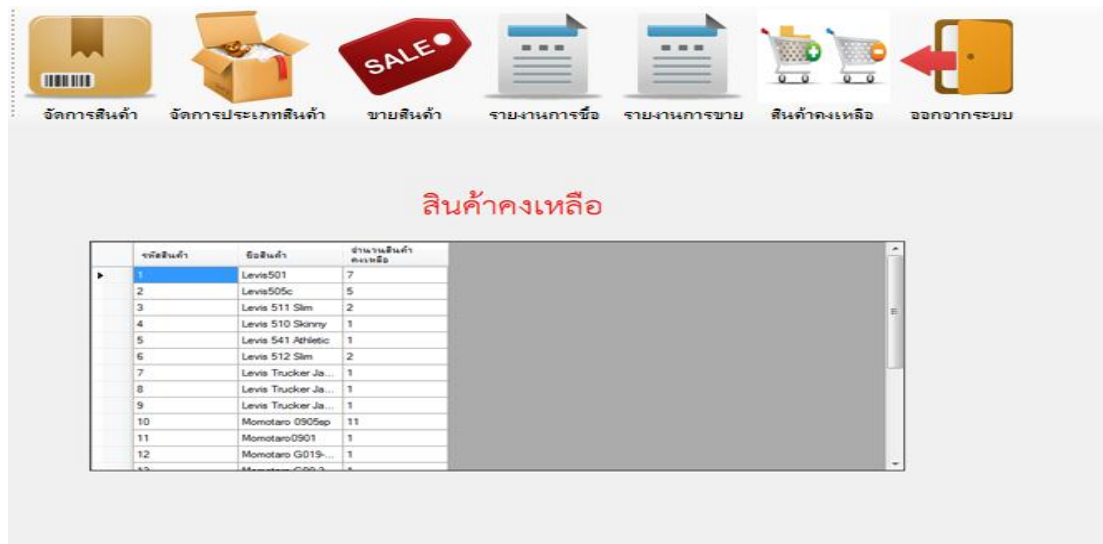

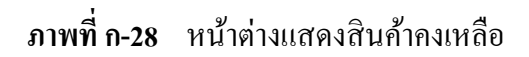

2.8 พนักงานต้องการออกจากโปรแกรมทำงานให้กดปุ่มออกจากระบบจะมีข้อความแจ้ง เตือนข้ึนมาวา่ "ตอ้งการออกจากระบบใช่หรือไม่?" (ดังภาพที่ ก-29)

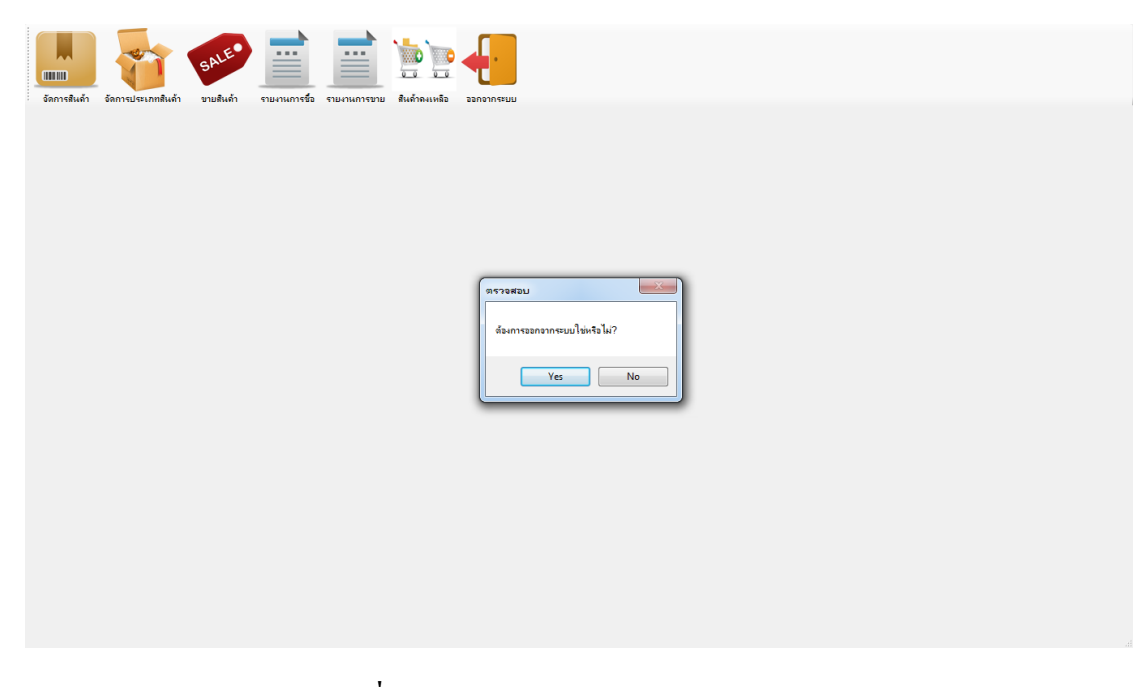

**ภาพที่ ก-29\*\***ข้อความยืนยันการออกจากระบบ
## ประวัติผู้จัดทำ

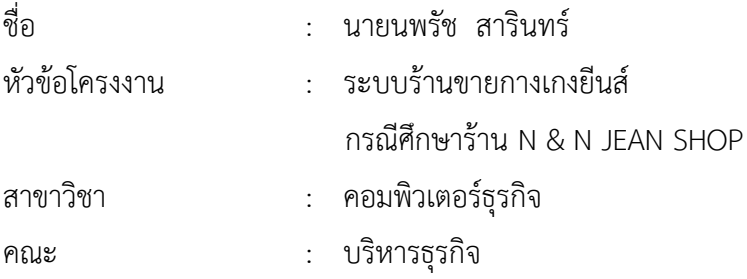

## ประวัติ

การศึกษา : มัธยมศึกษาตอนต้น โรงเรียนธนบุรีวรเทพีพลารักษ์จังหวัดกรุงเทพมหานคร ระดับประกาศนียบัตรวิชาชีพ ที่วิทยาลัยเทคโนโลยีตั้งตรงจิตรบริหารธุรกิจ (TTC) จังหวัด กรุงเทพมหานคร ระดับประกาศนียบัตรวิชาชีพชั้นสูง ที่วิทยาลัยเทคโนโลยีตั้งตรงจิตรบริหารธุรกิจ (TTC) ปัจจุบันกำลังศึกษาอยู่ที่มหาวิทยาลัยราชพฤกษ์ คณะบริหารธุรกิจ สาขาวิชาคอมพิวเตอร์ธุรกิจ จังหวัดนนทบุรี

## ประวัติผู้จัดทำ

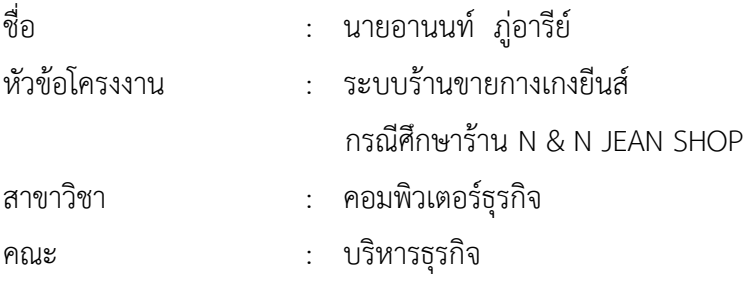

## ประวัติ

การศึกษา : มัธยมศึกษาตอนต้น โรงเรียนมัธยมวัดสิงห์จังหวัดกรุงเทพมหานคร ระดับ ประกาศนียบัตรวิชาชีพ ที่วิทยาลัยเทคโนโลยีตั้งตรงจิตรบริหารธุรกิจ (TTC) จังหวัดกรุงเทพมหานคร ระดับประกาศนียบัตรวิชาชีพชั้นสูง ที่วิทยาลัยเทคโนโลยีตั้งตรงจิตรบริหารธุรกิจ (TTC) ปัจจุบัน ก าลังศึกษาอยู่ที่มหาวิทยาลัยราชพฤกษ์ คณะบริหารธุรกิจ สาขาวิชาคอมพิวเตอร์ธุรกิจ จังหวัดนนทบุรี